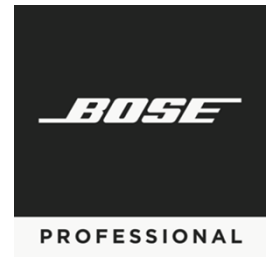

# **ControlSpace®**

## SERIAL CONTROL PROTOCOL v5.9

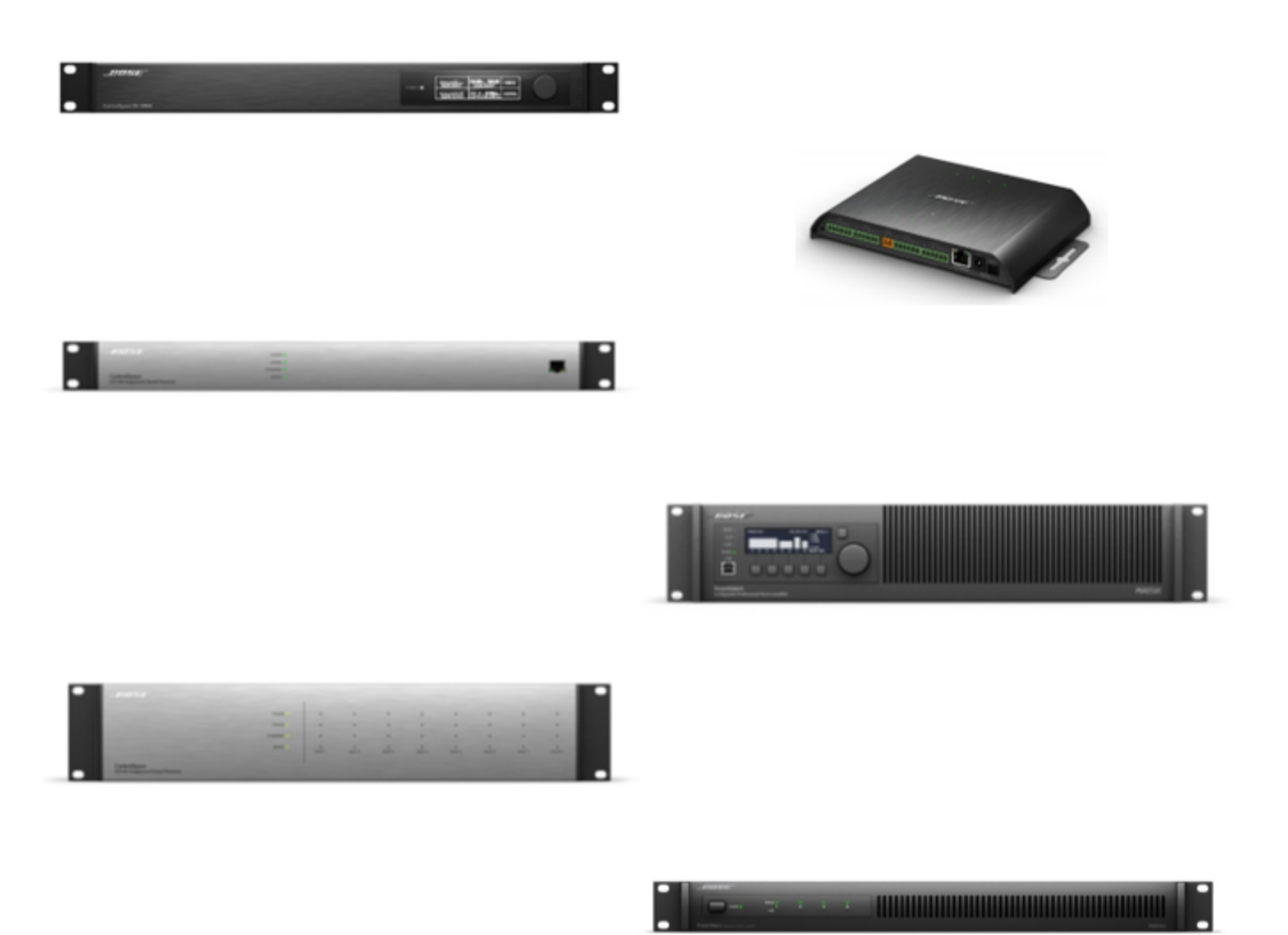

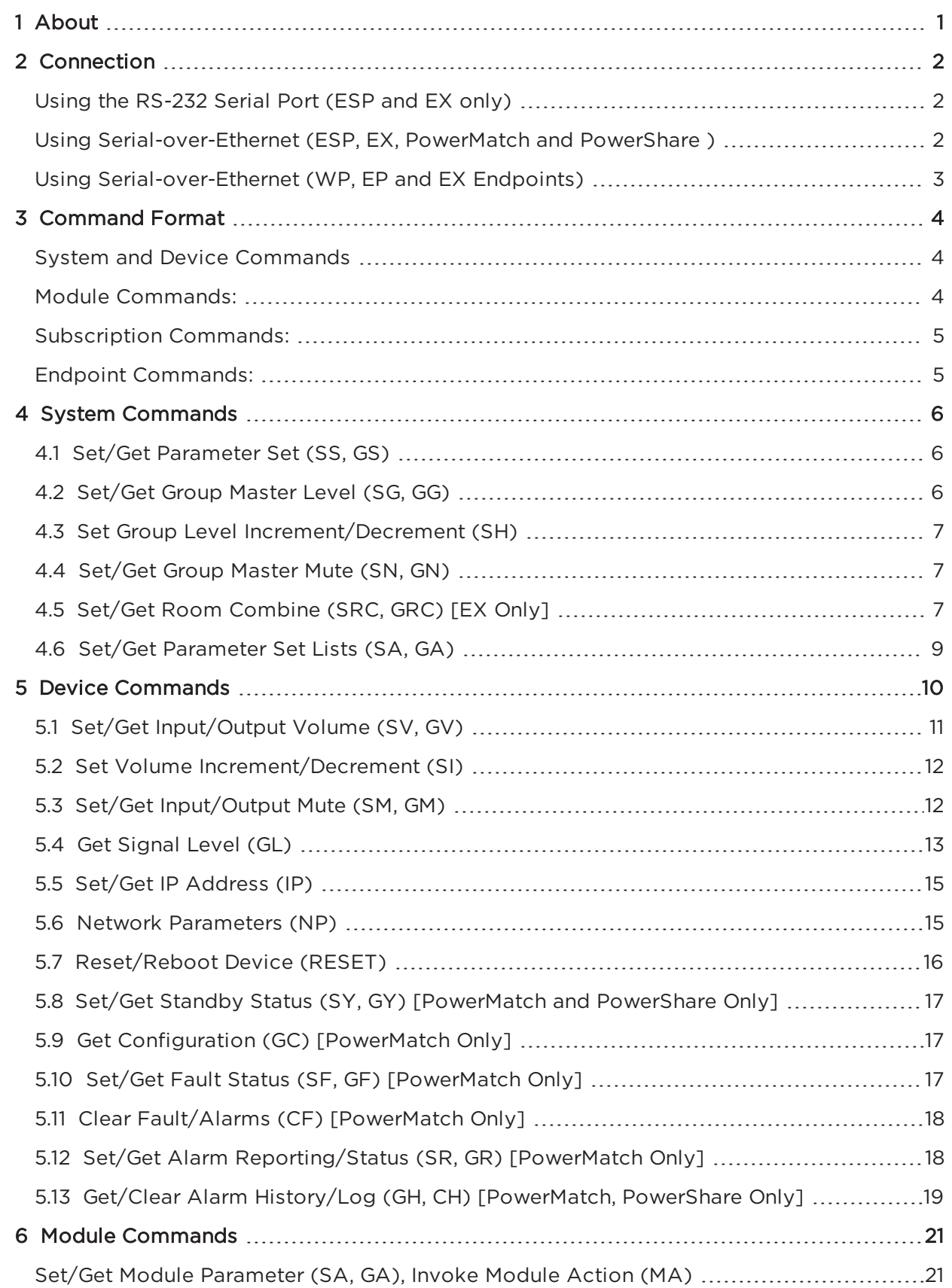

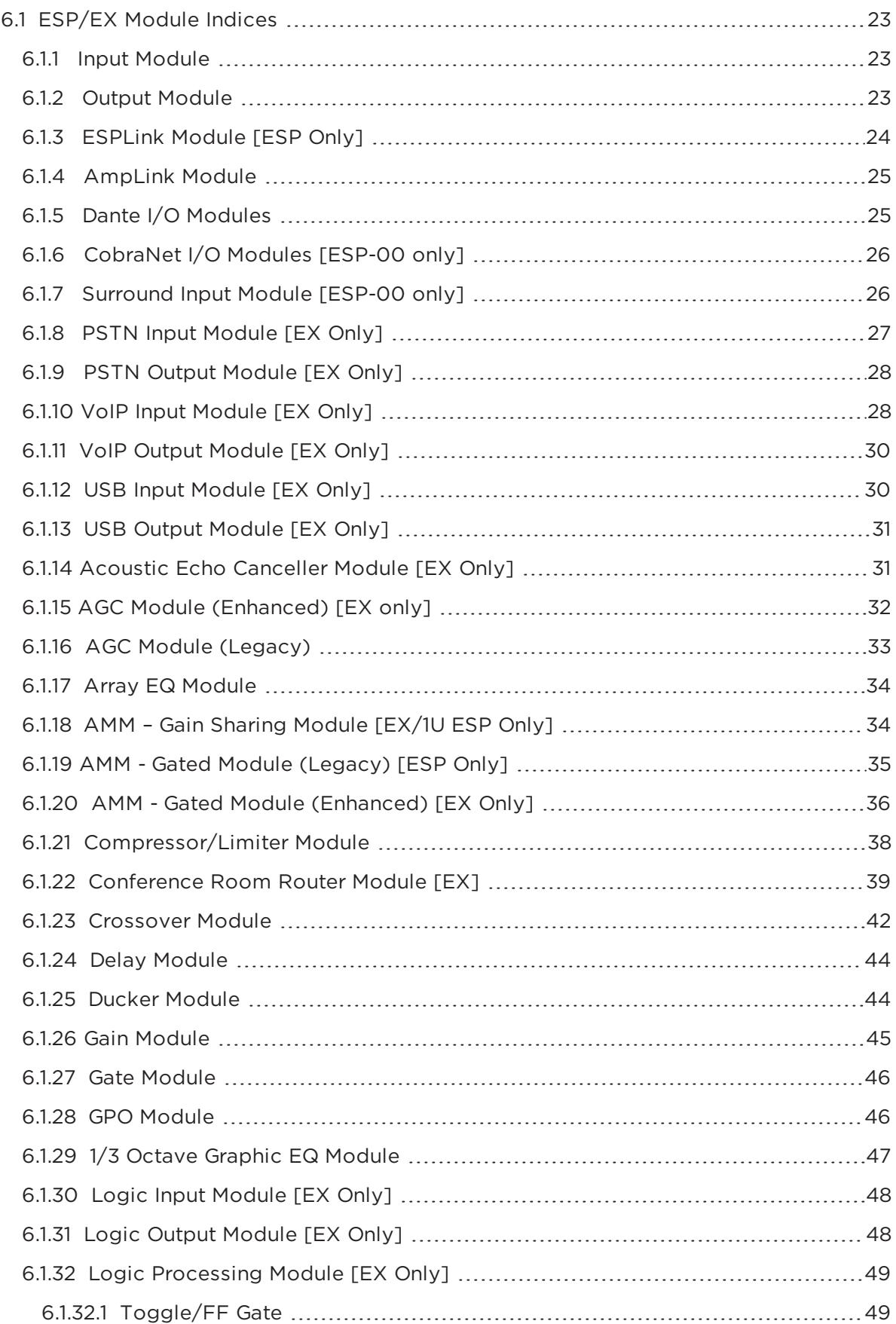

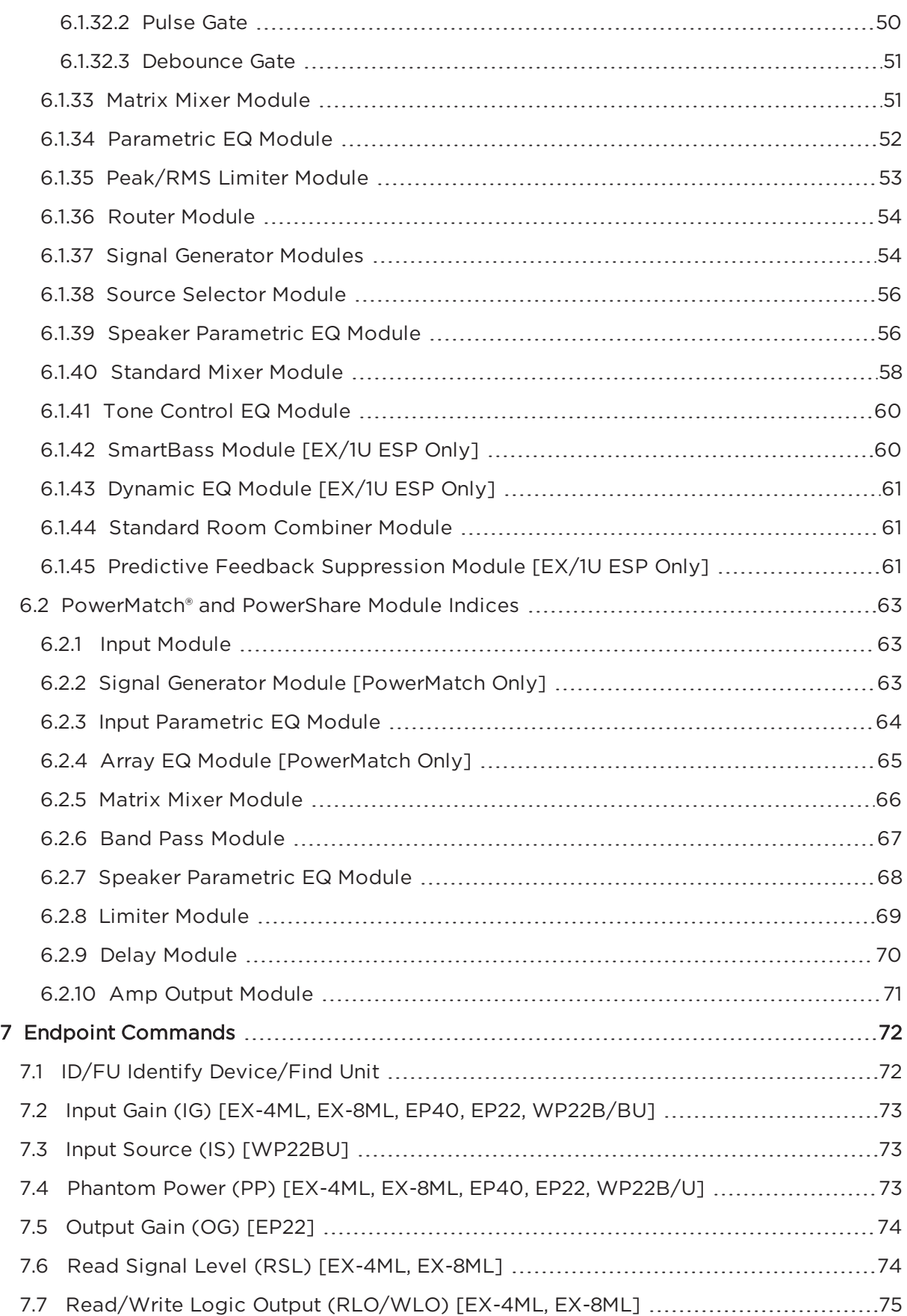

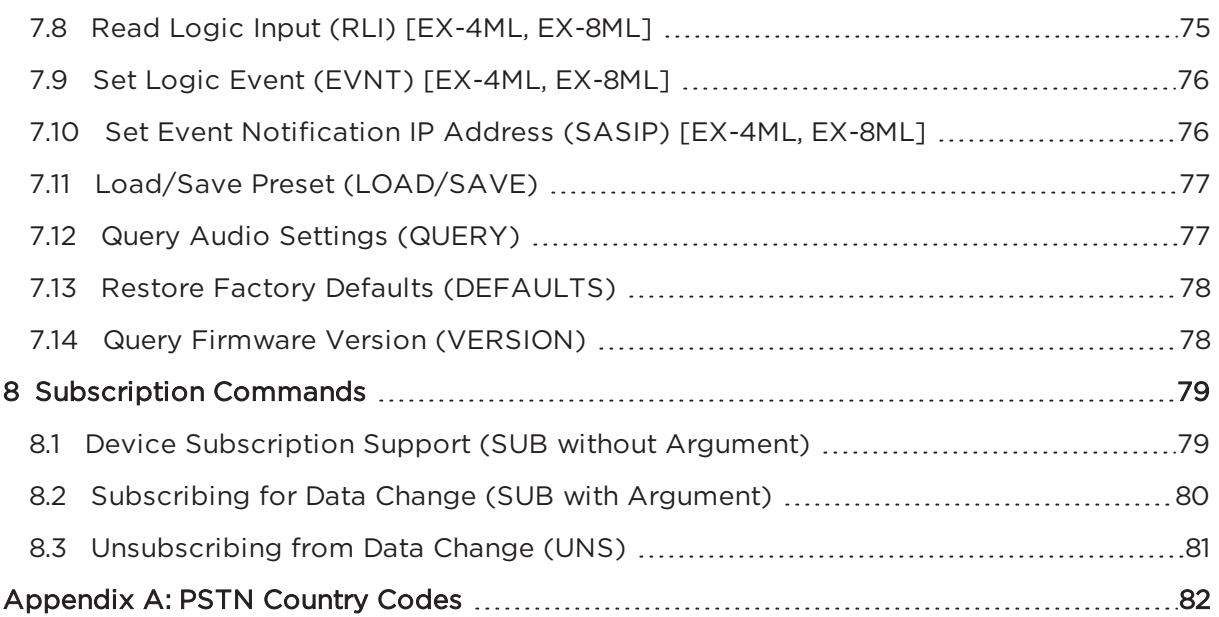

## <span id="page-5-0"></span>**1 About**

This ControlSpace® Serial Control Protocol document covers the following products:

- <sup>l</sup> *ControlSpace EX-1280C, EX-12AEC, and EX-440C conference processors*
- <sup>l</sup> *ControlSpace EX-1280 processor*
- <sup>l</sup> *ControlSpace ESP-880, ESP-1240, ESP-4120, ESP-1600 processors*
- <sup>l</sup> *ControlSpace ESP-00 Series II, ESP-00, ESP-88 processors*
- <sup>l</sup> *PowerMatch PM8500N, PM8250N, PM4500N, PM4250N amplifiers*
- <sup>l</sup> *ControlSpace WP, EP and EX Dante™ Endpoint audio interfaces*
- <sup>l</sup> *PowerShare PS404D, PS604D amplifiers*

This protocol provides a communication mechanism for Bose ControlSpace, PowerMatch and Power-Share products to interface with third-party control systems such as AMX, Crestron, Extron, or any other controller capable of following this protocol.

The purpose of this document is to provide programmers and integrators the necessary details on the available commands, their behavior and syntax.

**Note:** *Whenever this document references the ESP-880 it applies equally to the ESP-880A and ESP-880AD, unless otherwise specified.*

**Note:** *Whenever this document references the ESP-1240 it applies equally to the ESP-1240A and ESP-1240AD, unless otherwise specified.*

**Note:** *Whenever this document references the ESP-00 it applies equally to the current ESP-00 II, and to the legacy ESP-00 and ESP-88 processors.*

## <span id="page-6-1"></span><span id="page-6-0"></span>**Using the RS-232 Serial Port (ESP and EX only)**

When using RS-232, a 3-wire connection is sufficient to communicate with the ESP or EX processors (use of the CTS/RTS pins on the ESP is optional). ESP Processors use a 9-way D connector configured as DTE, so a crossover (or null-modem) cable will be required to connect directly to a PC, whereas the EX processors use a miniature Phoenix connector and can be wired as required.

The default communication settings are shown below. If required these settings can be changed via ControlSpace Designer™ software.

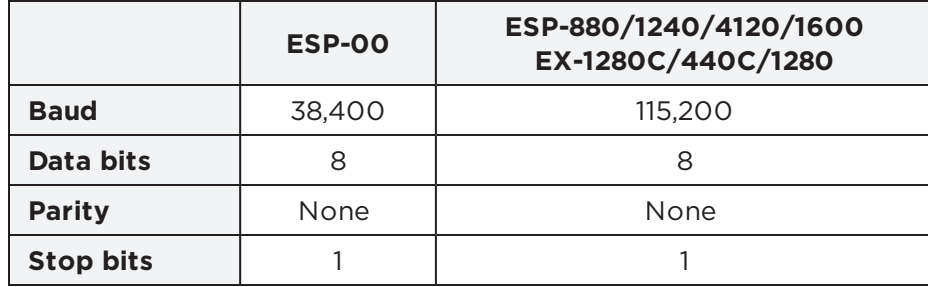

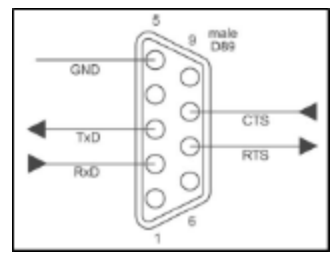

**Stop bits** 1 1 *RS-232 Panel Connector Pinout (DTE)*

## <span id="page-6-2"></span>**Using Serial-over-Ethernet (ESP, EX, PowerMatch and PowerShare )**

ESP, EX, PowerMatch (networked) and PowerShare products can be controlled via serial commands sent over Ethernet using a TCP/IP connection. Communication is via the same physical Ethernet connection used for the ControlSpace Designer software but a dedicated port number (10055) is provided for third-party control allowing them to operate simultaneously.

**Note:** *The third-party control connection will be closed when going on-line with ControlSpace Designer software to allow the new design to be loaded. The control connection can be re-established once online. Most control systems can do this automatically.*

ESP, EX, PowerMatch (networked) and PowerShare products can support up to the maximum number of simultaneous serial-over-Ethernet connections (in addition to the physical RS232 serial port on ESP/EX) according to the table below:

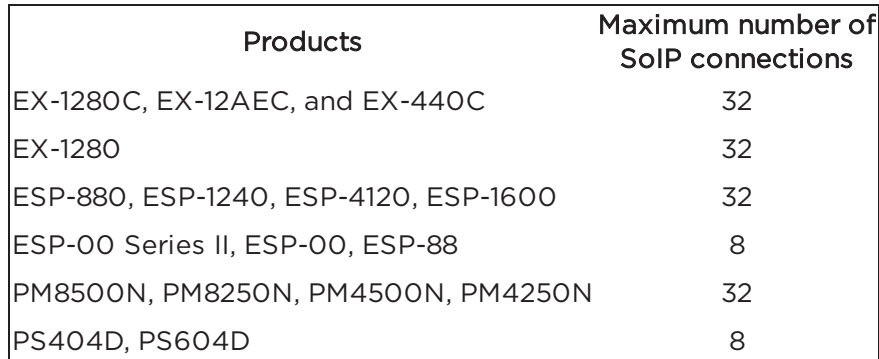

These connections are shared with any instances of ControlSpace Remote that use the same communication method. Once the maximum number of connections have been established, additional requests will be refused until one of the existing connections is closed. Serial output and asynchronous feedback is sent to all active connections (including the physical RS232 port on ESP/EX) and Serial input will monitor all active connections for the specified strings. In contrast, responses to query commands are returned only to the connection that initiated the query.

The ESP-00, PowerMatch and PowerShare products use a fixed port number of '10055' for third-party control connections. 1U ESPs (880/1240/4120/1600) and EX devices also use the same port by default but allow the port to be changed or disabled via the device properties in the ControlSpace Designer software if required.

It's important to note that ESP, EX, PowerMatch and PowerShare products only act as Server for serialover-Ethernet connections; the connection must be initiated by the Client device.

## <span id="page-7-0"></span>**Using Serial-over-Ethernet (WP, EP and EX Endpoints)**

Endpoints can also be controlled via serial commands sent over Ethernet, but these use UDP packets and a fixed port number of "49494". Where endpoints are paired with EX processors, any settings sent to the endpoint directly can be overridden by those programmed in the processor. When paired, changes should only be made via ControlSpace Designer software while online with the EX processor.

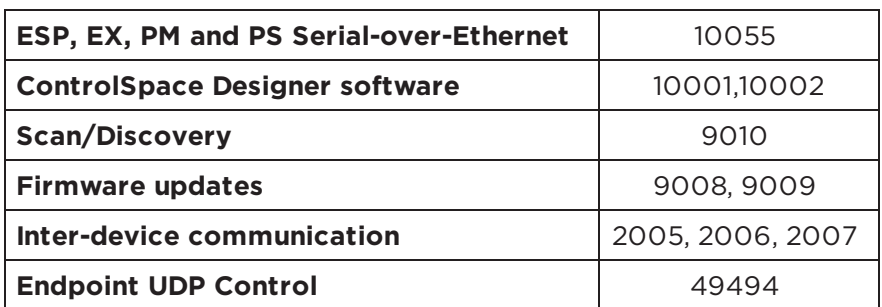

For reference, a list of the ports used by ControlSpace devices is provided below:

Using 'Hyperterminal' configured for TCP/IP (as shown below) is a convenient way to test these commands.

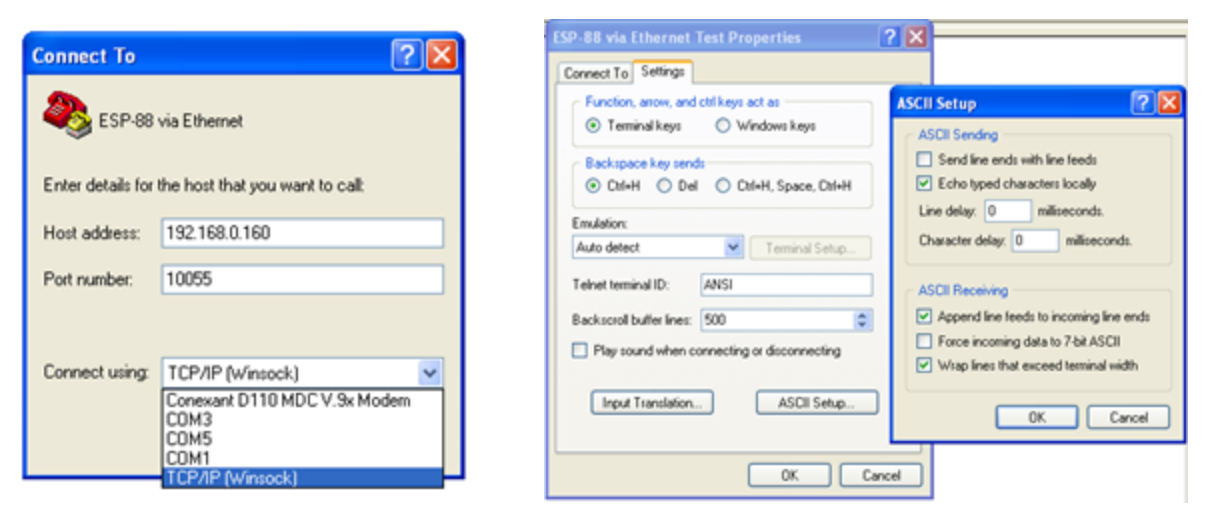

**Note:** *HyperTerminal is no longer bundled with newer versions of Microsoft Windows® operating systems. Freeware or open-source solutions such as ClearTerminal, RealTerm, PuTTy or Hercules are available online and can be used to test commands as well.*

## <span id="page-8-0"></span>**3 Command Format**

All commands and responses are sent using ASCII characters, terminated with a <CR> (carriage return, ASCII 0x0D). There is no time limit between characters of a command, so it is possible to enter commands using a "dumb terminal". The available commands are divided into the following categories per their scope.

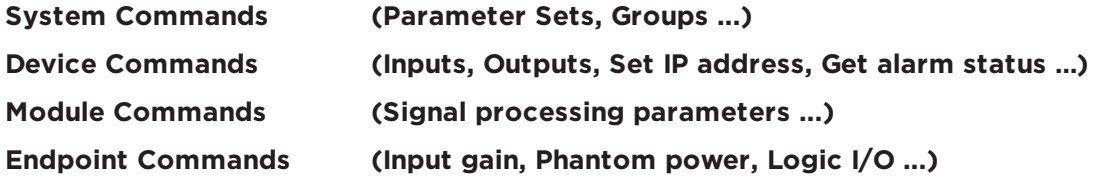

## <span id="page-8-1"></span>**System and Device Commands**

Numerical values for System and Device Commands are entered using hexadecimal ASCII. For example, 16 (decimal) is entered as 10 (hex) and 34 (decimal) is entered as 22 (hex).

- > Command should be capital letters
- > A space after the command is optional (SS 10 or SS10 are both acceptable)
- > A comma "," is used as the separator
- > Hexadecimal values do not require a suffix ("A3h" not allowed should be "A3")
- > Hexadecimal values can be sent in upper or lower case (SS A or SS a are both acceptable, but responses are always in lower case)
- > All commands are terminated with a <CR> (Carriage Return ASCII 0x0D)
- > No acknowledgement is sent. Following a 'Set' command with a 'Get' is a convenient method for confirming the command was successful

## <span id="page-8-2"></span>**Module Commands:**

Numerical values for Module Commands are entered as simple ASCII text. For example, -28dB is entered simply as "-28"

- > Command should be capital letters
- > A space after the command is optional (SA "xx" or SA"xx" are both acceptable)
- > Module name must be unique and should always be enclosed in quotes ("Name")
- > Command may have 1 ,2 or 3 Indices separated by ">" (ASCII 0x3E)
- > Set commands and Get responses always end with "=" (ASCII 0x3D) followed by the parameter value
- > Numerical values are entered as simple ASCII text without the units (e.g. -28dB is simply entered as "-28")
- > Multiple commands sent on a single line are separated by a semi-colon (ASCII 0x3B)
- > All commands are terminated with a <CR> (Carriage Return ASCII 0x0D)
- > Devices respond with 'ACK' (ASCII 0x06) if successful or 'NAK nn' if unsuccessful where nn is a 2-digit error code

## <span id="page-9-0"></span>**Subscription Commands:**

Subscription is used to obtain current value without the need to solicit data periodically. As value changes, new value will be sent if being subscribed.

- > Command should be capital letters
- > All commands are terminated with a <CR> (Carriage Return ASCII 0x0D)

## <span id="page-9-1"></span>**Endpoint Commands:**

- > Numerical values for Module Commands are entered as basic ASCII text. For example, 15dB would be entered as "-15.0"
- > Commands should be capital letters
- > Command may have 1 or 2 parameters separated by <SPACE> (ASCII 0x20)
- > Numerical values are entered as simple ASCII text without the units (e.g. -15dB is simply entered as "-15.0")
- > All commands are terminated with a <CR> (Carriage Return ASCII 0x0D)
- > Devices respond with "ACK" and an echo of received command if successful or "NACK" if unsuccessful. Note that these are text strings and not the ASCII <ACK> and <NAK> characters used in the Module Commands.

## <span id="page-10-0"></span>**4 System Commands**

System commands are used to invoke changes across multiple devices simultaneously and use constructs programmed via ControlSpace Designer software (such as Parameter Sets and Groups). Commands issued to the designated 'RTC/Main' device will be echoed to all other devices on the network (assuming they are correctly connected to the same network). Otherwise, commands should be issued to one of the devices involved in the construct being controlled (e.g. if a Group spans two ESPs, then the Group command should only be issued to one of those two devices, not to others).

System commands use hexadecimal notation for numerical values and only 'Get' commands generate a response. Following a 'Set' command with a 'Get' is a useful way to confirm command success.

- **4.1 Set/Get Parameter Set (SS, GS)**
- **4.2 Set/Get Group Volume Master Level (SG, GG)**
- **4.3 Set Group Volume Increment/Decrement (SH)**
- **4.4 Set/Get Group Volume Master Mute (SN, GN)**
- **4.5 Set/Get Room Combine (SRC, GRC)**
- **4.6 Set/Get Parameter Set Lists (GA, SA)**

## <span id="page-10-1"></span>**4.1 Set/Get Parameter Set (SS, GS)**

#### **To recall or invoke Parameter Set <sup>n</sup>:**

SS **<sup>n</sup>** <CR> where **<sup>n</sup>** is the Parameter Set number, 1 – FF**h** (1–255 decimal)

#### **To query for the last invoked Parameter Set:**

#### GS<CR>

*Response:*

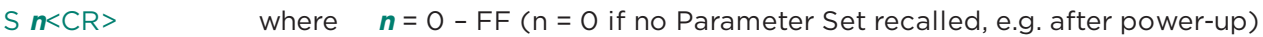

#### **EXAMPLES:**

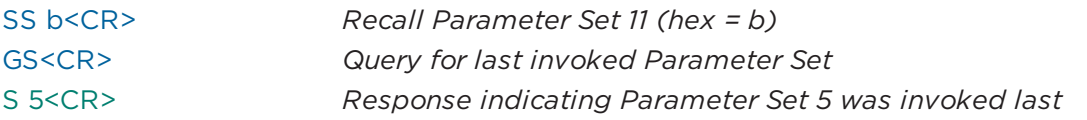

## <span id="page-10-2"></span>**4.2 Set/Get Group Master Level (SG, GG)**

Groups of ESP inputs, outputs or gain blocks have a range of -60dB to +12dB, whereas PowerMatch and PowerShare Amplifier outputs do not have gain and therefore have a maximum level of 0dB (78h).

#### **To set the master level of Group <sup>n</sup> to level l:**

SG **n,l** <CR> where **<sup>n</sup>** is the Group number, 1 – 40**h** (1-64 decimal) **l** is the level, 0h (-60dB) to 90**h** (+12dB) in 0.5dB steps (0-144 dec) or PM and PS, 0h (-60dB) to 78**h** (0dB) in 0.5dB steps (0-120 dec) FF**h** (-60.5dB/-∞) on all devices (255 dec)

#### **To set the source selector channel of Group <sup>n</sup> to channel l:**

SG **n,l** <CR> where **<sup>n</sup>** is the Group number, 1 – 40**h** (1-64 decimal) **l** is the channel to select, 1 – 20**h** (1-32 decimal)

#### **To query the level of Group <sup>n</sup>**

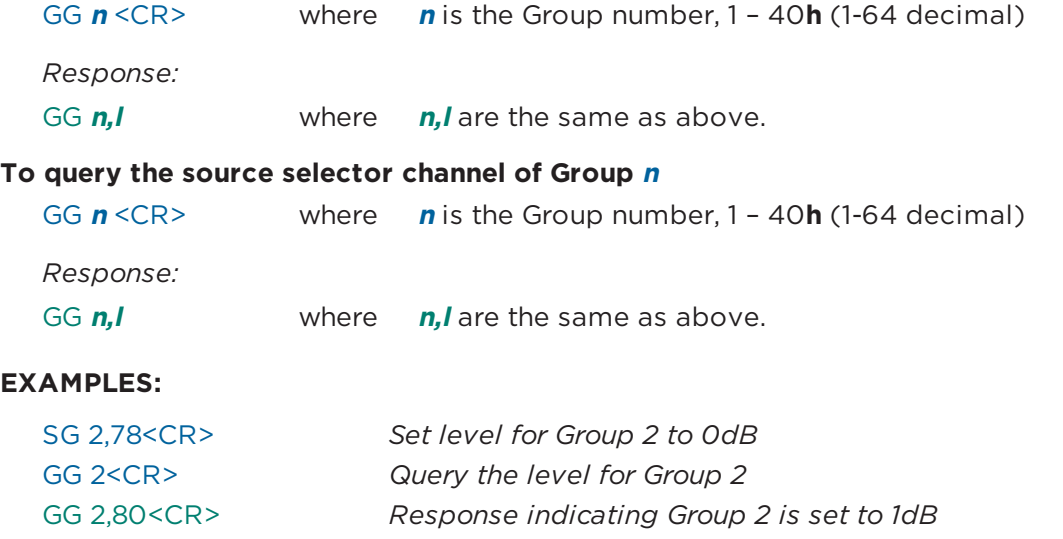

### <span id="page-11-0"></span>**4.3 Set Group Level Increment/Decrement (SH)**

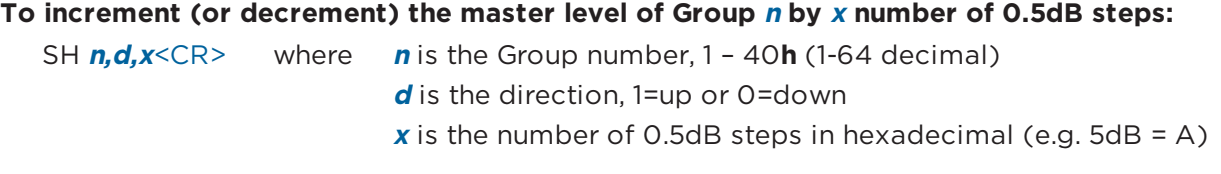

#### **EXAMPLES:**

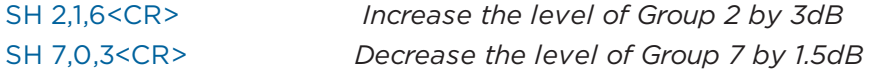

#### <span id="page-11-1"></span>**4.4 Set/Get Group Master Mute (SN, GN)**

#### **To set or change the Mute state for Group <sup>n</sup>:**

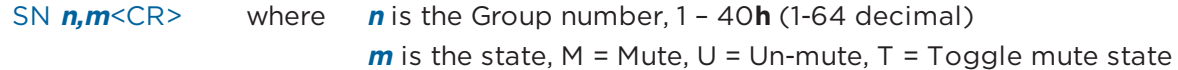

#### **To query the Mute state of Group <sup>n</sup>:**

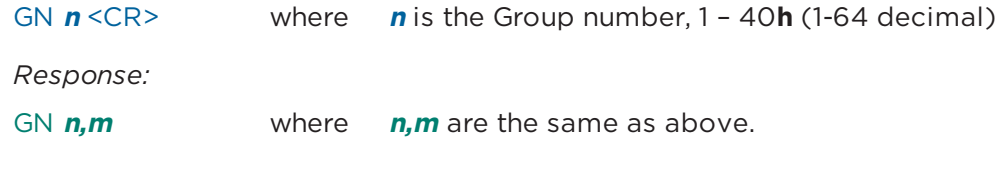

## **EXAMPLES:**

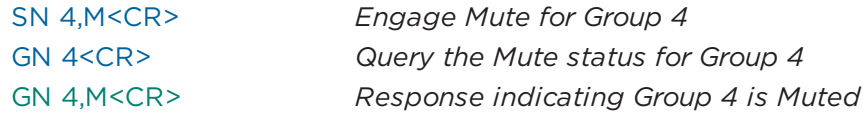

## <span id="page-11-2"></span>**4.5 Set/Get Room Combine (SRC, GRC) [EX Only]**

Room Combine Groups allow several rooms to be organized and managed together using Conference Room Router modules. Once the Conference Room Router module for each of the rooms has been added to a Room Combine Group it becomes possible to join or split rooms in different combinations, routing the audio between them and linking their master volume controls together. This is typically used for adaptable conference rooms where dividing partitions can be added to split rooms or removed to combine several smaller rooms into one large room.

These commands are used to join or split pairs of rooms within a given Room Combine Group, much like the physical partitions. Rooms can be referenced by their number or name. Both of which are defined in the Room Combine Group configuration panel.

## **To join two rooms together using room numbers:**

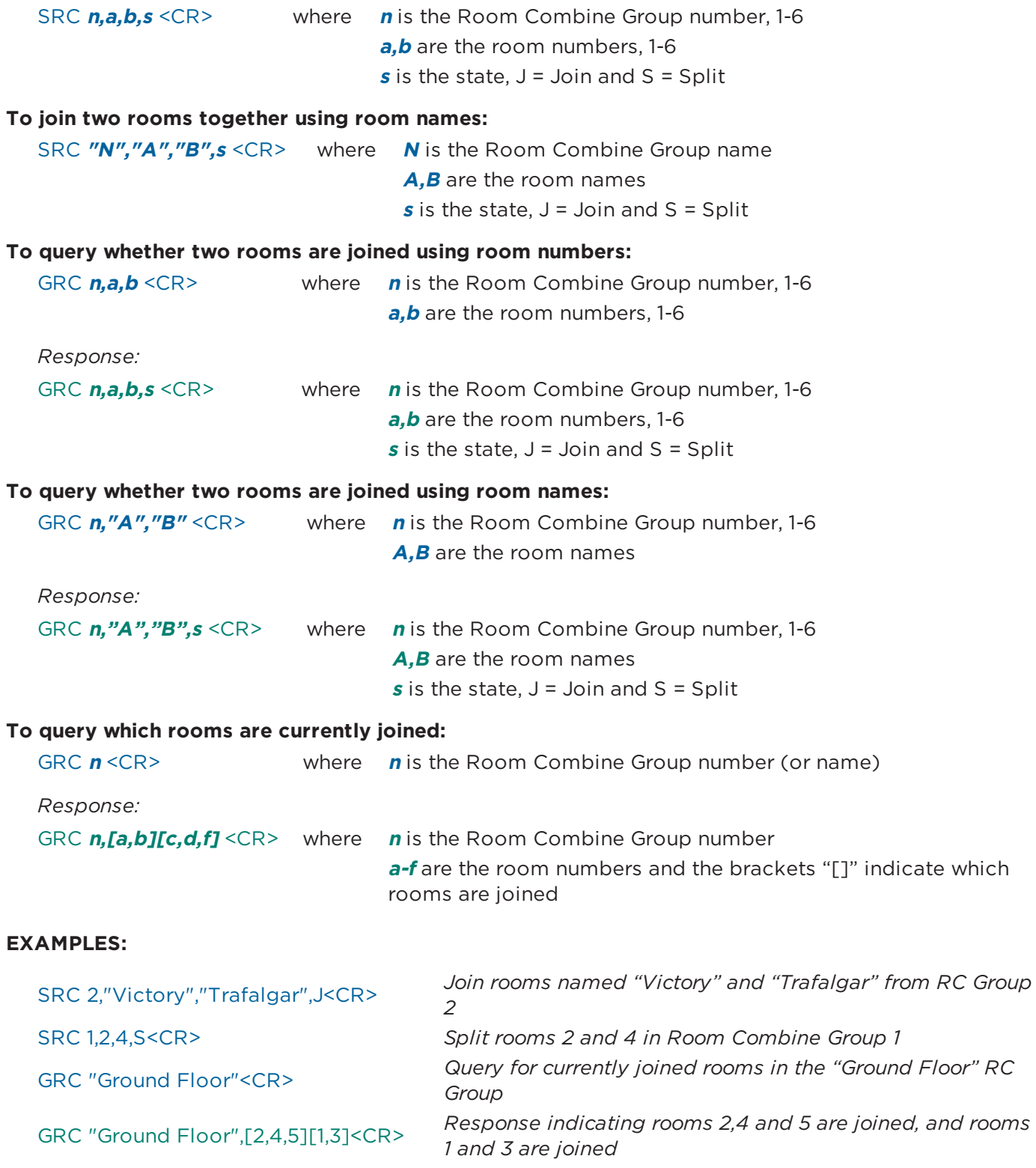

## <span id="page-13-0"></span>**4.6 Set/Get Parameter Set Lists (SA, GA)**

Parameter Set Lists are logical groupings of Parameter Sets. These commands are used to query for or change the currently selected Parameter Set in a Parameter Set List and to query the last recalled Parameter Set.

#### **To query for the current selection of a Parameter Set List:**

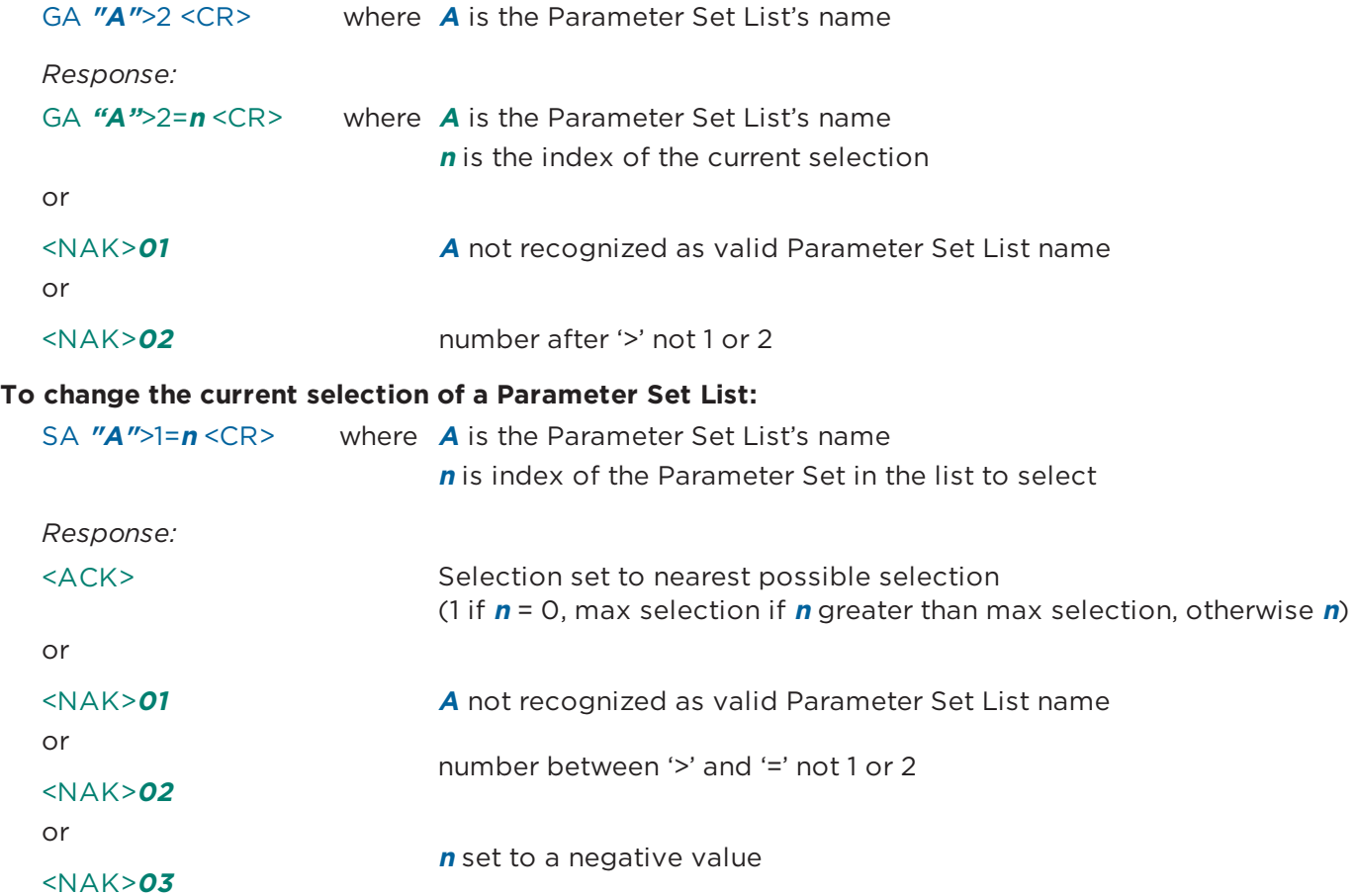

## <span id="page-14-0"></span>**5 Device Commands**

Device commands should be issued directly to the relevant ControlSpace device and will invoke changes locally within that device. Device commands use hexadecimal notation for numerical values and generally only 'Get' commands generate a response. Following a 'Set' command with a 'Get' is a useful way to confirm successful execution.

- **5.1 Set/Get Input/Output Volume (SV, GV)**
- **5.2 Set Volume Increment/Decrement (SI)**
- **5.3 Set/Get Input/Output Mute (SM, GM)**
- **5.4 Get Signal Level (GL)**
- **5.5 Set/Get IP Address (IP)**
- **5.6 Network Parameters (NP)**
- **5.7 Reset/Reboot Device (RESET)**
- **5.8 Set/Get Standby Status (SY, GY) [PowerMatch and PowerShare Only]**
- **5.9 Get Configuration (GC) [PowerMatch Only]**
- **5.10 Set/Get Fault Status (SF, GF) [PowerMatch Only]**
- **5.11 Clear Fault/Alarms (CF) [PowerMatch Only]**
- **5.12 Set/Get Alarm Reporting/Status (SR, GR) [PowerMatch Only]**
- **5.13 Get/Clear Alarm History/Log (GH, CH) [PowerMatch and PowerShare Only]**

The Volume (SV, GV, SI) and Mute (SM, GM) commands allow control of input/output levels and mutes directly, referenced by a slot and channel number per the physical architecture of the device, rather than by Module name. Whilst these commands are still currently supported it is recommended that Module commands (SA, GA) be used to control the input and output modules for new projects.

The ESP-00 has 8 audio card slots and each card can support up to 8 channels, although many cards only have 4 channels and do not use channels 5-8. These commands are not supported on Surround decoder, Dante and CobraNet cards.

The ESP-880/1240/4120/1600, EX, PowerMatch and PowerShare devices have a fixed architecture but still allow channels to be referenced using pseudo 'slot' numbers as described in Table 1 and Table 2.

<span id="page-15-1"></span>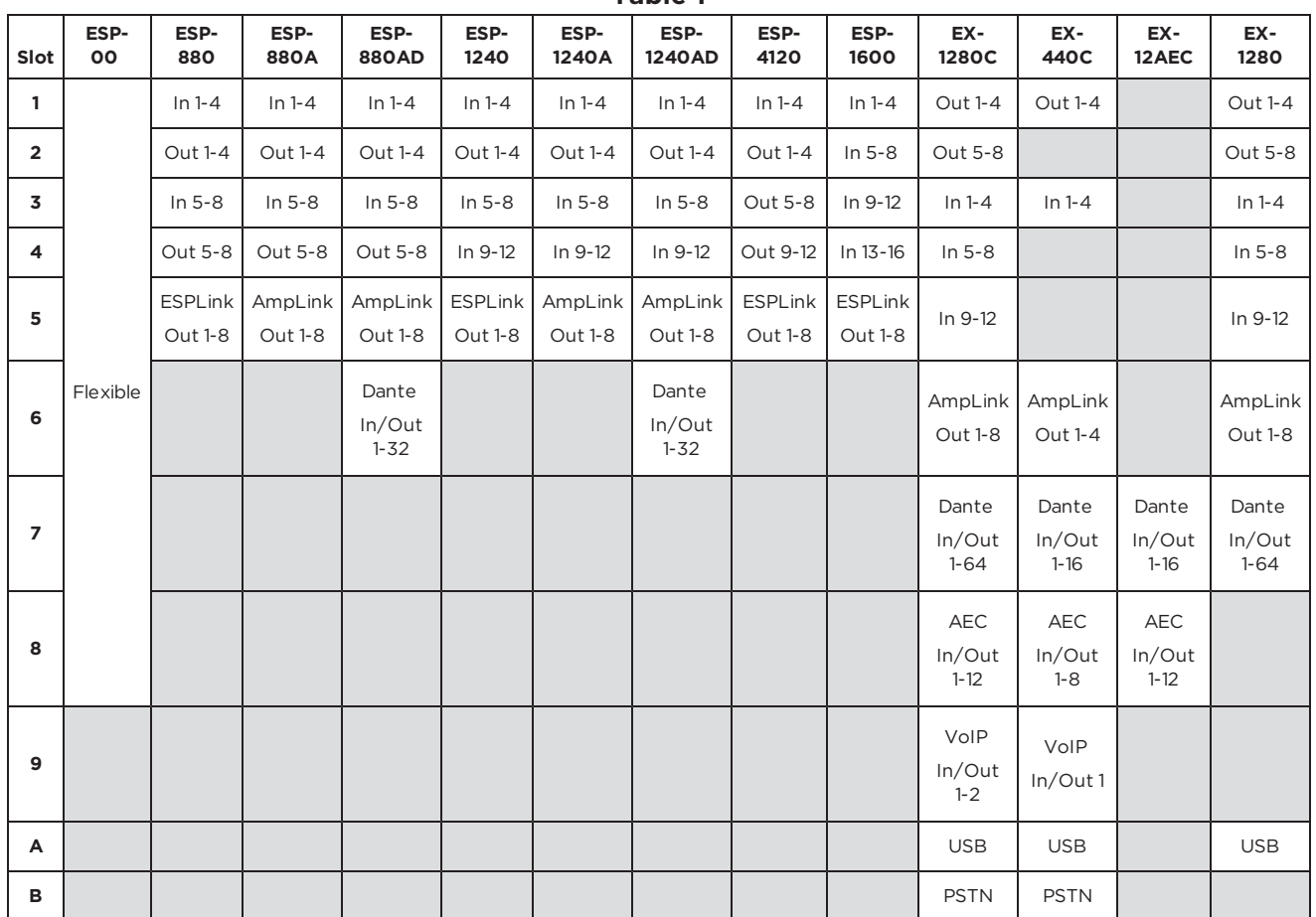

**Table 1**

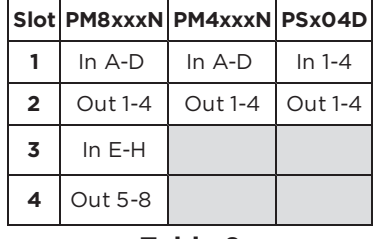

**Table 2**

**Note:** *For 8ch PowerMatch and PowerShare devices the Get Signal Level (GL) command only uses Slot 1 (for Inputs) and Slot 2 (for Outputs) for all 8 channels.*

## <span id="page-15-0"></span>**5.1 Set/Get Input/Output Volume (SV, GV)**

Input and output volume levels are referenced by slot and channel numbers per the physical architecture of the device (refer to [Table](#page-15-1) 1 at the start of this section). PowerMatch and PowerShare devices only support volume control of the outputs, not the inputs.

**Note:** *Set Volume commands will be ignored if the channel is muted.*

#### **To set the input/output volume of slot <sup>s</sup>, channel <sup>c</sup>, to level l:**

SV **s,c,l** <CR> where **s** is the slot number (refer to [Table](#page-15-1) 1 at the start of this section) **<sup>c</sup>** is the channel number, 1 – 8 (for ESP), 1 - 4 (for PM and PS) **l** is the level, 0h(-60dB) to 90h(+12dB) in 0.5dB steps (0-144 dec) or PM and PS 0h(-60dB) to 78h(0dB) in 0.5dB steps (0-120 dec)

#### **To query the input/output level of slot <sup>s</sup>, channel <sup>c</sup>:**

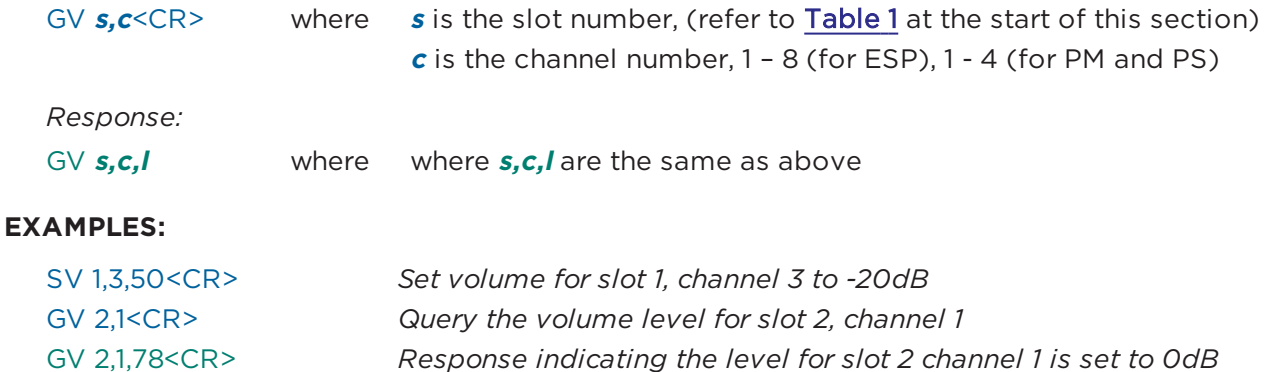

### <span id="page-16-0"></span>**5.2 Set Volume Increment/Decrement (SI)**

Input and output volume levels are referenced by slot and channel numbers per the physical architecture of the device (refer to [Table](#page-15-1) 1 at the start of this section). PowerMatch and PowerShare devices only support volume control of the outputs, not the inputs.

**Note:** *Set Volume Increment/Decrement commands will be ignored if the channel is muted.*

#### **To increment (or decrement) the level of slot <sup>s</sup>, channel <sup>c</sup>:**

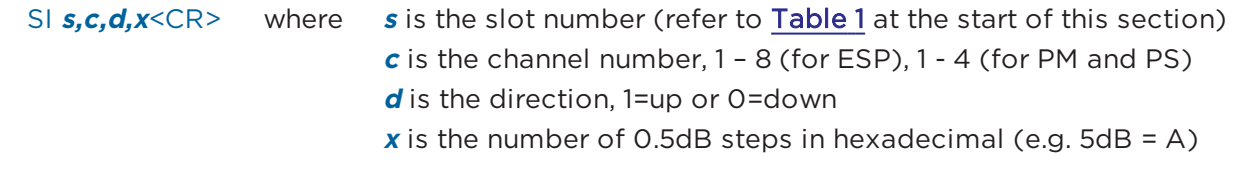

#### **EXAMPLES:**

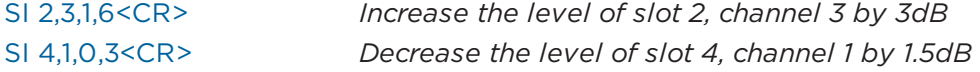

## <span id="page-16-1"></span>**5.3 Set/Get Input/Output Mute (SM, GM)**

Input and output volume levels are referenced by slot and channel numbers per the physical architecture of the device (refer to [Table](#page-15-1) 1 at the start of this section). PowerMatch and PowerShare devices only support volume control of the outputs, not the inputs.

#### **To set or change the Mute status for slot <sup>s</sup>, channel <sup>c</sup>:**

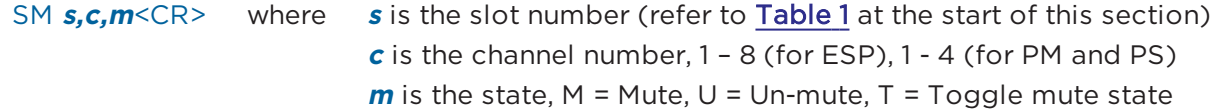

#### **To query the Mute status for slot s, channel c:**

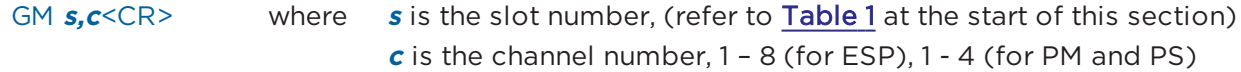

*Response:*

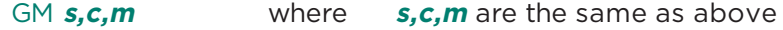

#### **EXAMPLES:**

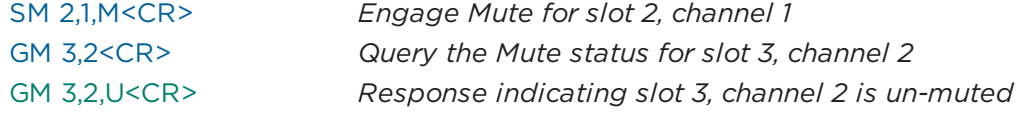

## <span id="page-17-0"></span>**5.4 Get Signal Level (GL)**

This command can be used the query the current signal levels for inputs, outputs, and AEC on processors and amplifiers.

The GL command returns an array of channel levels in hexadecimal. The level must be converted to the appropriate unit for the queried device and channel type by first converting the level to decimal and then applying the following formula, unless otherwise noted.

$$
dB_{unit} = \frac{level - 120}{2}
$$

• All analog input, digital input, and digital output levels are represented as dBFS from -60.0dBFS to 0.0dBFS in 0.5dB steps.

$$
dBFS = dB_{unit}
$$

• Fixed I/O ESP and EX analog output levels are represented as dBu from -35.0dBu to 25.0dBu in 0.5dB steps.

$$
dBu = dB_{unit} + 25
$$

• ESP-00 analog output levels are represented as dBu from -36.0dBu to 24.0dBu in 0.5dB steps.

$$
dBu = dB_{unit} + 24
$$

• PowerMatch and PowerShare analog output levels are represented as dBV max from -60.0dBV to 0.0dBV in 0.5dB steps. For a mono channel, Vmax = 71V = 0dBV. For a bridged/quad channel,  $V$ max =  $141V = OdBV$ .

$$
dBV = dB_{unit}
$$

- EX processors with an AEC module provide three different levels input, ERL, and ERLE.
	- Input levels are represented as dBFS from -60.0dBFS to 0.0dBFS in 0.5dB steps.

$$
dBFS = dB_{unit}
$$

- ERL levels are represented as dB from -60.0dB to +20.0dB in 0.5dB steps.

$$
dB = dB_{unit}
$$

- ERLE levels are represented as dB from -60.0dB to 0.0dB in 0.5dB steps.

$$
dB = dB_{unit}
$$

## **To query the current signal level for channels in slot s:**

*Request:*

GL **s**<CR> where **s** is the slot index (refer to GL Indices)

#### *Response:*

GL **<sup>s</sup> [1,…,N]**<CR> where **<sup>s</sup>** is the slot index (refer to GL Indices) and **1…N** are the current signal levels for channels 1 to N.

## **To query the current signal levels for parameters p in slot s:**

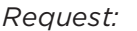

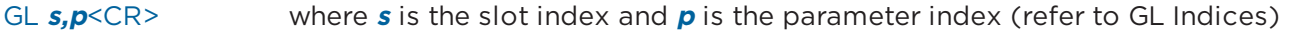

## *Response:*

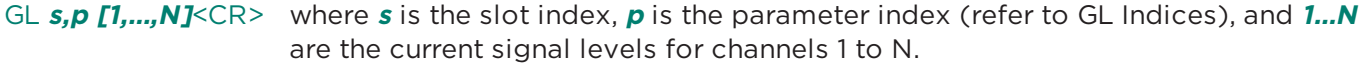

#### **EXAMPLES:**

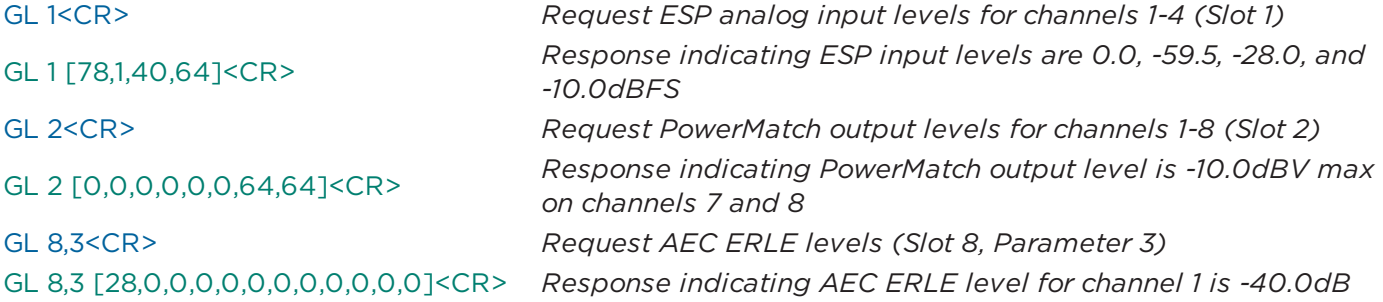

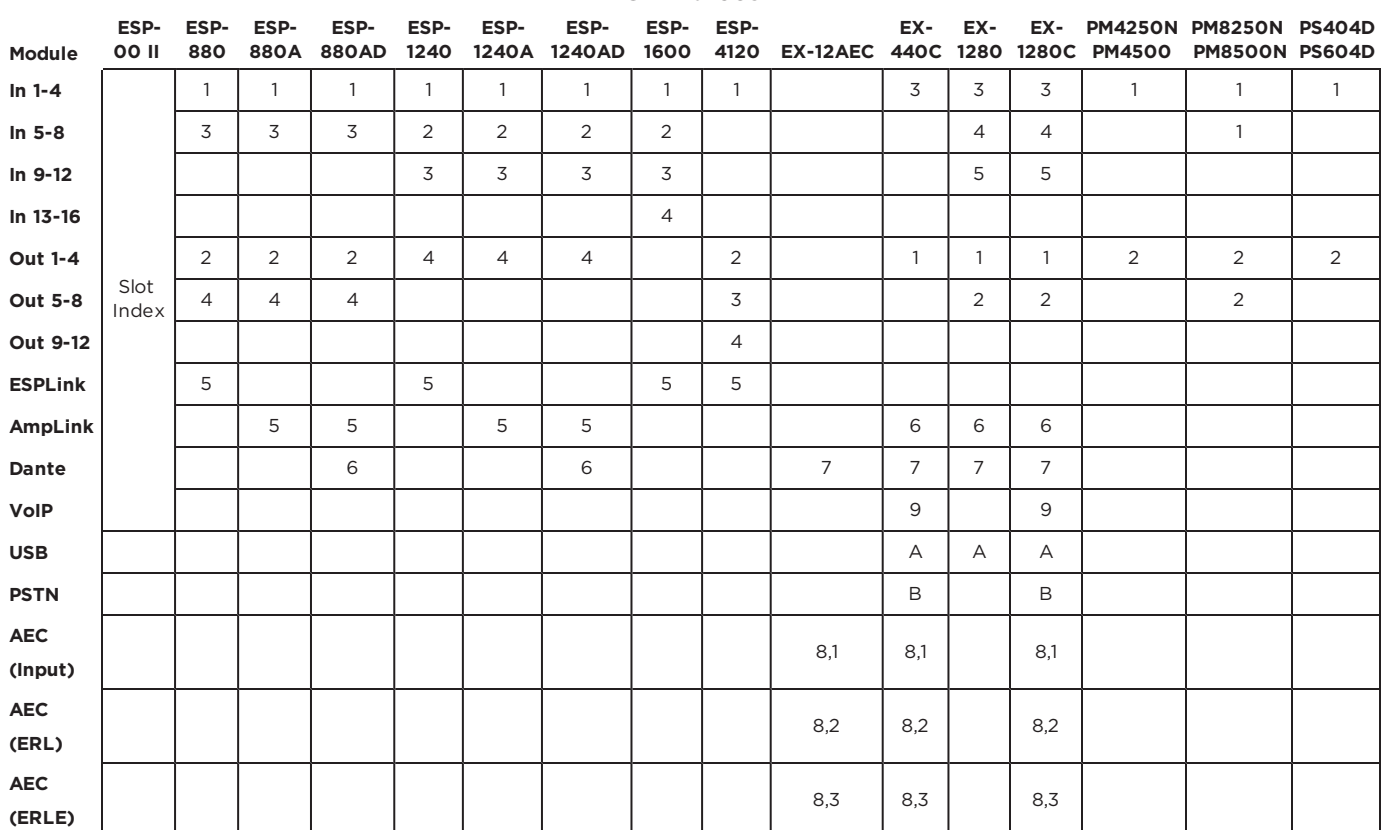

#### **GL Indices**

## <span id="page-19-0"></span>**5.5 Set/Get IP Address (IP)**

The Set and Get IP address commands provide an alternative method for querying and changing the IP address of ControlSpace Devices when the Hardware Manager in ControlSpace Designer software is unavailable. This can be particularly useful when the network settings for an ESP (which does not have a front panel display) are unknown, but you do have access to the RS232 serial port.

#### **To query the current IP address for the device:**

IP<CR>

*Response:*

IP xxx.xxx.xxx.xxx <CR>

#### **To set or change the IP address for the device:**

IP xxx.xxx.xxx.xxx <CR>

#### **EXAMPLES:**

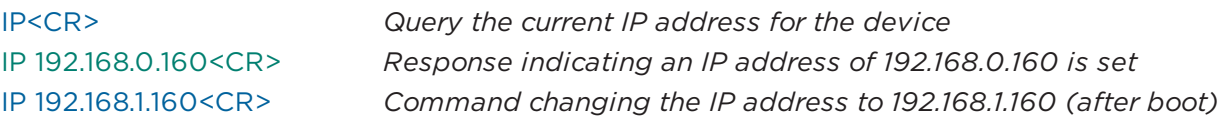

Note: When using the IP command to change IP address, the changes do not take effect until after the *device has been re-booted.*

## <span id="page-19-1"></span>**5.6 Network Parameters (NP)**

The Network Parameter command allows additional network settings such as; Subnet Mask, Default Gateway and DHCP mode to be set or queried. There is also a command to return all network settings (including the IP address) to their default network settings. This can be particularly useful when the network settings for an ESP (which does not have a front panel display) are unknown, but you do have access to the RS232 serial port.

#### **To query a specific network setting for the device:**

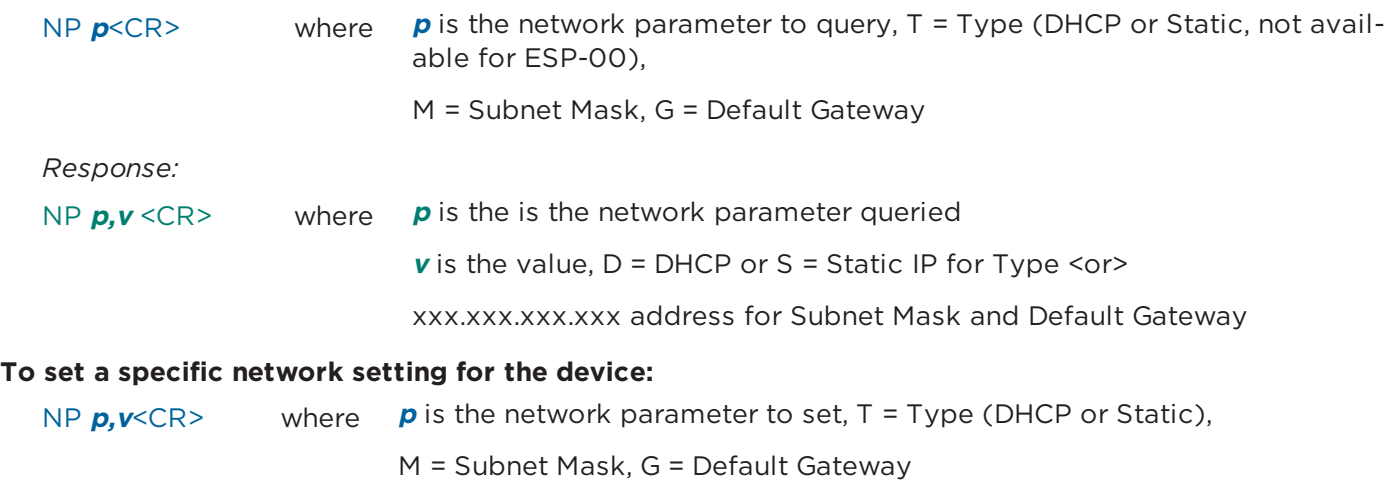

**v** is the value, D = DHCP or S = Static IP for Type <or>

xxx.xxx.xxx.xxx address for Subnet Mask and Default Gateway

#### **To reset all network parameters for the device to defaults:**

NP F<CR>

**Note:** *Any changes to network parameters do not take effect until after the device has been re-booted or restarted using the 'RESET<CR>' command.*

#### **EXAMPLES:**

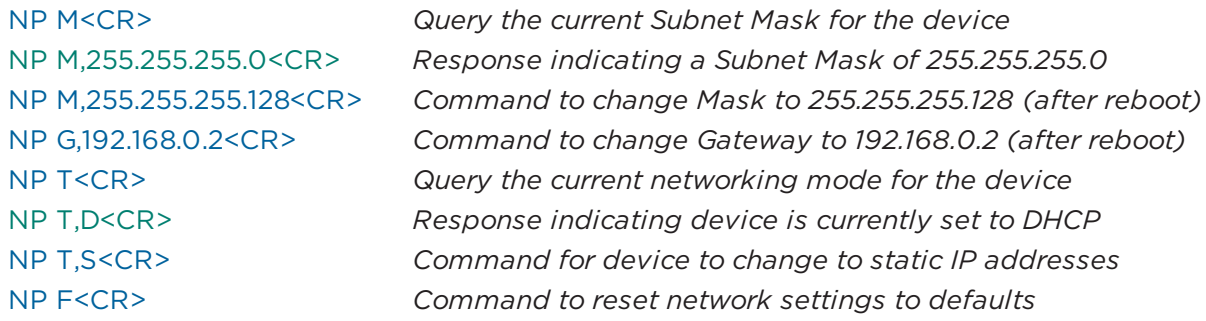

#### **Default Network Settings**

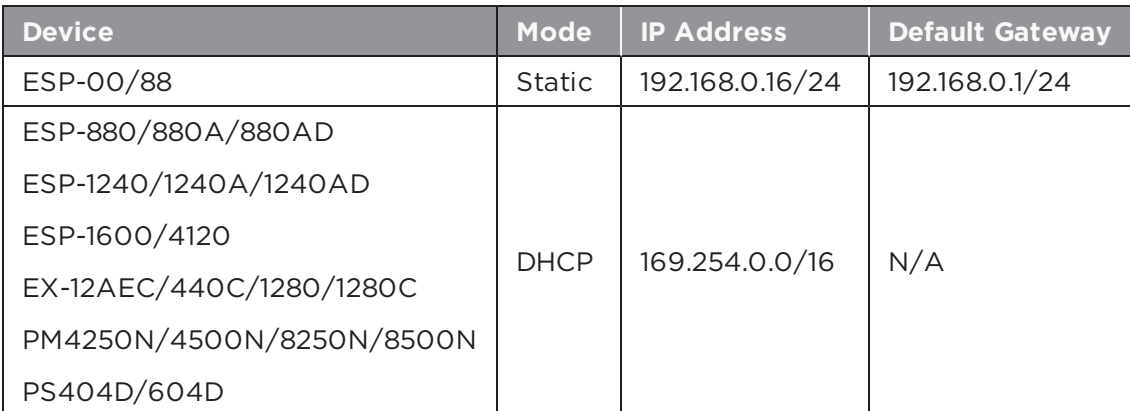

**Note:** For the EX processor, resetting all network parameters to their defaults applies to the control con*nection only. The VoIP settings remain unaffected.*

## <span id="page-20-0"></span>**5.7 Reset/Reboot Device (RESET)**

The Reset command instructs a device to restart (the equivalent of power-cycling or rebooting). This can be useful when making IP address or Network Parameter changes remotely since the changes only take effect after the device has been rebooted.

When connected via RS232, an ESP will send a "Ready" string once the boot process is completed, whereas serial-over-Ethernet connections will need to be re-established once sufficient time has elapsed. The time it takes for a device to boot varies depending on the device type and the installed cards.

#### **To reset/reboot a device:**

RESET<CR>

**Note:** Just like when the device is rebooted manually, all the current settings in the device will be lost *and the device will revert to its power-on (flashed) settings.*

#### **EXAMPLE:**

RESET<CR> *Request the device to restart/reboot*

## <span id="page-21-0"></span>**5.8 Set/Get Standby Status (SY, GY) [PowerMatch and PowerShare Only]**

The Set and Get Standby Status commands allow the power state of an individual PowerMatch and PowerShare amplifier to be controlled remotely. Since entering or exiting standby is not immediate, adequate time should be allowed for the process to complete.

Alternatively, the power state can also be controlled via Parameter Set using the device's 'Standby' property. This option allows multiple PowerMatch and PowerShare devices to be controlled together.

**Note:** *This command is not supported on ESP devices*

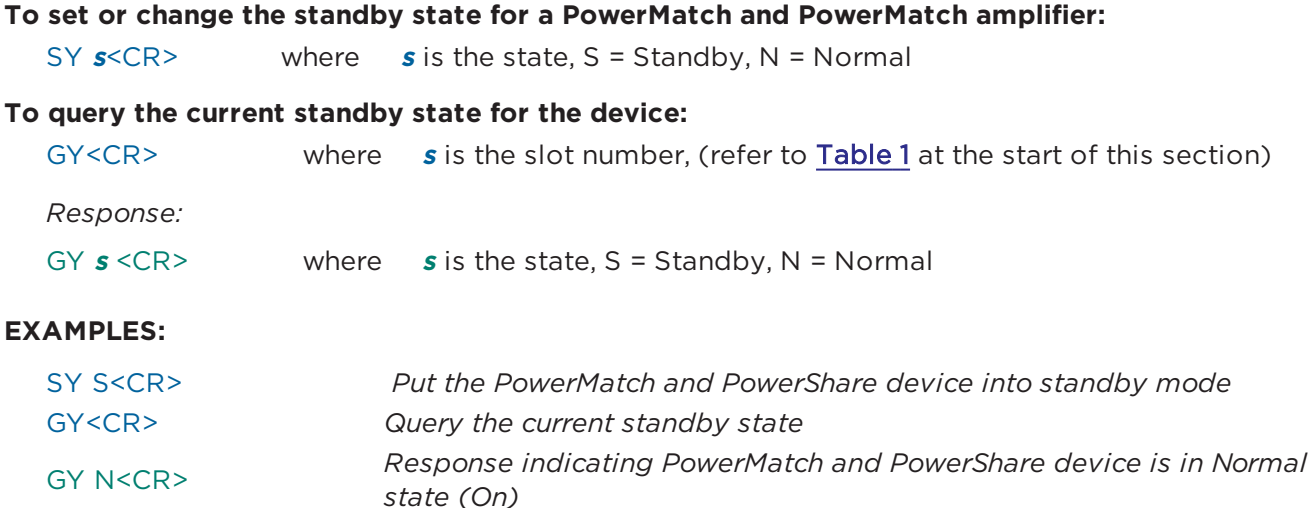

## <span id="page-21-1"></span>**5.9 Get Configuration (GC) [PowerMatch Only]**

The Get Configuration (GC) command returns the current output configuration of a PowerMatch amplifier. Knowledge of the output configuration can be useful when using the module (SA/GA) commands to change parameters.

#### **To query the current output configuration**

GC<CR>

*Response:*

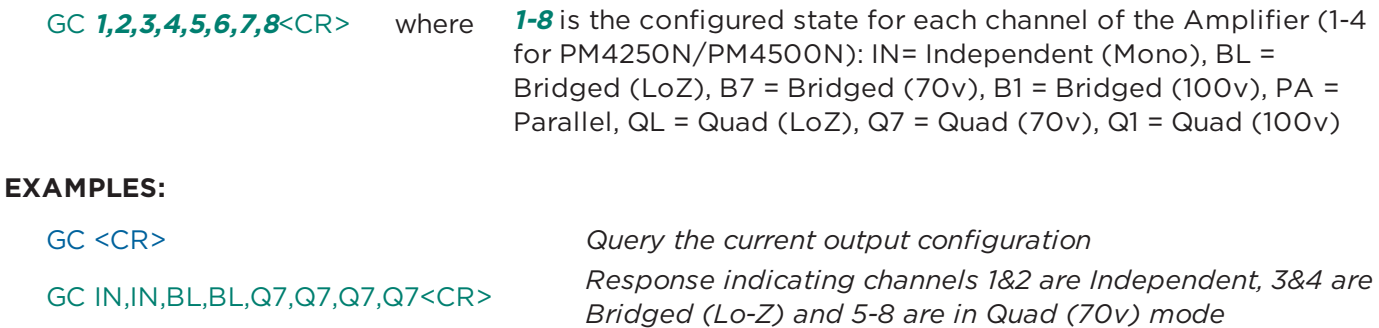

## <span id="page-21-2"></span>**5.10 Set/Get Fault Status (SF, GF) [PowerMatch Only]**

The Get Fault Status (GF) command queries the current state of the Fault Output on a PowerMatch amplifier. The Set Fault status (SF) command enables or disables unsolicited transmission of changes to the Fault Output state. The format of the unsolicited message is the same as the response to the Get Fault status (GF) command.

Note: The Set Fault status (SF) preference is not retained on power down and will default to 'Off' each *time the amplifier is powered up.*

#### **To set (enable or disable) unsolicited notification of Fault Output state changes:**

SF  $n <$ CR> where  $n$  is the notification state,  $0 =$  On,  $F =$  Off

#### **To query the current Fault status:**

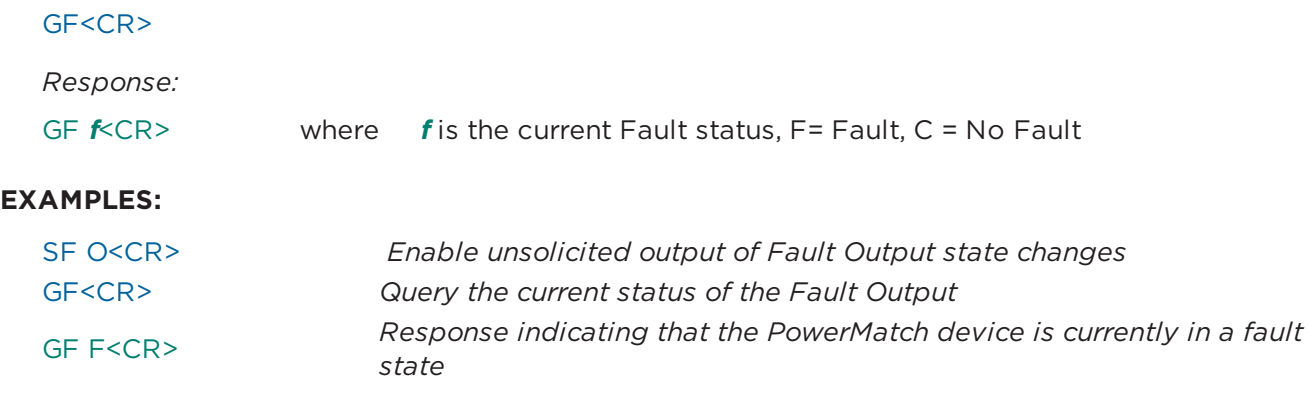

## <span id="page-22-0"></span>**5.11 Clear Fault/Alarms (CF) [PowerMatch Only]**

The Clear Fault/Alarms (CF) command clears any currently active alarm conditions, and resets the Fault Output on a PowerMatch device. Note that if any alarm or fault conditions are still present after the reset, the alarm status and Fault output will be automatically set again.

#### **To clear currently active alarm conditions/Fault output:**

CF<CR>

*Response:*

<ACK><CR>

#### **EXAMPLES:**

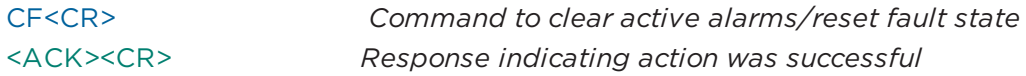

## <span id="page-22-1"></span>**5.12 Set/Get Alarm Reporting/Status (SR, GR) [PowerMatch Only]**

The Get Alarm Reporting (GR) command queries the current alarm/fault status for a channel of a PowerMatch amplifier, whilst the Set Alarm Reporting (SR) command enables or disables unsolicited transmission of alarm and fault events when they occur. The format of the unsolicited message is the same as the response to the Get Alarm Status (GR) command.

**Note:** The Set Alarm Reporting (SR) preference is not retained on power down and will default to 'Off' *each time the amplifier is powered up.*

#### **To set (enable or disable) unsolicited notification of alarm/fault notifications:**

SR  $n <sup>o</sup> <sup>o</sup>$ 

*Unsolicited notification format:*

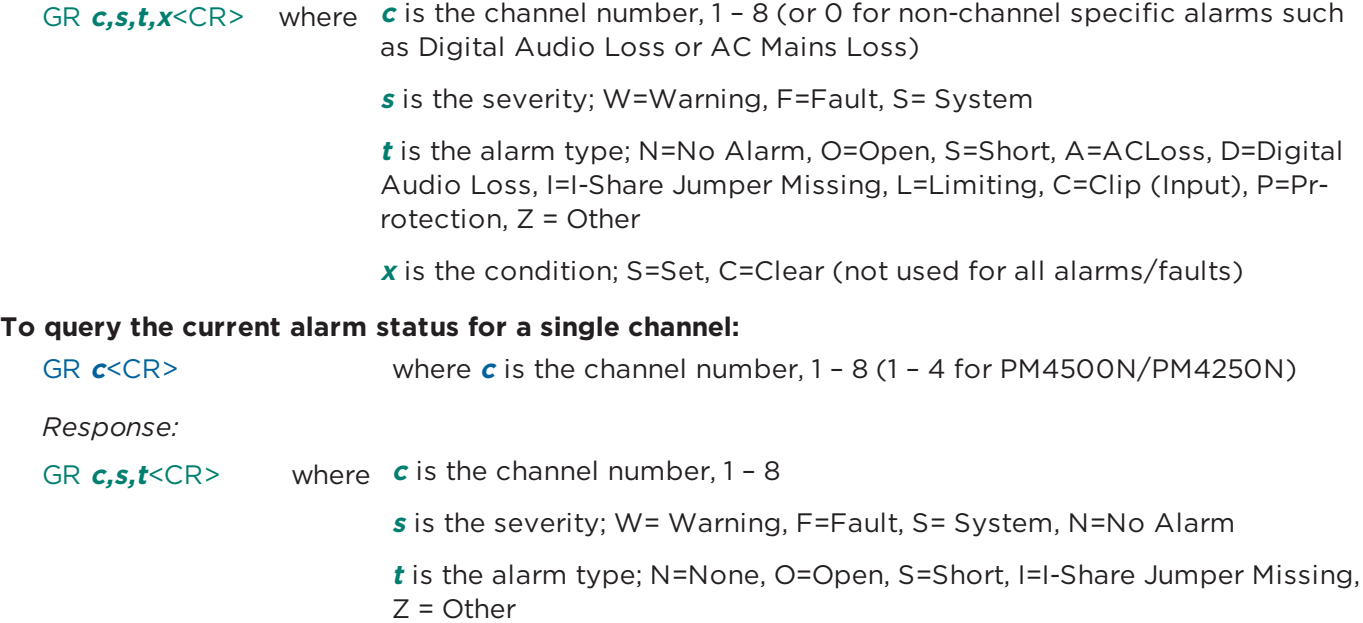

**Note:** *If multiple alarms/faults exist for the same channel, the one with the highest severity will be returned.*

*The transient nature of alarms such as limiting or clipping means they cannot be queried manually. To* receive such alarms, turn on automatic notification. Only the first instance of limiting or clipping for a *given channel is reported, so for continued monitoring alarms should be cleared after each notification.*

#### **EXAMPLES:**

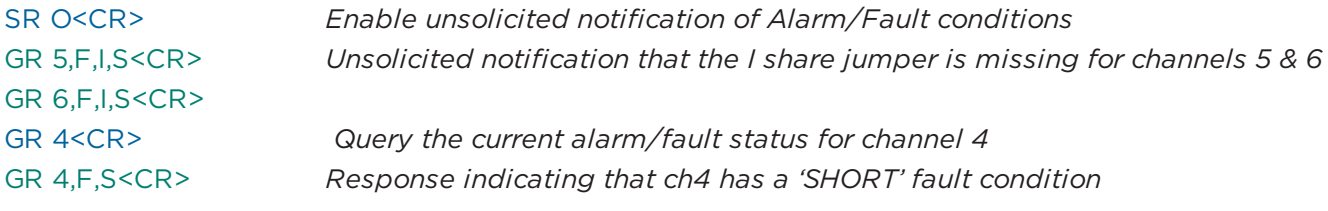

## <span id="page-23-0"></span>**5.13 Get/Clear Alarm History/Log (GH, CH) [PowerMatch, PowerShare Only]**

The Get Alarm History (GH) command requests a dump of the internal alarm history/log to the serial output, whilst the Clear Alarm History (CH) command causes the internal alarm log to be cleared.

Note: The alarm log is returned in a similar format to the front panel display or the alarm panel in Con*trolSpace Designer software. Actual time/date values will only be returned if there has been no loss in power since last connected to ControlSpace Designer software. Otherwise, relative values since last power-up will be returned.*

#### **To query/request the alarm log:**

GH<CR>

*Response:*

GH [Time, Date, Description<CR>

Time, Date, Description<CR>

……

Time, Date, Description]<CR>

## **To clear the internal alarm history/log**

CH<CR>

*Response:*

<ACK><CR>

## **EXAMPLES:**

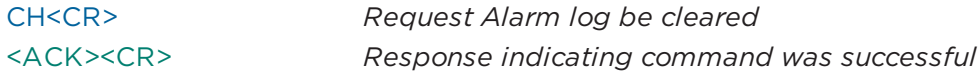

## <span id="page-25-0"></span>**6 Module Commands**

Module commands allow control of parameters for a specific signal processing module on a specific device.

## <span id="page-25-1"></span>**Set/Get Module Parameter (SA, GA), Invoke Module Action (MA)**

The Set and Get Module Parameter commands provide access to virtually any parameter from any signal processing module of any ControlSpace device. Devices and Modules are referenced by their label assigned via ControlSpace Designer software. Unlike the ESP and EX devices where most signal processing module labels are user-definable, only the Input and Amp Output modules can be renamed on PowerMatch and PowerShare devices.

Note: Module labels must be unique. If two modules within the same device have the same name. then the SA, GA and MA commands will not work correctly. For example; if an Output module and a PEQ module are both named "Left" neither module will respond correctly.

In combination with the module label, the parameter to change or query is identified using 1, 2 or (for a few modules only) 3 indices. These indices are unique to each type of module and are detailed at the end of this section.

#### Automatic notification (#Module Name)

In additional to querying the parameters for each module, it is also possible to receive automatic notifications when a module's parameters change by prefixing the module name with "#" in ControlSpace Designer software. For example, by renaming module "Hall" to "#Hall", a GA (Get Module Parameter) response will be issued over the serial connection when any of the parameters for that module are changed by other devices in the system, such as CC-16 or CC-64 user interfaces.

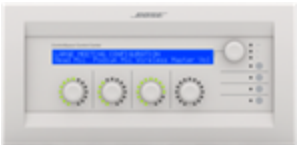

**Note:** *A response will not be sent if the change is made via serial command.*

#### **To set or change a module parameter (SA):**

#### SA "Module Name">Index 1>Index 2=Value<CR>

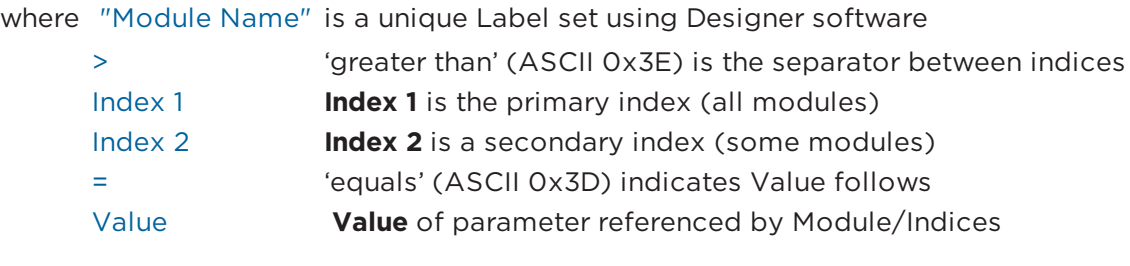

#### *Response:*

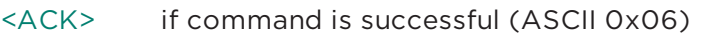

or

<NAK> **nn** if command is received but unsuccessful (ASCII 0x15),

where **nn** is a 2-digit error code, detailed in the following table:

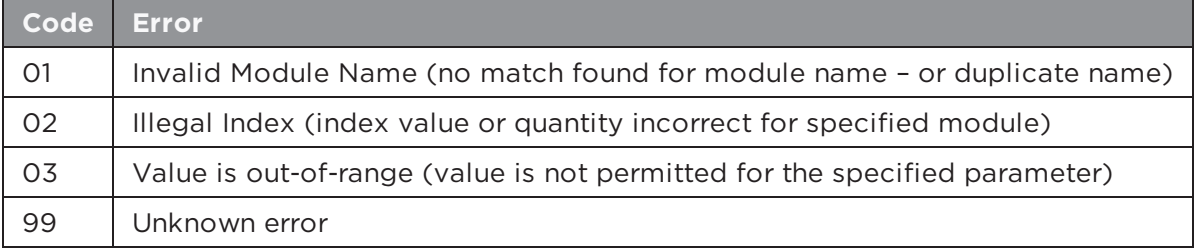

#### **To query a module parameter (GA):**

#### GA "Module Name">Index 1>Index 2<CR>

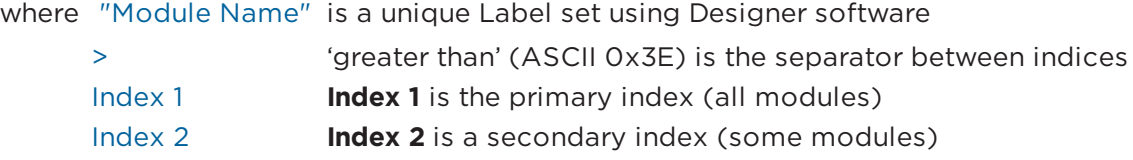

*Response:*

#### GA "Module Name">Index 1>Index 2>=Value<CR>

For ESP processors, it is possible to send a Module command to a different device than the one on which the module resides, provided the ESPs are correctly networked together. This facility is not available for PowerMatch amplifiers so commands should be sent to each device individually.

#### **To set or change a module parameter on a different Device (SA):**

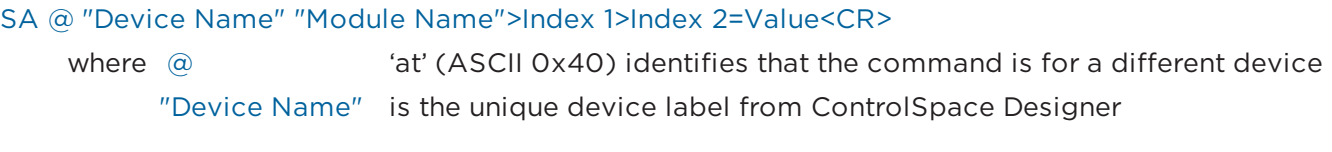

#### *Response:*

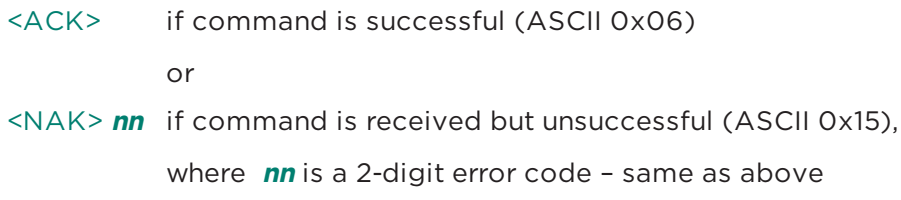

#### **To query a module parameter on a different Device (GA):**

```
GA @ "Device Name" "Module Name">Index 1>Index 2 <CR>
```
where  $\circledcirc$  'at' (ASCII 0x40) identifies that the command is for a different device "Device Name" is the unique device label from ControlSpace Designer

*Response:*

#### GA "Module Name">Index 1>Index 2>=Value<CR>

There are a few modules (e.g. PSTN Input or VoIP Input) that, in additional to having parameters that can be adjusted, also have actions that can be invoked (e.g. Make Call) using the Module Action (MA) command.

**To invoke an action for a module (MA):** *(Only supported on a limited number of modules)*

#### MA "Module Name">Index 1=Parameter<CR>

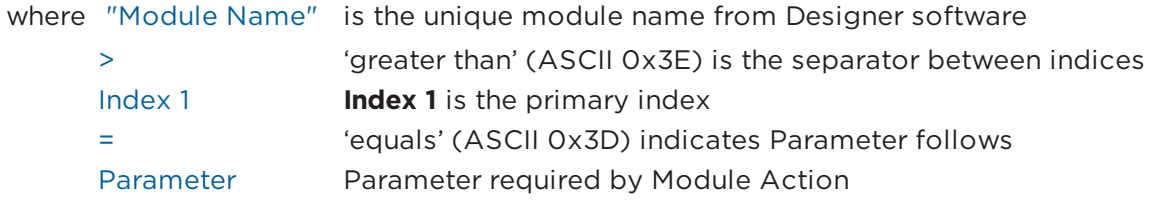

#### *Response:*

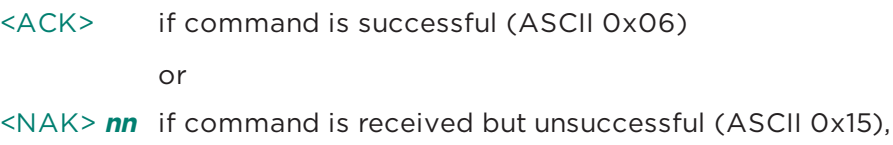

where **nn** is a 2-digit error code – same as above

## <span id="page-27-0"></span>**6.1 ESP/EX Module Indices**

### <span id="page-27-1"></span>**6.1.1 Input Module**

For EX processors, inputs are displayed as a composite module with a user-specified number of channels, but are still addressed individually via serial command using the 'channel' label (e.g. "Input 1").

Depending on the card type or processor, the Input module has up to 5 parameters which can be controlled, selected using the appropriate value for **Index 1**.

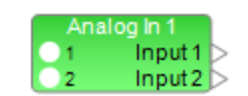

Input 1

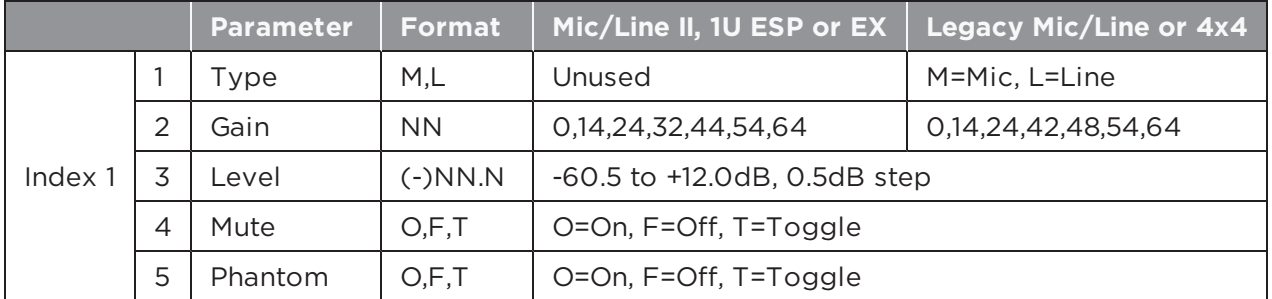

#### **EXAMPLES:**

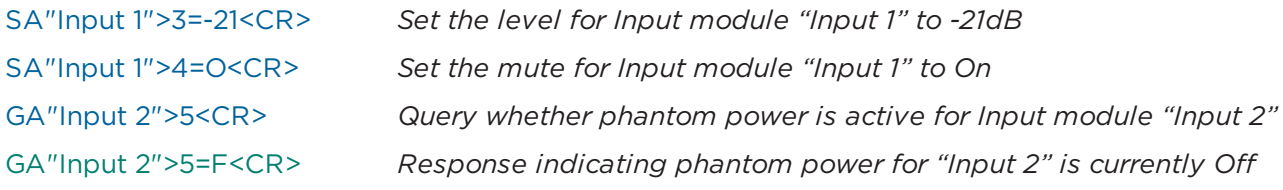

## <span id="page-27-2"></span>**6.1.2 Output Module**

For EX processors, outputs are displayed as a composite module with a user-specified number of channels, but are still addressed individually via serial command  $\Box$ using the 'channel' label (e.g. "Output 2").

Output 1

The Output module has 3 parameters which can be controlled, selected using the appropriate value for **Index 1**.

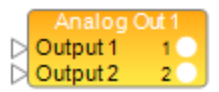

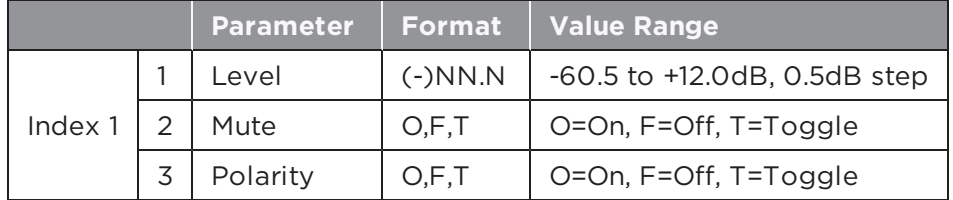

#### **EXAMPLES:**

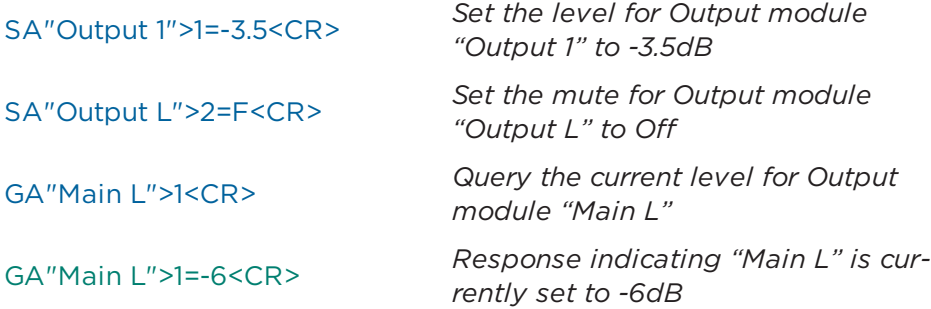

## <span id="page-28-0"></span>**6.1.3 ESPLink Module [ESP Only]**

ESPLink outputs are presented as a single composite module, but are controlled as individual channels, addressed using a combination of the module and channel name: "[ModuleName]-[ChannelName]". By default, this would be "ESPLink 1-Ch 1" to "ESPLink 1-Ch 8" respectively, but both labels can be changed in ControlSpace Designer software.

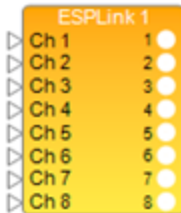

There are 3 parameters which can be controlled for each output, selected using the appropriate value for **Index 1**.

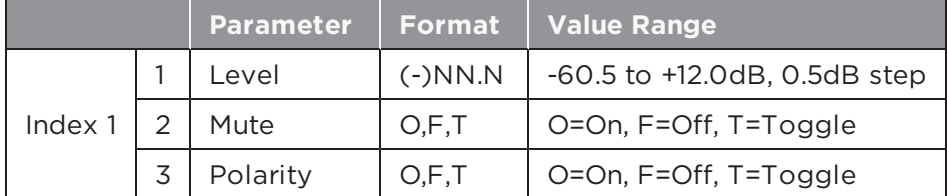

#### **EXAMPLES:**

SA"ESPLink 1-Ch 1">1=-3.5<CR> *Set the level for channel 1 of ESPLink 1 to -3.5dB* SA"ESPLink 1-Ch 5">2=F<CR> *Set the mute for channel 5 of ESPLink 1 to Off* GA"ESPLink 1-Ch 3">1<CR> *Query the current level for channel 3 of ESPLink 1* GA"ESPLink 1-Ch 3">1=-6<CR> *Response indicating channel 3 is set to -6dB*

## <span id="page-29-0"></span>**6.1.4 AmpLink Module**

For EX and ESP processors with AmpLink support, AmpLink outputs are displayed as a composite module with a user-specified number of channels, but are controlled as individual outputs. By default, the channels are labeled "Ch 1" to "Ch 8" and are addressed as "AmpLink-Ch 1" to "AmpLink-Ch 8" respectively, but channel  $\sqrt{Ch4}$ labels can be changed in ControlSpace Designer software. The "AmpLink-" prefix is fixed irrespective of the displayed module names.

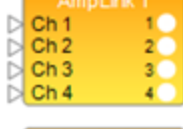

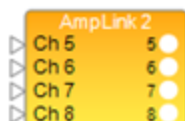

There are 3 parameters which can be set for each output, selected by using the appropriate value for **Index 1**.

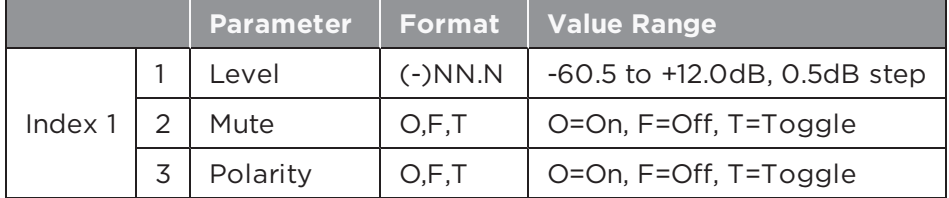

#### **EXAMPLES:**

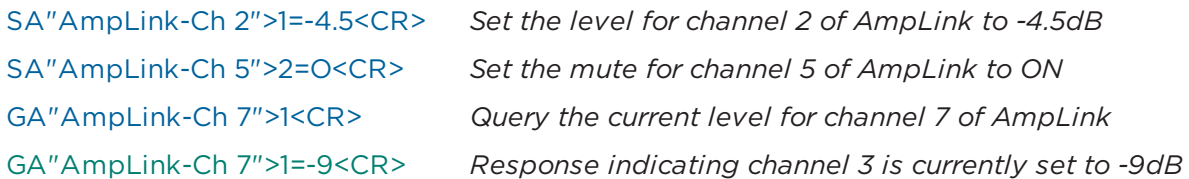

### <span id="page-29-1"></span>**6.1.5 Dante I/O Modules**

SA/GA commands are supported to control Dante input and output modules using the channel name as "[ModuleName]-[ChannelName]". Polarity is only supported on Dante Outputs. This also enables subscription (SUB and UNS commands) for Dante Module entries.

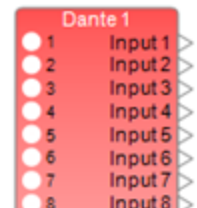

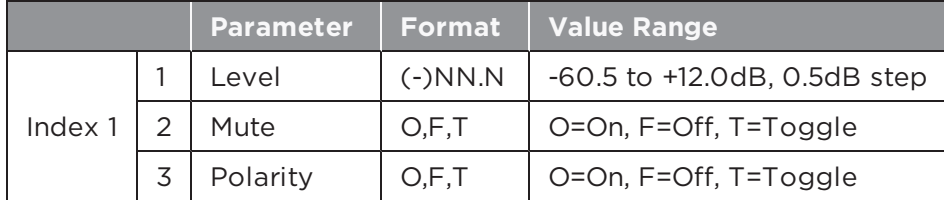

#### **EXAMPLES:**

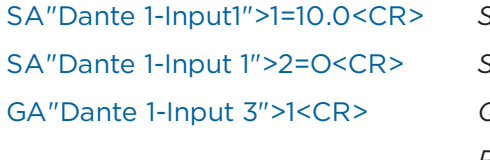

 $Set$  *the level for Channel 1 of Dante Input to 10.0dB*  $Set$  *the mute for Channel 1 of Dante Input to ON* GA"Dante 1-Input 3">1<CR> *Query the current level for Channel 3 of Dante Input* GA"Dante 1-Input 3">1=11.0<CR> *Response indicating Channel <sup>3</sup> of Dante Input is currently set to 11.0 dB*

<span id="page-30-0"></span>Direct control of CobraNet Input and Output modules via serial command is not currently supported. Instead, parameters can be changed indirectly using Parameter Sets.

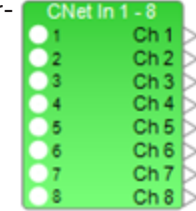

## <span id="page-30-1"></span>**6.1.7 Surround Input Module [ESP-00 only]**

In total there are 11 parameters which can be accessed for this module, selected simply by using the appropriate value for **Index 1**. By their nature Output Format and Room Type will be read-only.

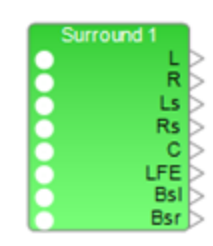

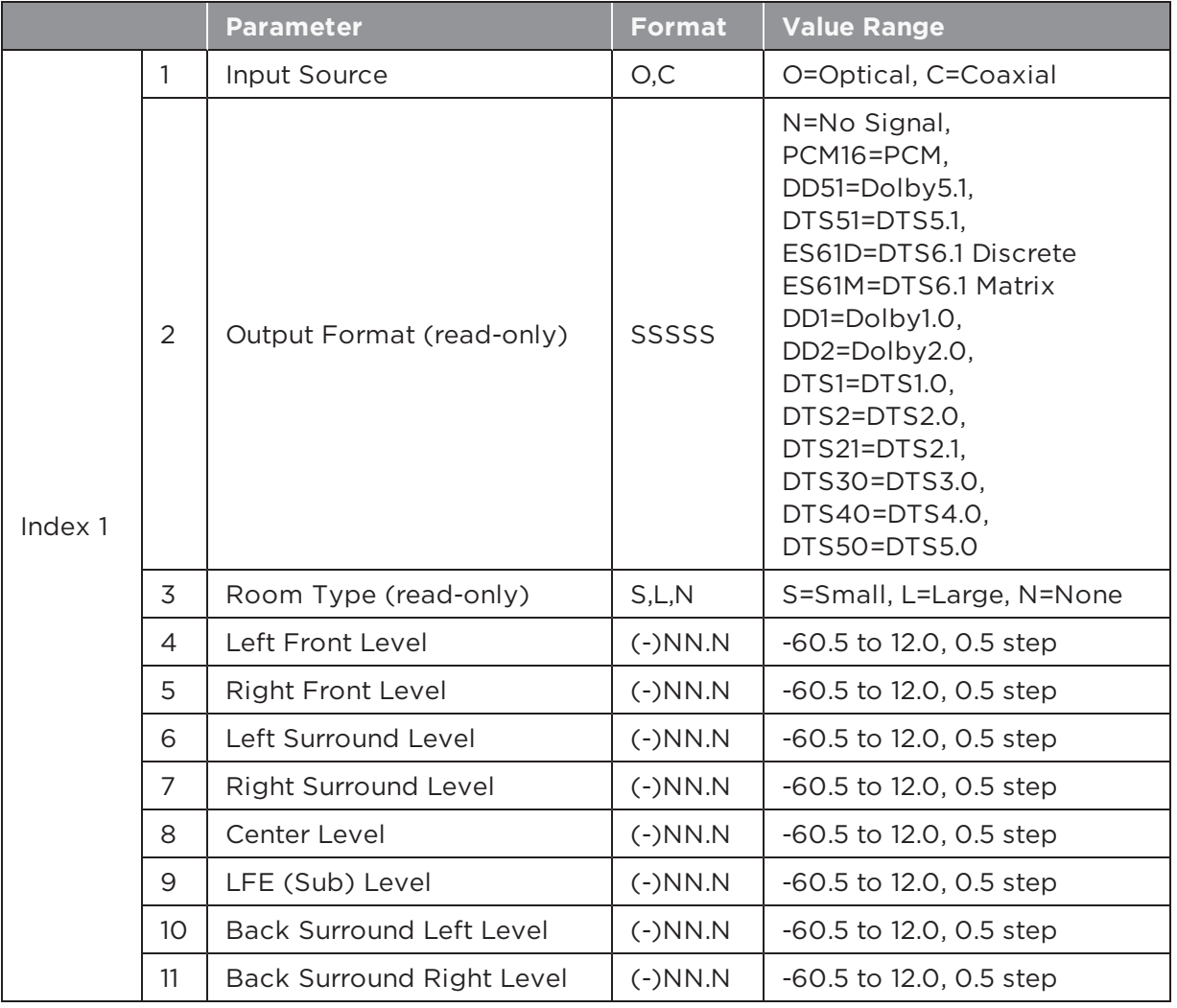

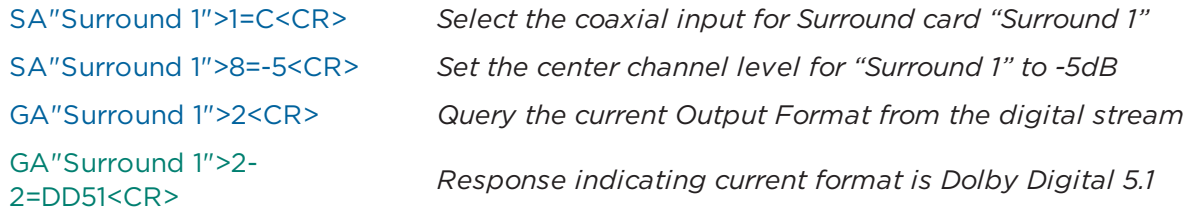

## <span id="page-31-0"></span>**6.1.8 PSTN Input Module [EX Only]**

The PSTN (Public Switched Telephone Network) Input module is only available PSTN In 1 on EX processors. In addition to controlling the audio input, this module also carries the call settings for PSTN. Call settings are accessed by setting **Index 1 = 0** and the audio input parameters by setting **Index 1 = 1**.

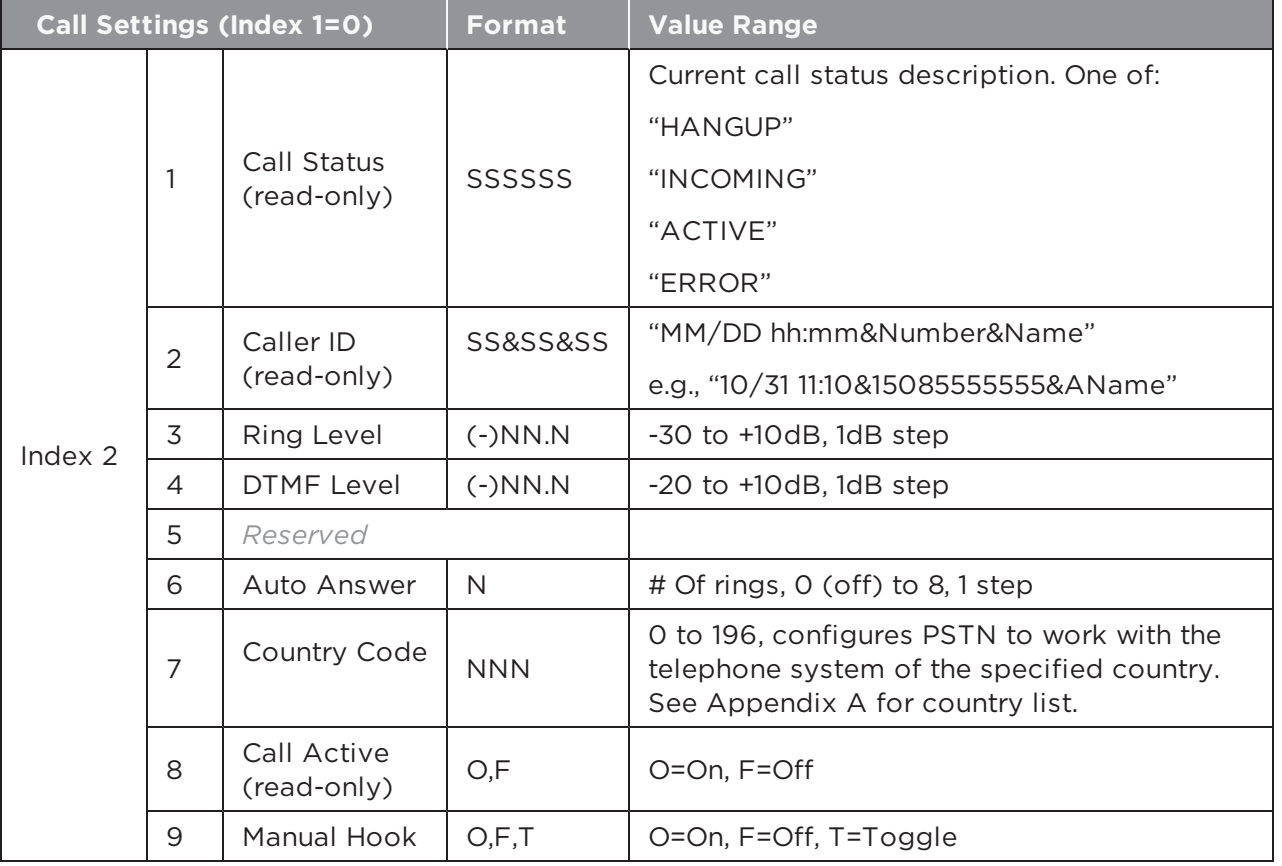

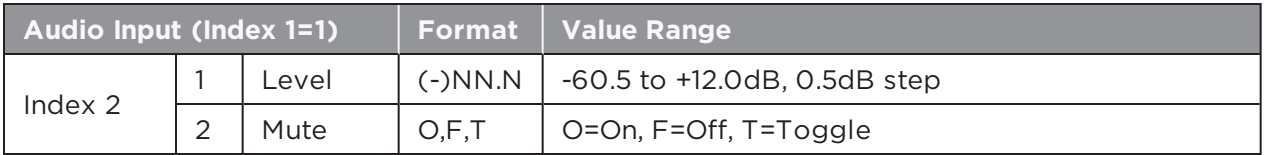

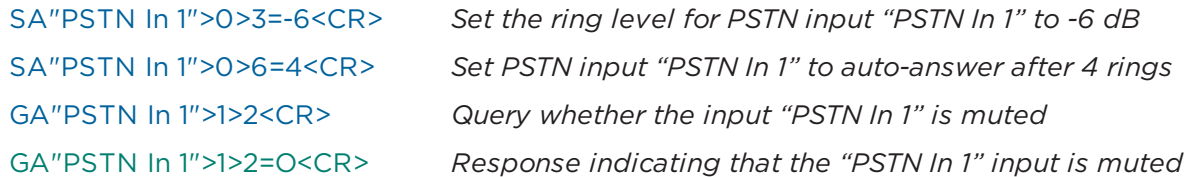

In addition, the PSTN Input module also makes use of the **Module Action (MA)** command to allow the following actions to be invoked for the PSTN line.

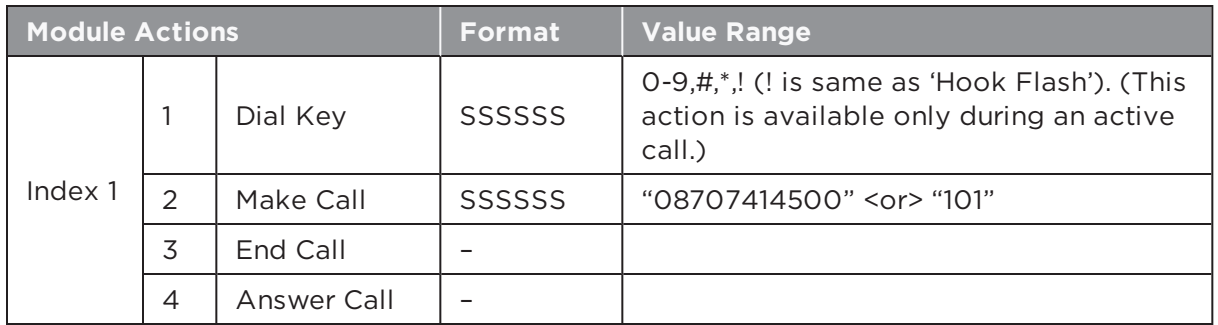

#### **EXAMPLES:**

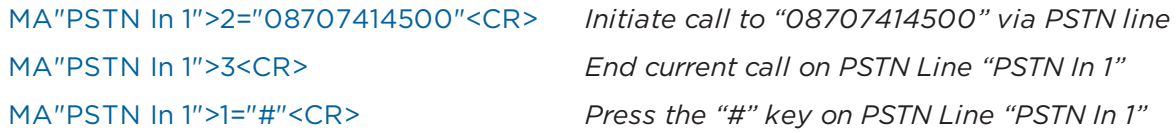

## <span id="page-32-0"></span>**6.1.9 PSTN Output Module [EX Only]**

The PSTN (Public Switched Telephone Network) Output module is only available on EX processors. There are 2 parameters which can be controlled, selected using  $\boxtimes$ the appropriate value for **Index 1**.

PSTN Out 1

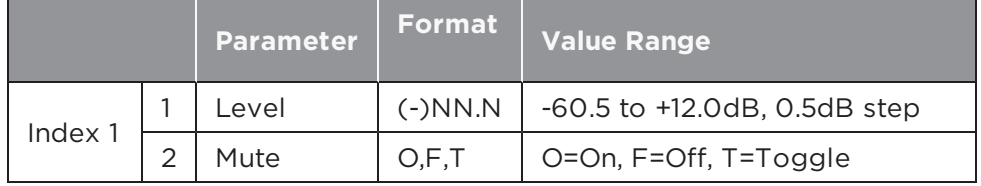

#### **EXAMPLES:**

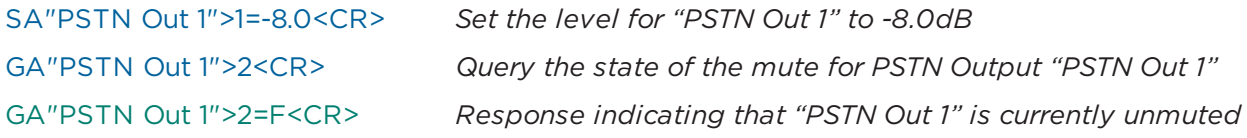

#### <span id="page-32-1"></span>**6.1.10 VoIP Input Module [EX Only]**

The VoIP (Voice over IP) Input module is only available on EX processors. In addi-VolP In 1 tion to controlling the audio input, this module also carries the call settings for the VoIP Line. Call settings are accessed using **Index 1 = 0**, and the audio input parameters using **Index 1 = 1**.

**Note:** *VoIP network and registration settings are configured via a web page interface, accessible via ControlSpace Designer software or directly by entering the VoIP IP address in a browser.*

| <b>Call Settings (Index 1=0)</b> |                |                                      | <b>Format</b>      | <b>Value Range</b>                                             |
|----------------------------------|----------------|--------------------------------------|--------------------|----------------------------------------------------------------|
| Index 2                          | $\circ$        | <b>Account Status</b><br>(read-only) | SSSSSS             | Current account status description. One<br>of:                 |
|                                  |                |                                      |                    | "NOT_CONFIGURED"                                               |
|                                  |                |                                      |                    | "CONFIGURED"                                                   |
|                                  |                |                                      |                    | "P2P_REGISTERED"                                               |
|                                  |                |                                      |                    | "PROXY_REGISTERING"                                            |
|                                  |                |                                      |                    | "PROXY_REGISTERED"                                             |
|                                  |                |                                      |                    | "PROXY_TIMEOUT"                                                |
|                                  | $\mathbf{1}$   | Call Status<br>(read-only)           | SSSSSS             | Current call status description. One of:                       |
|                                  |                |                                      |                    | "INCOMING"                                                     |
|                                  |                |                                      |                    | "DIALING"                                                      |
|                                  |                |                                      |                    | "RINGBACK"                                                     |
|                                  |                |                                      |                    | "ACTIVE"                                                       |
|                                  |                |                                      |                    | "HANGUP"                                                       |
|                                  |                |                                      |                    | "HOLD_STATE_PEER"                                              |
|                                  | $\overline{2}$ | Caller ID (read-<br>only)            | SS <ss@ss></ss@ss> | "Name <sip:user@domain host="">"</sip:user@domain>             |
|                                  |                |                                      |                    | e.g. " ConfRm12 <sip:201@192.168.0.15>"</sip:201@192.168.0.15> |
|                                  | $\overline{3}$ | Reserved                             |                    |                                                                |
|                                  | $\overline{4}$ | Reserved                             |                    |                                                                |
|                                  | 5              | Reserved                             |                    |                                                                |
|                                  | 6              | Call Active<br>(read-only)           | O,F                | O=On, F=Off                                                    |
|                                  | 7              | Auto Answer                          | $\mathsf{N}$       | # Of rings, 0 (off) to 8, 1 step                               |

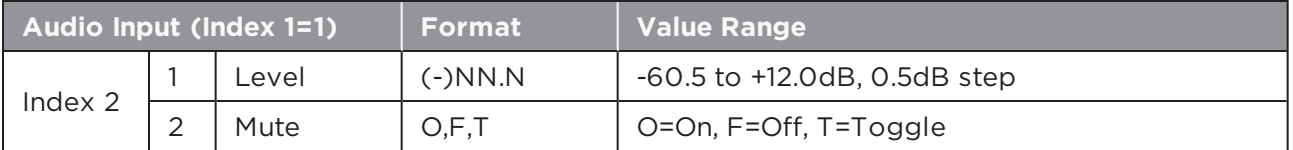

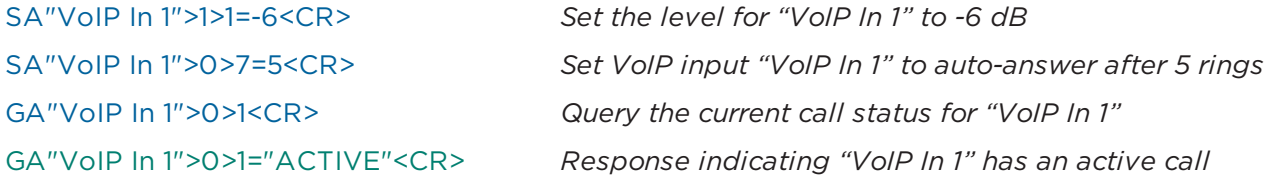

In addition, the VoIP Input module also makes use of the **Module Action (MA)** command to allow the following actions to be invoked for the VoIP line.

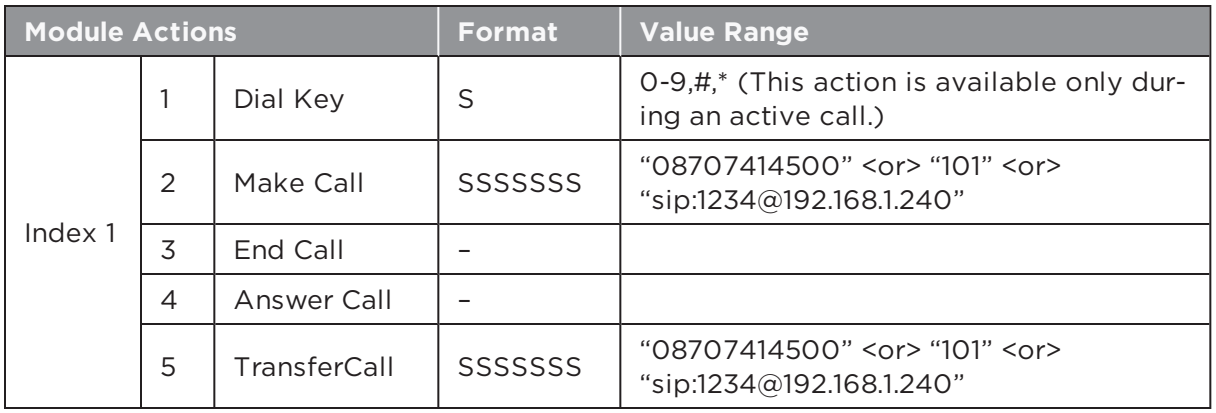

#### **EXAMPLES:**

MA"VoIP In 1">2="08707414500"<CR> *Initiate call to "08707414500" via "VoIP In 1"* MA"VoIP In 1">3<CR> *End call on VoIP Line "VoIP In 1"* MA"VoIP In 1">1="#"<CR> *Press the "#" key on VoIP Line "VoIP In 1"*

#### <span id="page-34-0"></span>**6.1.11 VoIP Output Module [EX Only]**

The VoIP Output module is only available on EX processors. There are 2 parameters which can be controlled, selected using the appropriate value for **Index 1**.

VoIP Out 1

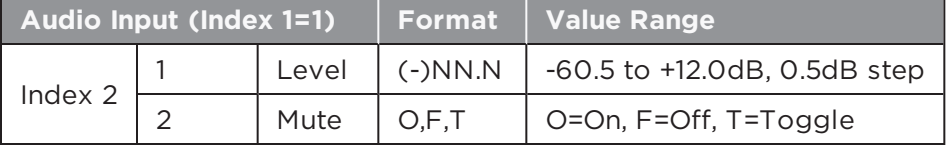

#### **EXAMPLES:**

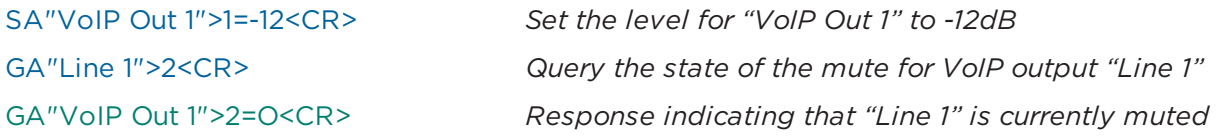

## <span id="page-34-1"></span>**6.1.12 USB Input Module [EX Only]**

The USB Input module is currently only supported on EX processors. The two channels of the USB Input are controlled individually, with the value for **Index 1** selecting the channel and **Index 2** selecting between the two parameters.

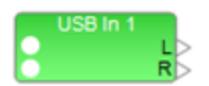

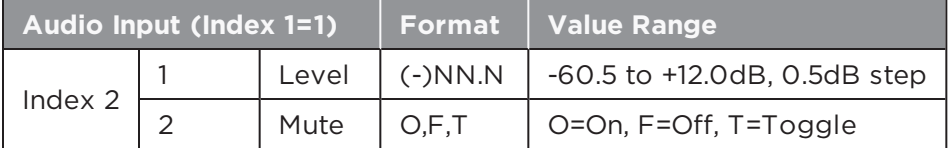

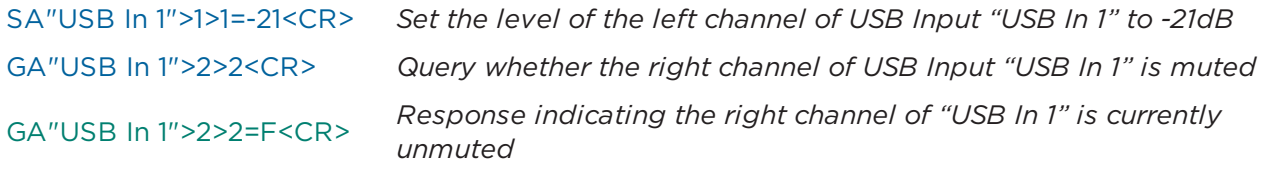

#### <span id="page-35-0"></span>**6.1.13 USB Output Module [EX Only]**

The USB Output module is currently only supported on EX processors. The two channels of the USB Output are controlled individually, with the value for **Index 1** selecting the channel and **Index 2** selecting between the two parameters.

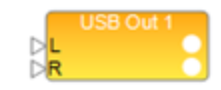

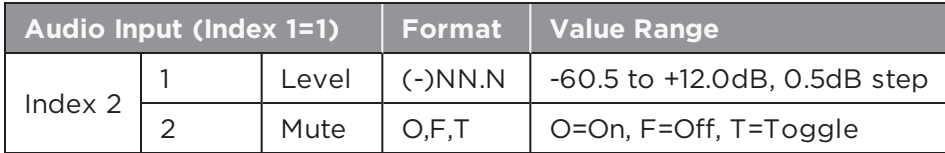

#### **EXAMPLES:**

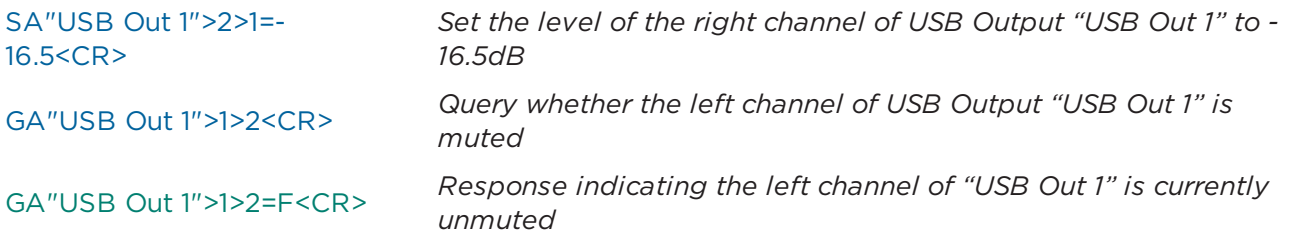

#### <span id="page-35-1"></span>**6.1.14 Acoustic Echo Canceller Module [EX Only]**

The Acoustic Echo Canceller module on EX processors has a total of 12 channels that can be sub-divided into 4 modules, each with a dedicated reference input in ControlSpace Designer software, but remains a single module of 12 channels via serial command, addressed as "AEC".

**Index 1** is used to select the input (1-12) and **Index 2** is used to select the parameter  $_{\text{DRef}}$ to adjust per the table below.

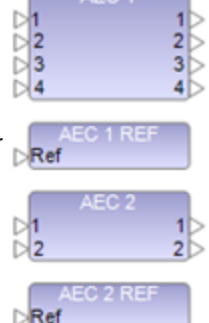

AEC<sub>1</sub>
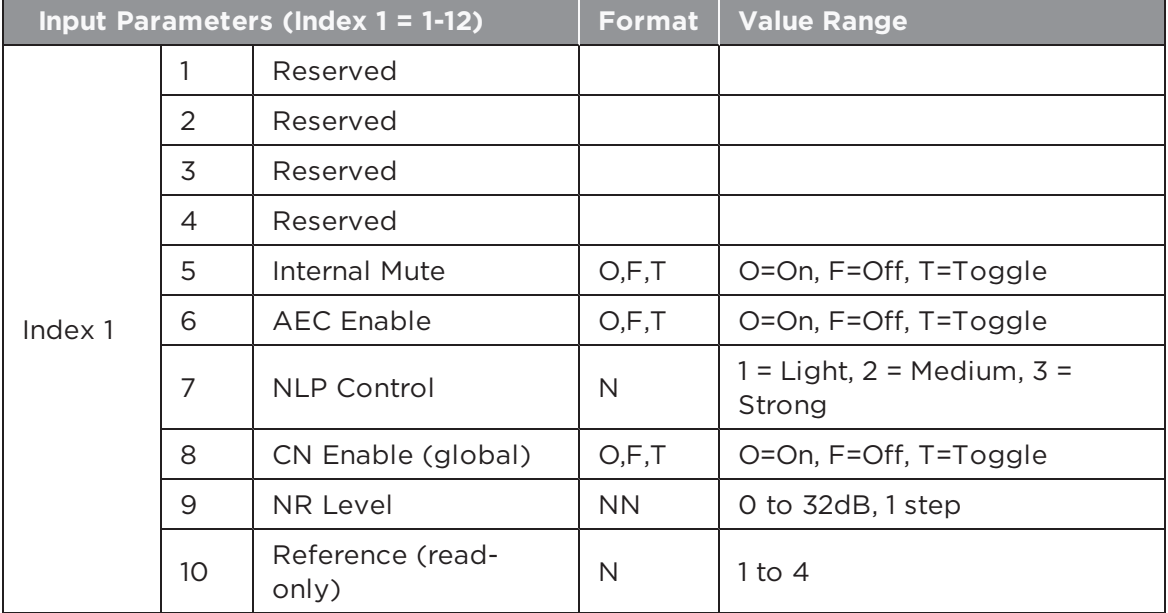

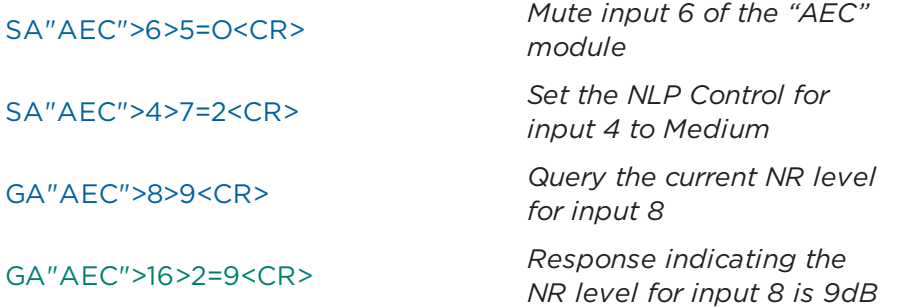

### **6.1.15 AGC Module (Enhanced) [EX only]**

The Enhanced AGC module has a maximum of 32 inputs and is only available on EX processors. It has 10 parameters that can be controlled for each input, plus one  $\frac{1}{2}$ global parameter. The Input (or Overall Module) is selected by **Index 1** and the parameter to be controlled by **Index 2** per the tables below:

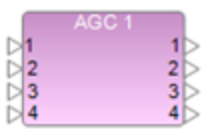

**Index 1:** Selects desired Input (1-32) or 0 for Output/Module

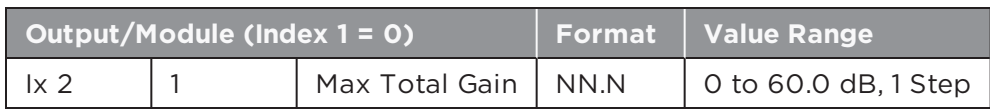

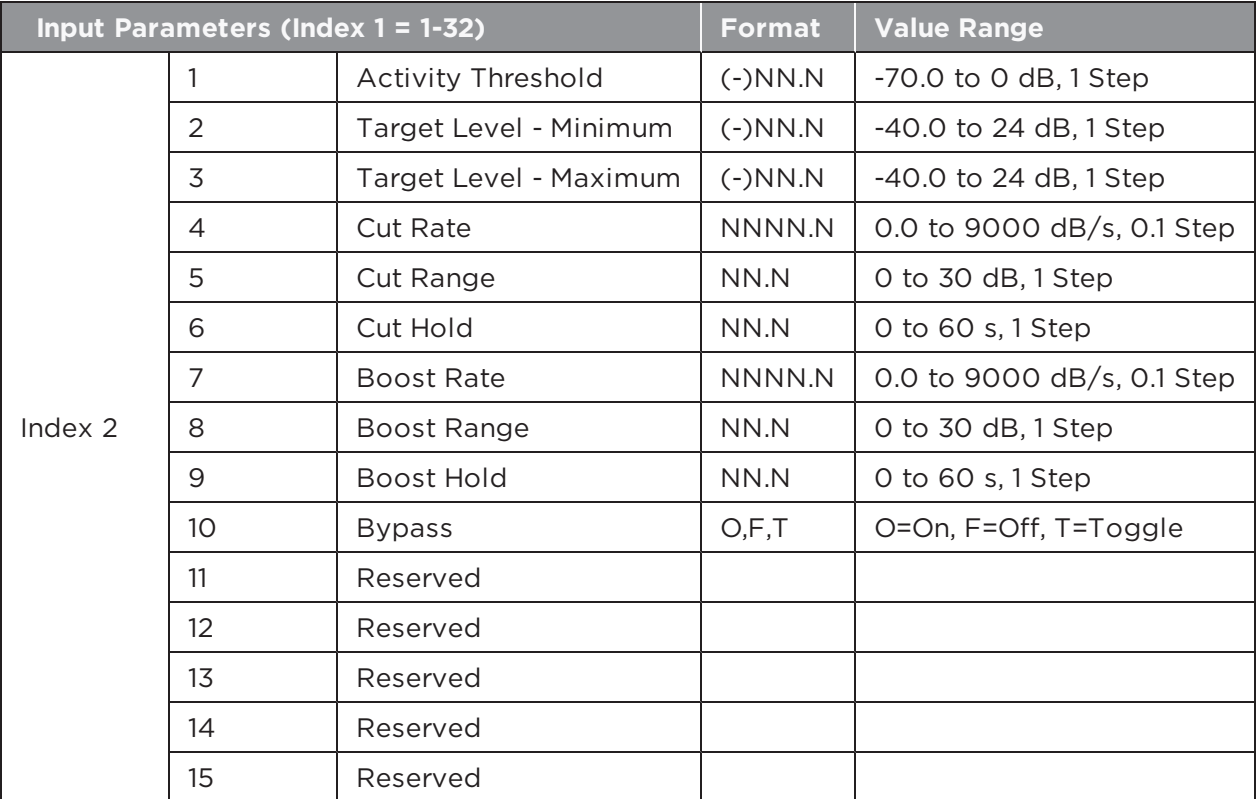

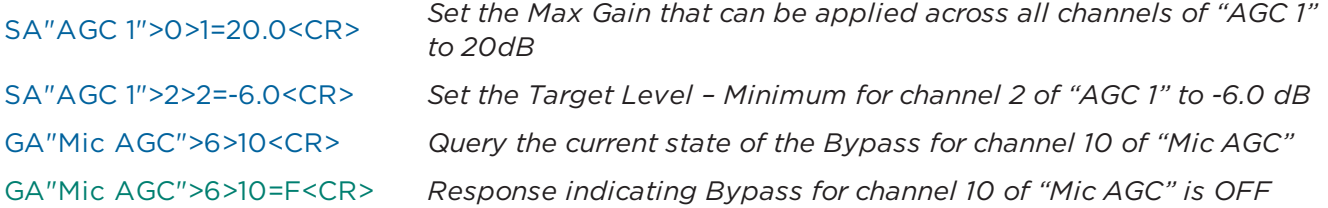

# **6.1.16 AGC Module (Legacy)**

This module has 3 parameters selected using the appropriate value for **Index 1**.

**Note:** *The mono AGC module does not have Detector selection and hence Index 1=1 would not be used.*

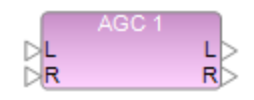

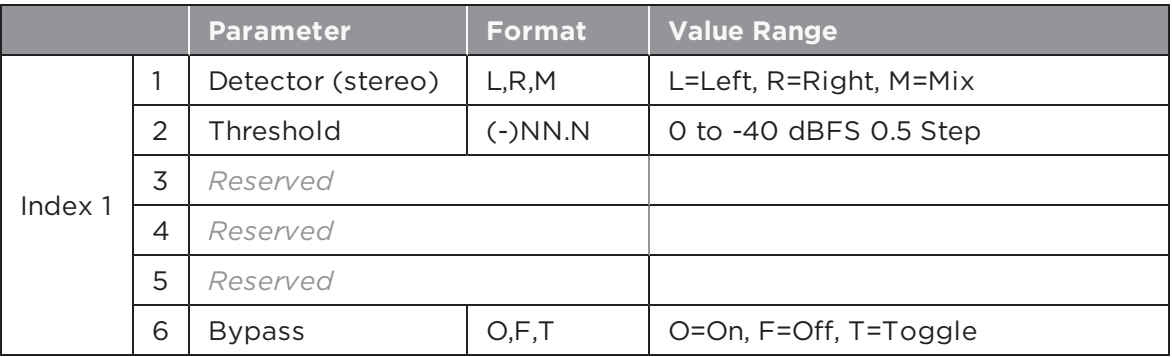

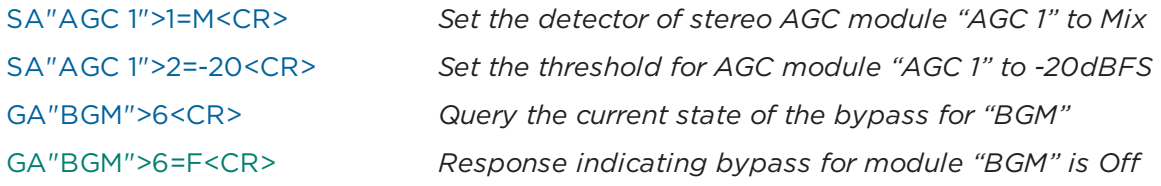

## **6.1.17 Array EQ Module**

For this module, **Index 1** should always be set to **1**. There are 7 parameters which Array EQ 1 can be controlled on the Array EQ module, selected using the appropriate value for  $\mathbb P$ **Index 2**. By the nature of the module you would not use the Array parameters (7 & 8) and the Advanced parameters (1, 2 & 3) at the same time.

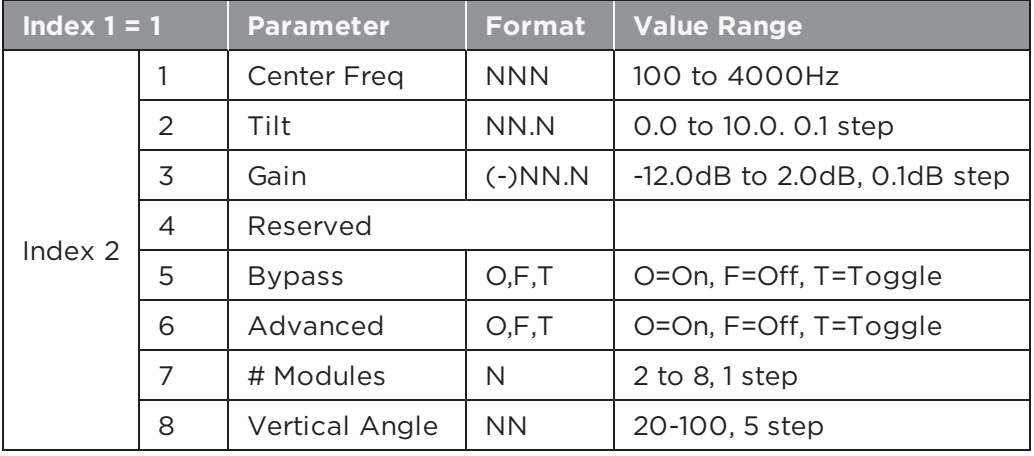

### **EXAMPLES:**

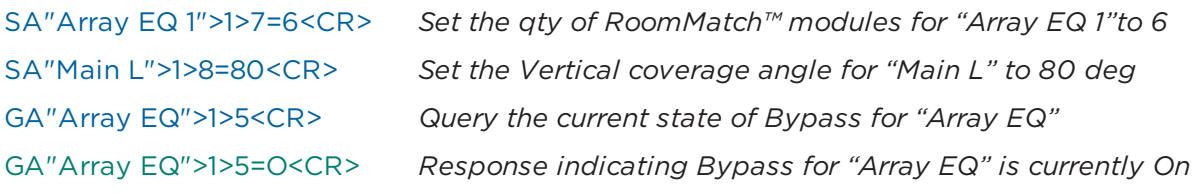

## **6.1.18 AMM – Gain Sharing Module [EX/1U ESP Only]**

The Gain Sharing AMM (Automatic Mic Mixer) module can be configured with 4- 32 inputs. **Index 1** is used to select the input (1-32) and **Index 2** is used to select the parameter to adjust per the table below. In addition, there are some output and overall module parameters that may be adjusted by setting Index  $1 = 0$ .

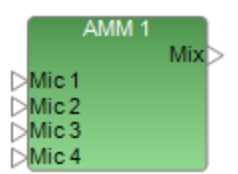

**Index 1:** Selects desired Input (1-32) or 0 for Output/Module

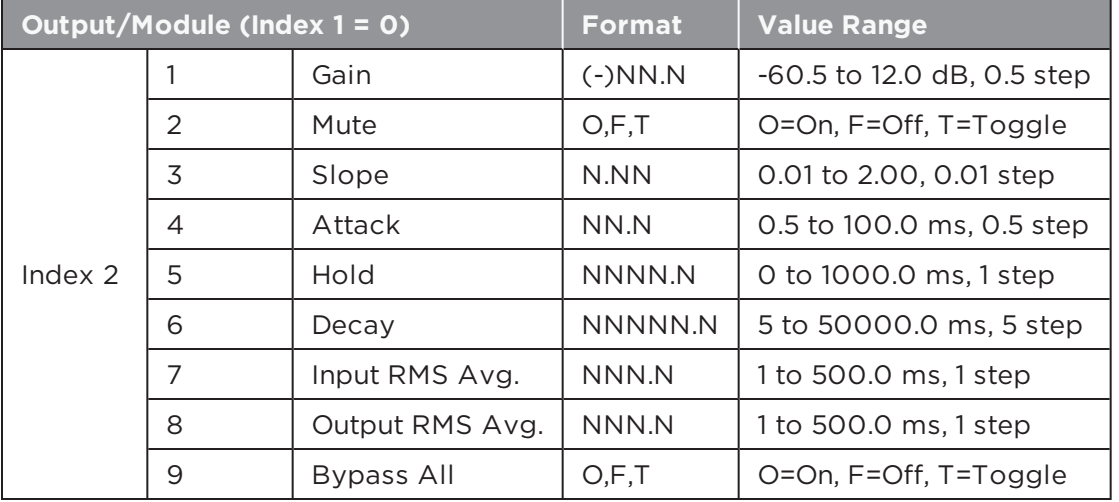

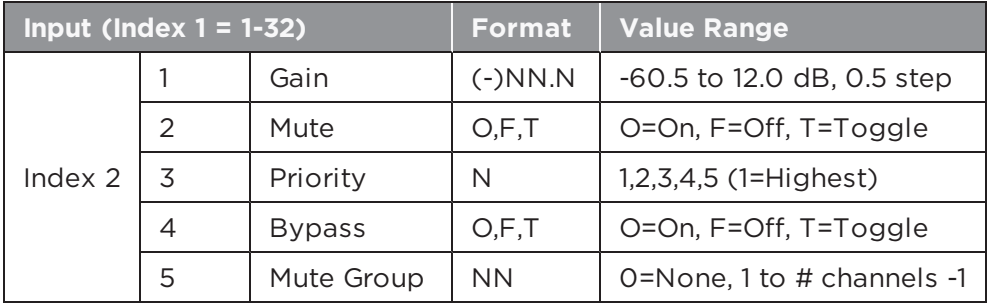

- 
- SA"AMM 1">0>2=T<CR> *Toggle the state of the output mute for module "AMM 1"* SA"AMM 1">0>3=1.00<CR> *Set the Slope parameter for "AMM 1" to 1.00* SA"AMM 1">6>1=-10<CR> *Set the Gain for input 6 of "AMM 1" to -10dB* SA"AMM 1">4>3=2<CR> *Set the Priority for input 4 of "AMM 1" to 2 (2nd highest)* SA"AMM 1">24>4=O<CR> *Set the Bypass for input 24 of "AMM 1" to On* GA"AMM 1">16>2<CR> *Query the current state of Mute for input 16 of "AMM 1"* GA"AMM 1">16>2=O<CR> *Response indicating input 16 of "AMM 1" is Muted*

## **6.1.19 AMM - Gated Module (Legacy) [ESP Only]**

The legacy Gated Automatic Mic Mixer (AutoMix) module is available with 4, 6 or 8 inputs.

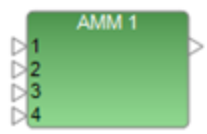

**Index 1** is used to select the input (1-8) and **Index 2** is used to select the parameter to adjust per the table below. In addition there are some output parameters that may be adjusted by setting **Index 1 = 0**. Some parameters are only relevant for particular detection modes (such as Push-to-talk) and would otherwise be unused.

**Index 1:** Selects desired Input (1-8) or 0 for Output

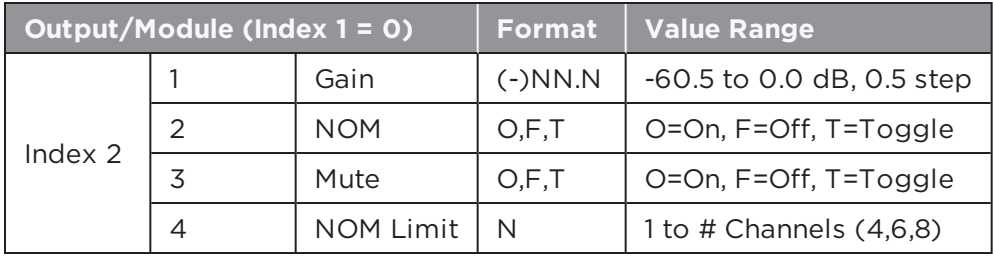

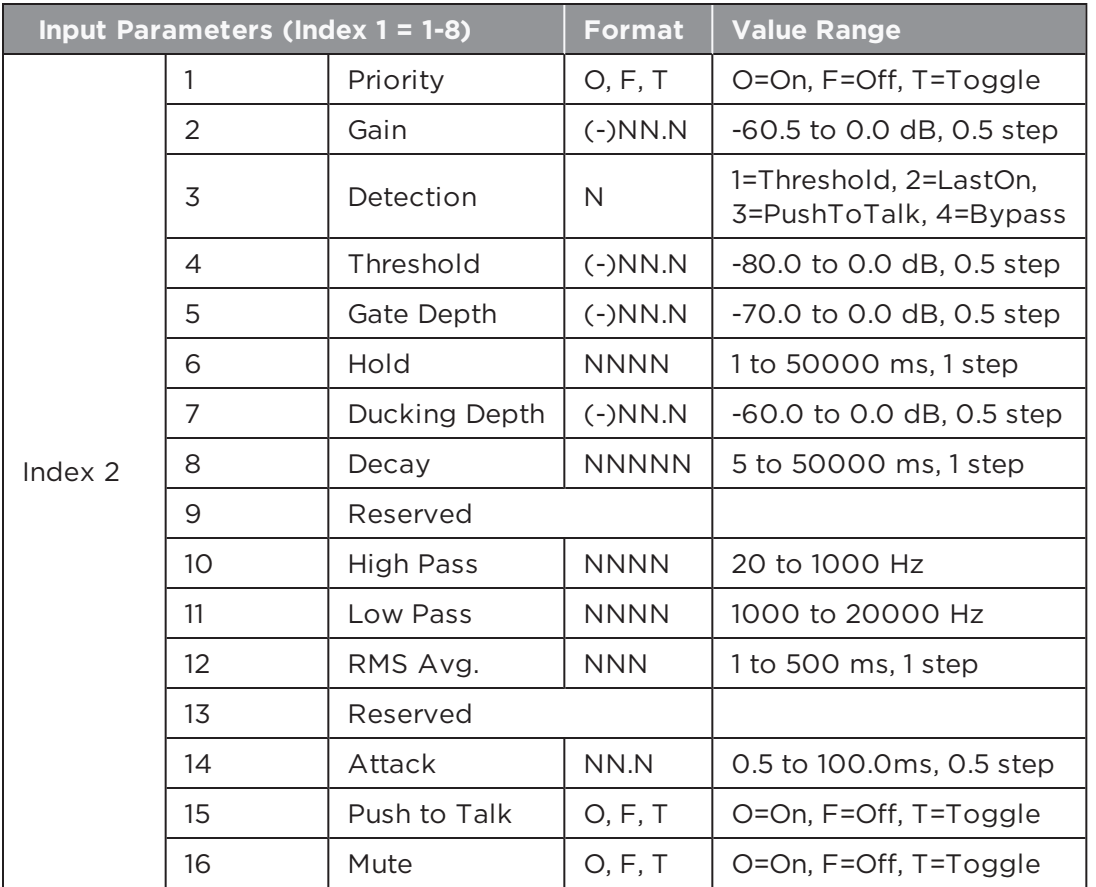

SA"AMM 1">0>3=T<CR> *Toggle the state of the output mute for module "AMM 1"* SA"AMM 1">6>4=-40<CR> *Set the Threshold for input 6 of "AMM 1" to -40dB* SA"AMM 1">4>3=2<CR> *Set the Detection mode for input 4 of "AMM 1" to Last On* GA"AMM 1">3>1<CR> *Query the current state of Priority for input 3 of "AMM 1"* GA"AMM 1">3>1=O<CR> *Response indicating input 3 of "AMM 1" is set to Priority*

## **6.1.20 AMM - Gated Module (Enhanced) [EX Only]**

The enhanced gated Automatic Mic Mixer module can be configured with 4 to 32 inputs.

**Index 1** is used to select the input (1-8) and **Index 2** is used to select the parameter to adjust per the table below. In addition, there are some output and Automatic Threshold Sensing (ATS) parameters that may be adjusted by setting **Index 1** = 0.

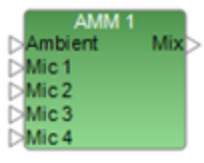

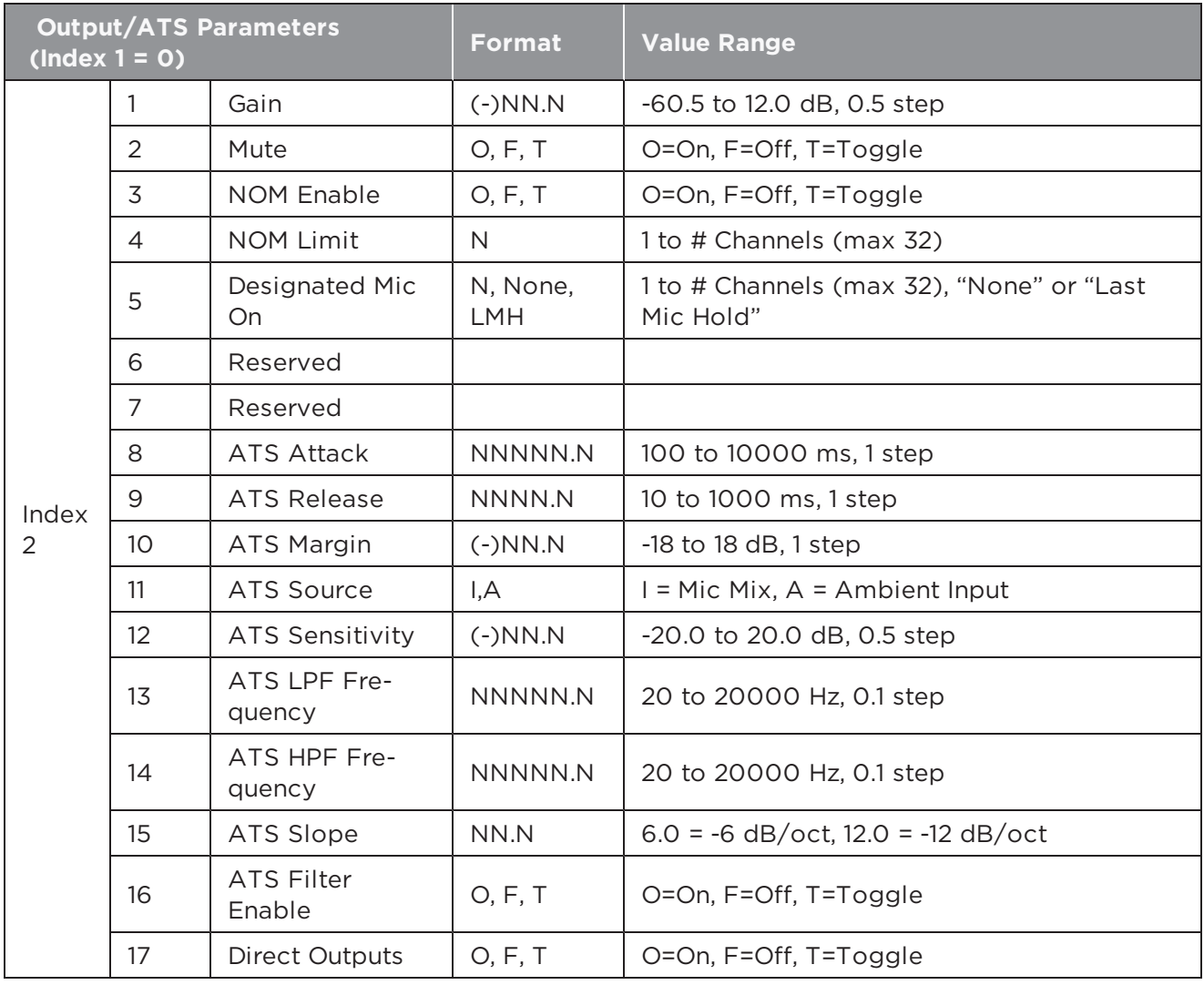

# **Index 1:** Selects desired Input (1-32) or 0 for Output/ATS

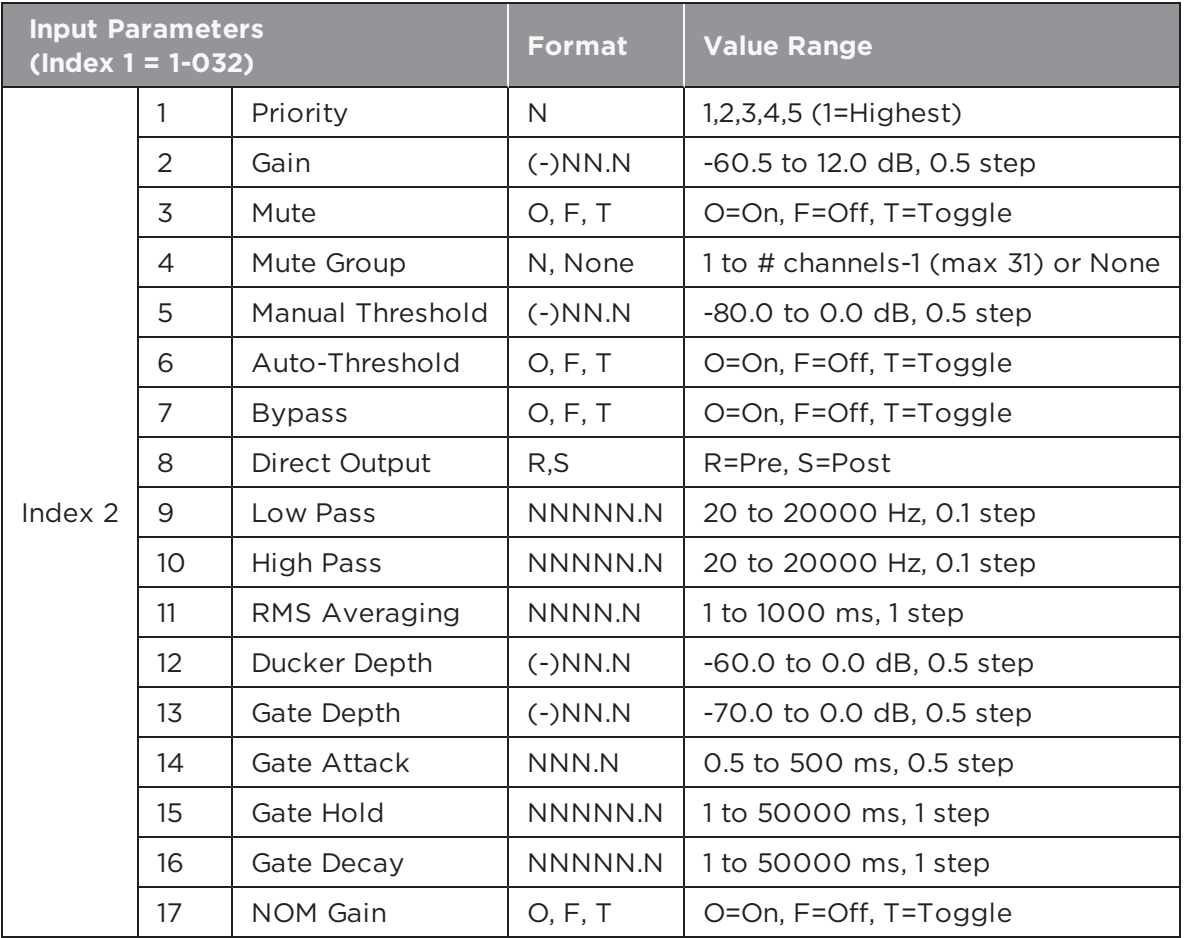

SA"AMM 1">0>2=T<CR> *Toggle the state of the output mute for module "AMM 1"* SA"AMM 1">6>7=-40<CR> *Set the Threshold for input 6 of "AMM 1" to -40dB* SA"AMM 1">4>2=P<CR> *Set the Control mode for input 4 of "AMM 1" to PTT* GA"AMM 1">3>1<CR> *Query the current state of Priority for input 3 of "AMM 1"* GA"AMM 1">3>1=2<CR> *Response indicating input <sup>3</sup> of "AMM 1" is set to Priority level 2*

## **6.1.21 Compressor/Limiter Module**

This module has 6 parameters that can be controlled, selected using the appropriate value for **Index 1**. For a mono Compressor module set the Detection Input to 'L' (Left) to use the Signal input or 'S' to use the Sidechain input, 'R' and 'M' are unused.

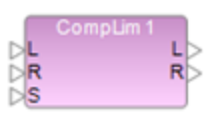

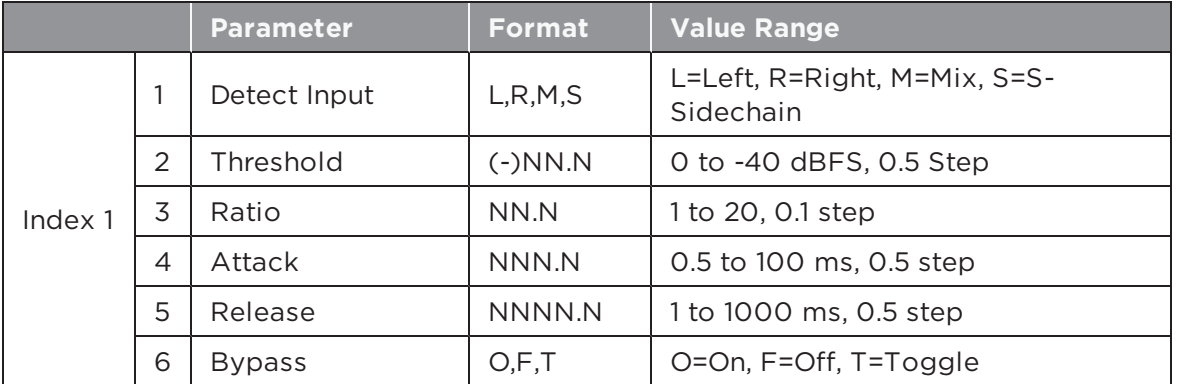

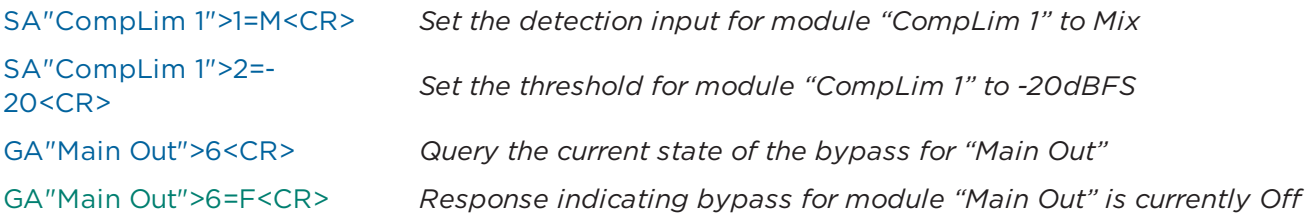

## **6.1.22 Conference Room Router Module [EX]**

The Conference Room Router module is only available on EX processors. The number of Far End Inputs, Pre-AEC Mic Inputs, Aux and Overhead Outputs are user-definable in ControlSpace Designer software and can be queried as part of the Configuration parameters. This module has many controllable Parameters, organized into groups, selected by **Index 1**.

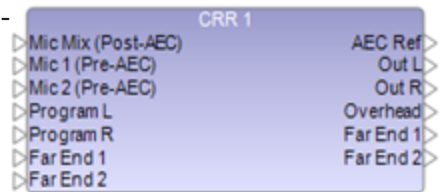

With **Index 1 = 0** the configuration of the module can be determined to allow the appropriate controls to be configured on the external control panel.

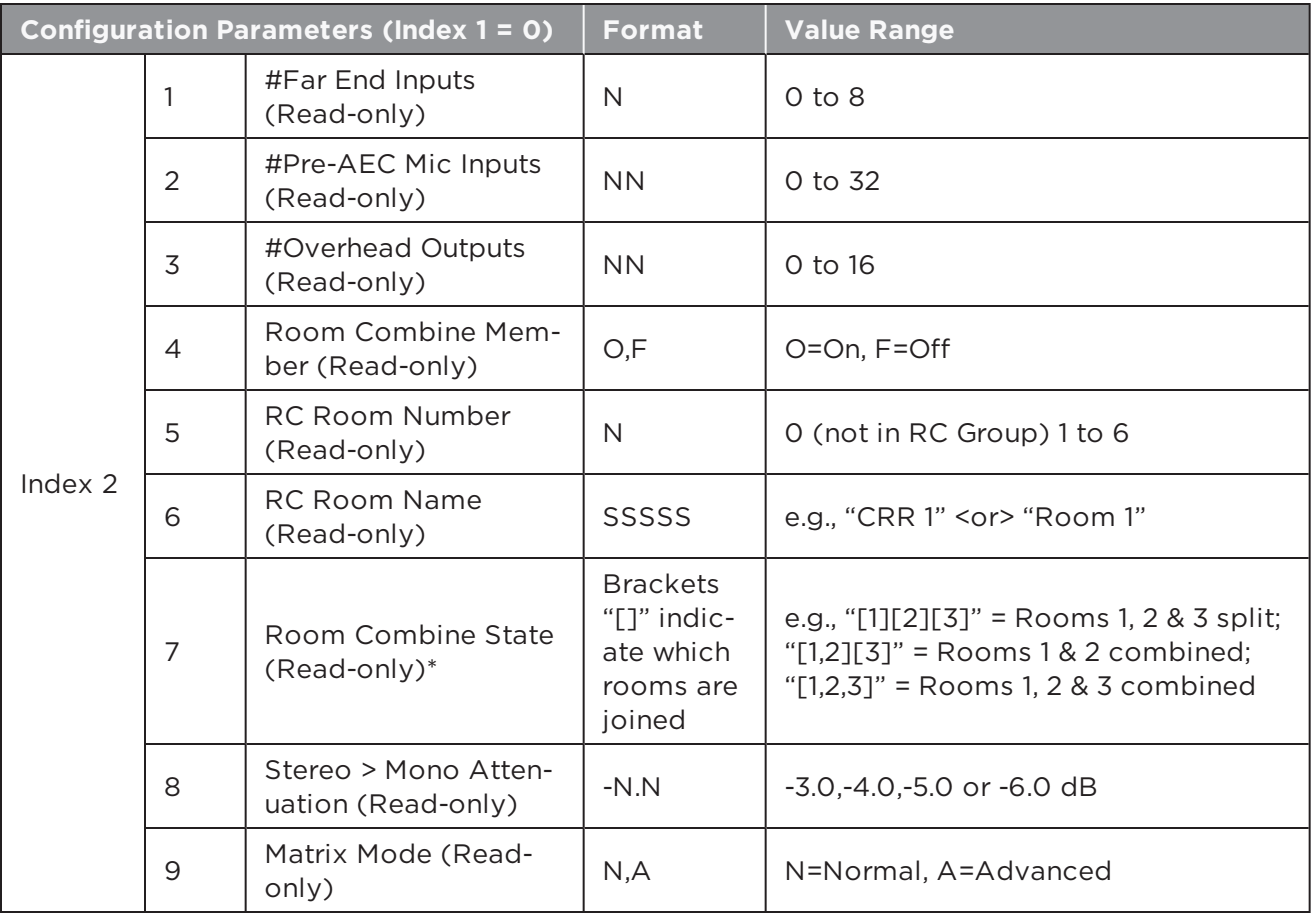

\* To modify room combinations, use SRC system [commands](#page-11-0).

With **Index 1 = 1** the room/output controls can be accessed including the master volume control and the master mic mix and non-mic mix levels.

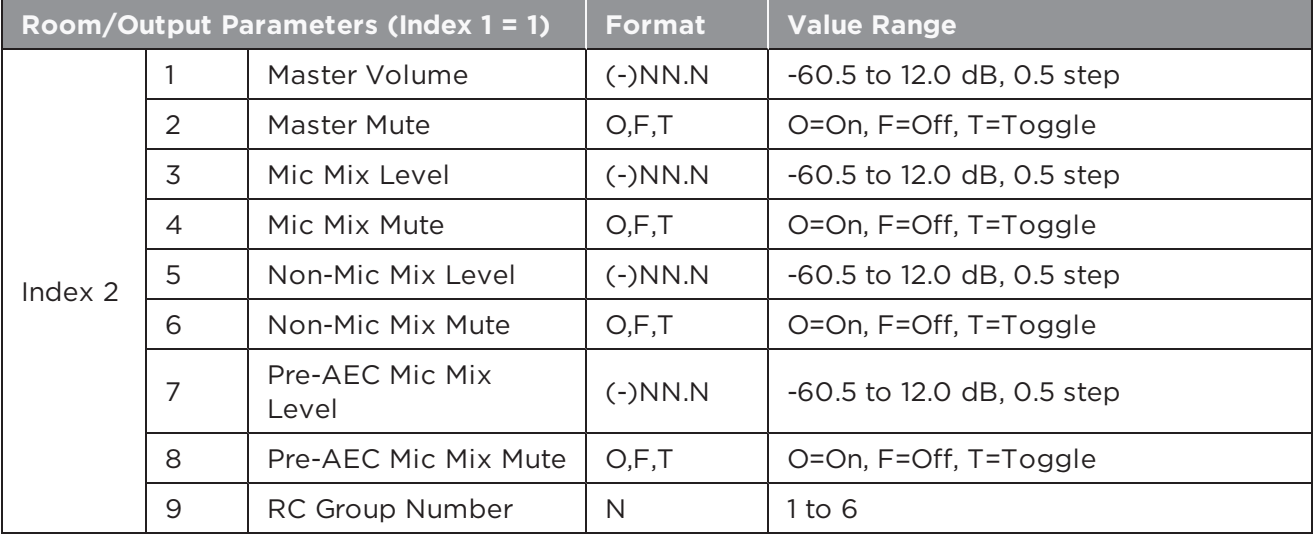

With **Index 1 = 2** the Program level/mute and up-to 8 Far End input levels/mutes can be controlled.

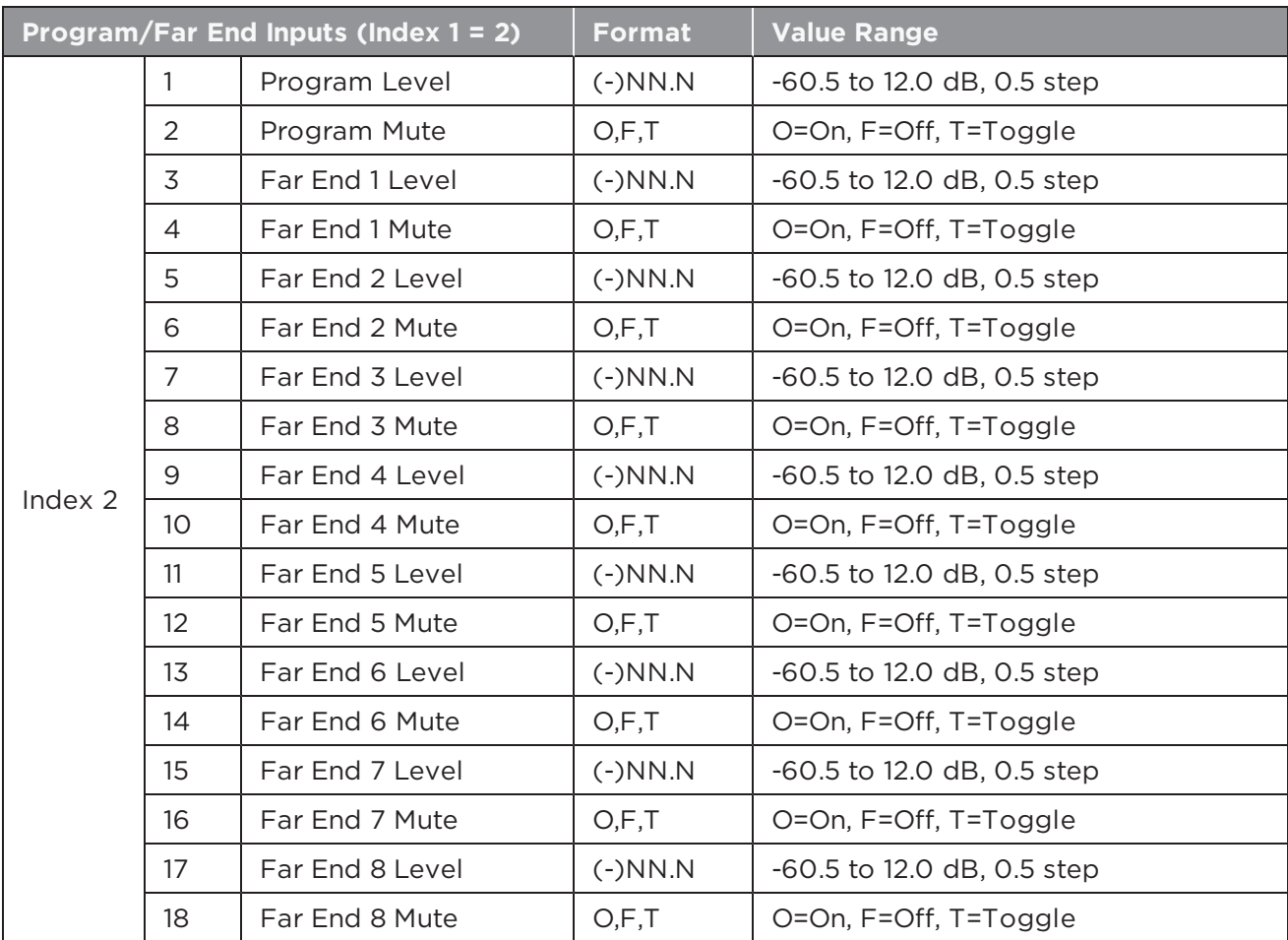

With **Index 1 = 3-6** the Normal or Advanced Matrix can be controlled, with Index 1 = 3/5 controlling whether the cross-point is On/Off and Index 1 = 4/6 controlling the level at the cross-point per the table below:

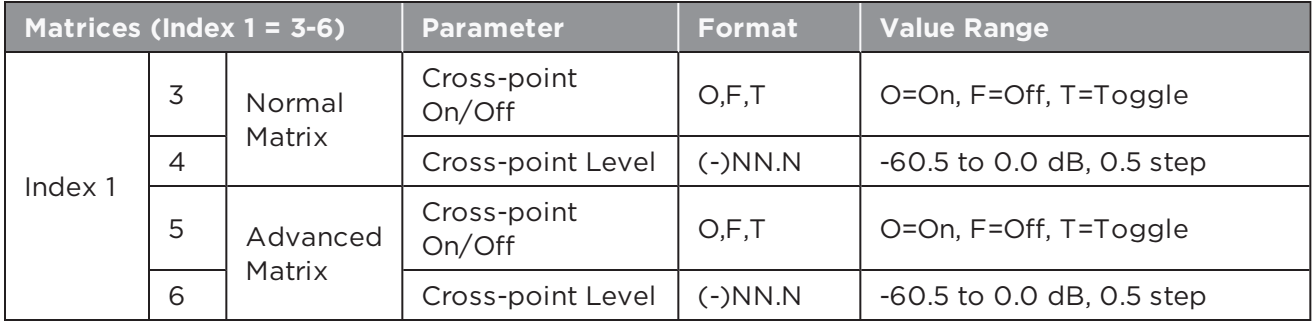

The cross-point to control is selected with **Index 2** in the format **(input,output)**. Since the inputs and outputs of the matrix change with the configuration, the easiest way to identify which crosspoint to control is to view the matrix in ControlSpace Designer software. Note that some changes to the matrix will be overriden by other changes (e.g. changing the Stereo > Mono attenuation).

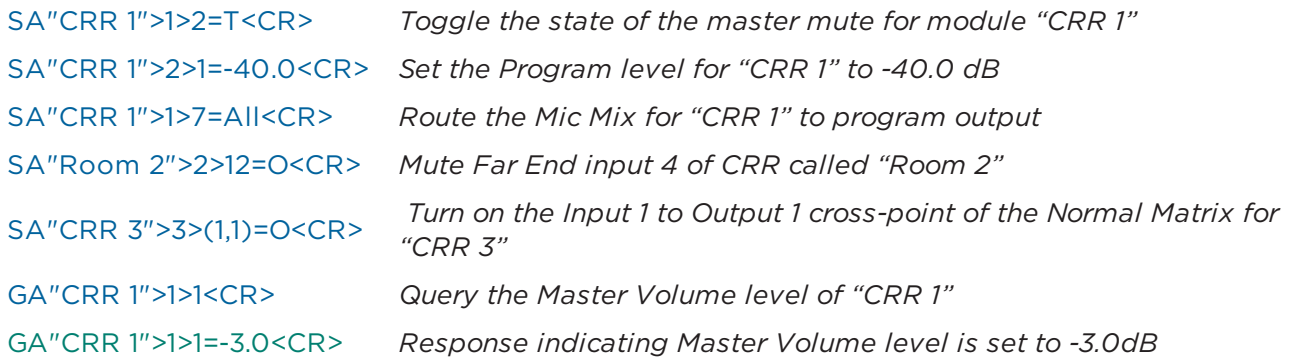

### **6.1.23 Crossover Module**

Available parameters for the Crossover vary per section (Low, Mid and High) and depending on the type of Crossover there can be 2, 3 or 4 sections.

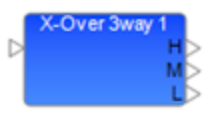

**Index 1** is used to select the Crossover section to control per the Crossover type per the table below.

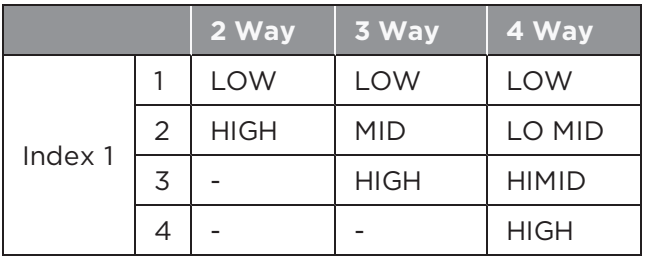

**Index 2** is then used to select the parameter to change, dependent on the Crossover section selected by Index 1 per the tables below.

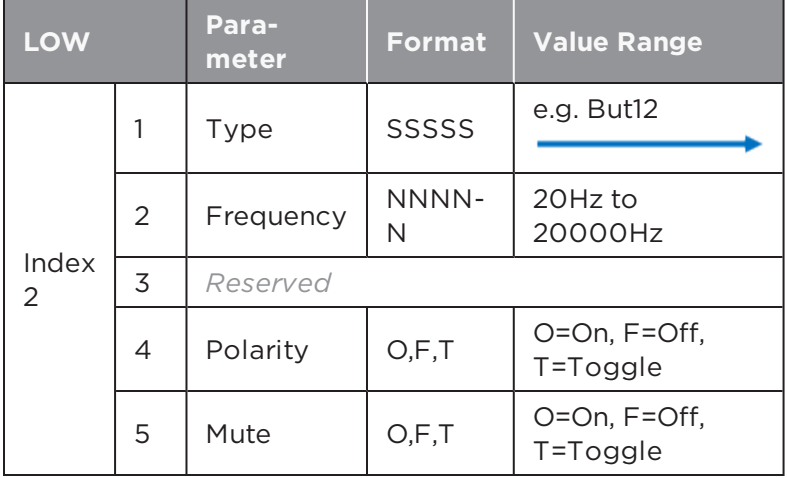

## **Filter type descriptors**

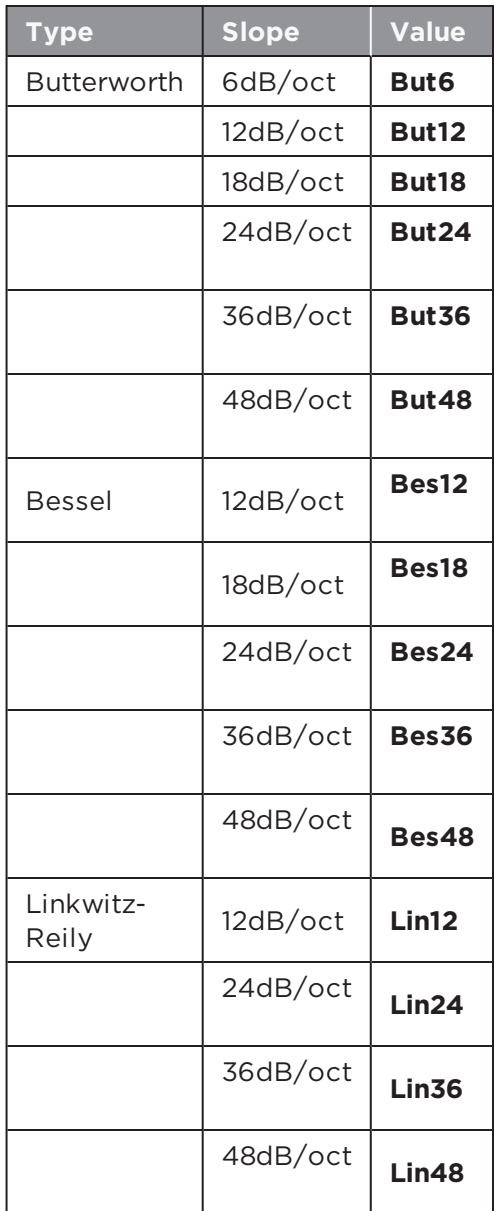

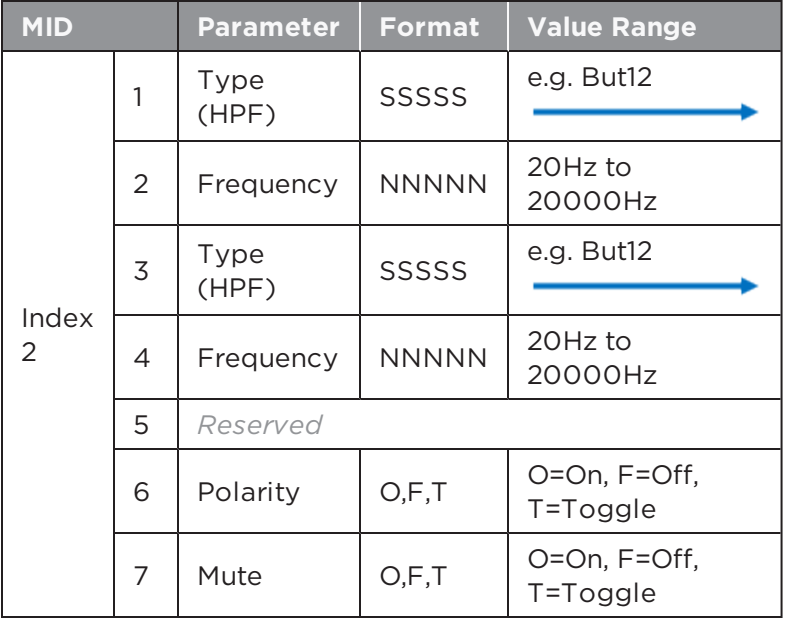

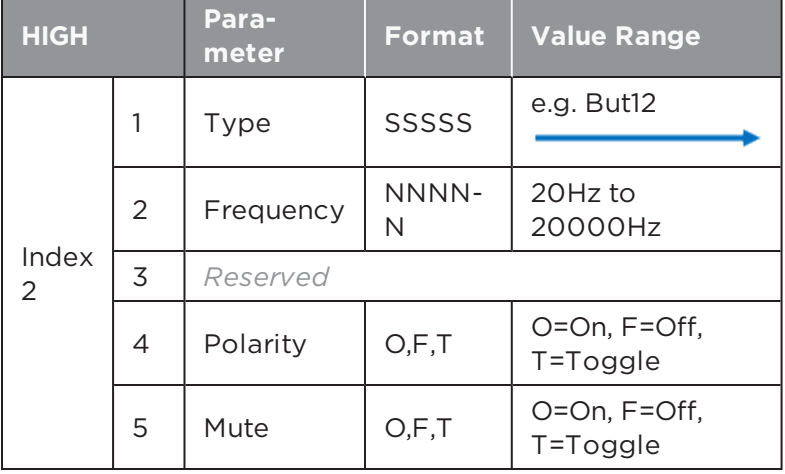

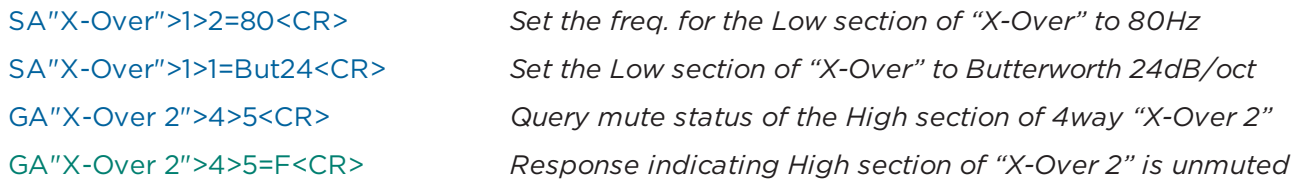

## **6.1.24 Delay Module**

Delay modules are available with 1, 2, 4 or 8 output taps. The delay time for each tap can be adjusted individually or bypassed. The maximum module delay is 3 seconds for the ESP-00 and 1 second for 1U ESP and EX processors. Index 1 is used to select the desired tap and Index 2 is used to select the parameter to adjust per the table below.

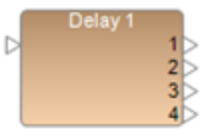

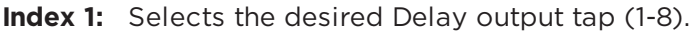

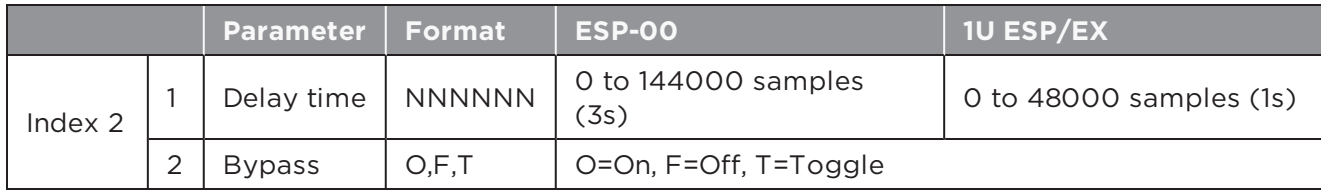

### **EXAMPLES:**

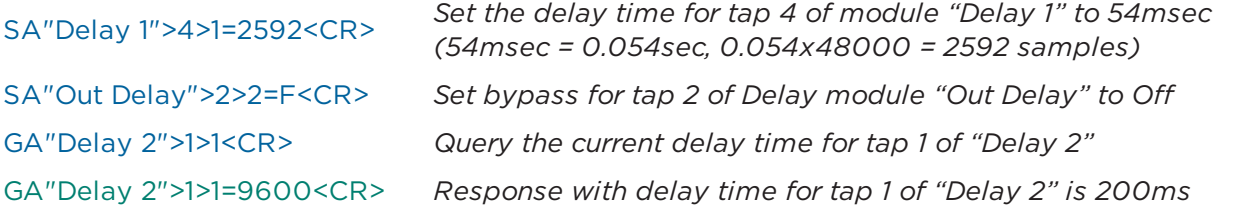

### **6.1.25 Ducker Module**

There are 6 parameters that can be controlled for this module, selected using the appropriate value for **Index 1**. Index 1=1 is reserved and should not be used. Ducker will be active if either the Sidechain is above Threshold OR the Engage Ducker logic input is On.

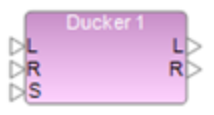

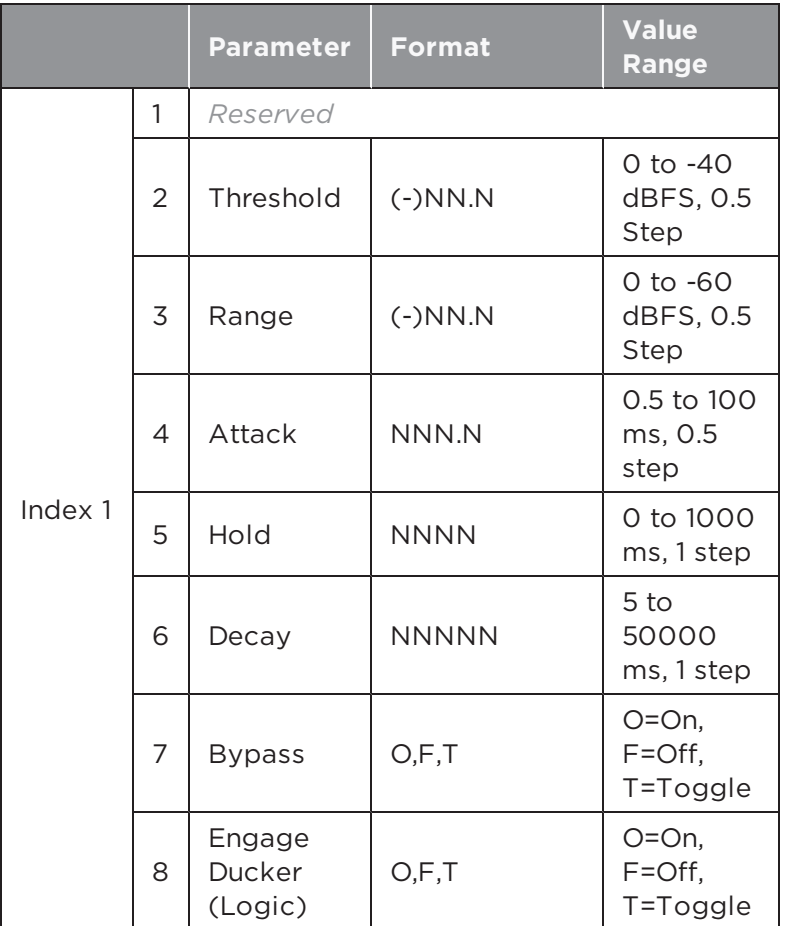

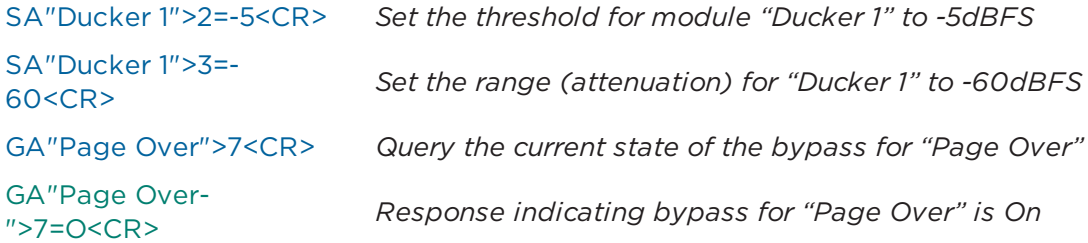

## **6.1.26 Gain Module**

Gain modules have a single Level and Mute parameter irrespective of the number of channels. These are selected using **Index 1** per the table below.

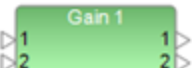

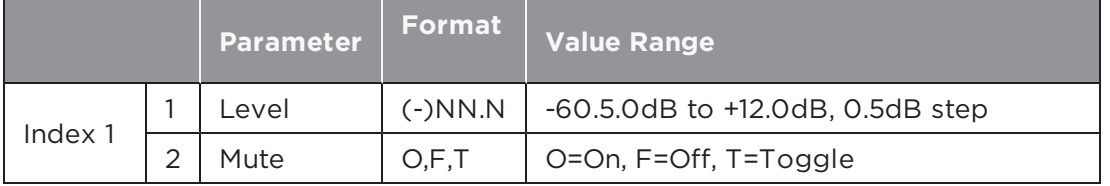

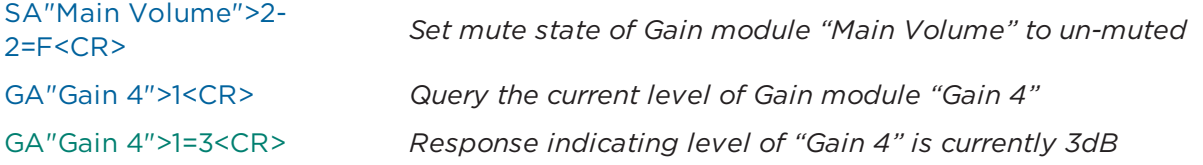

### **6.1.27 Gate Module**

There are 7 parameters which can be set for this module, selected by using the appropriate value for **Index 1**. For a mono Gate module set the Detector to 'L' (Left)  $\frac{1}{2}$ to use the Signal input or 'S' to use the Sidechain input, 'R' and 'M' are unused.

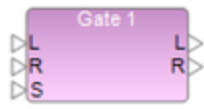

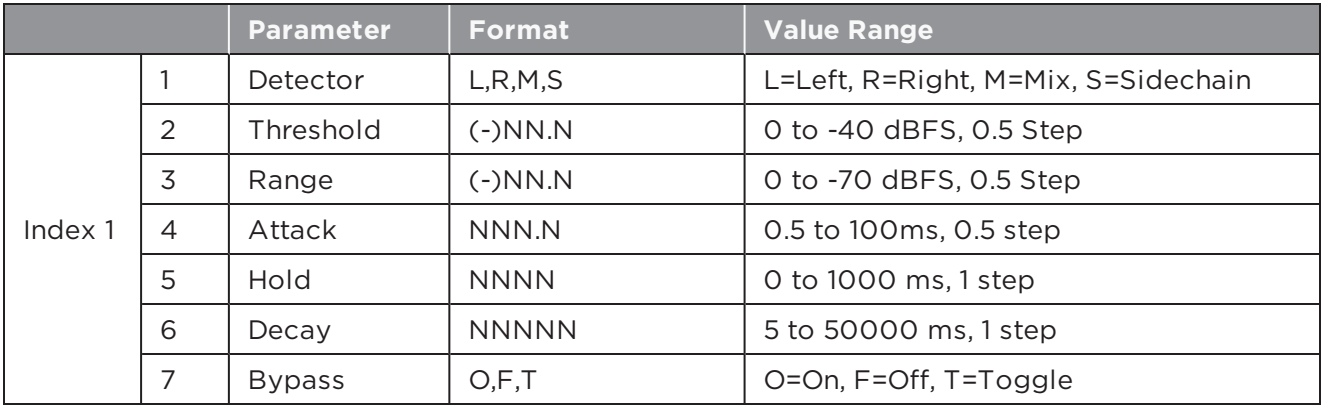

#### **EXAMPLES:**

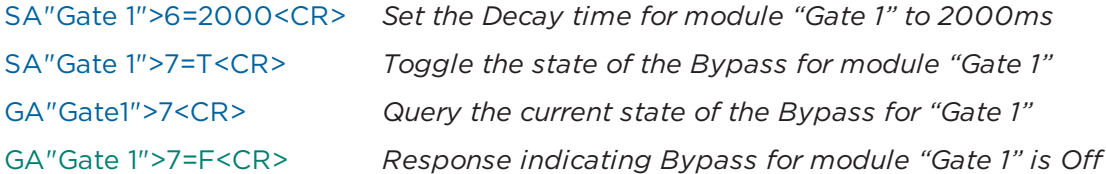

#### **6.1.28 GPO Module**

Depending on the device the GPO module may have 5 or 8 GPO pins. The pin to control is selected using **Index 1**. The ESP-00 can have two cards, presented as separate modules, addressed by the module name.

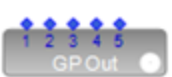

**Index 1:** Output pin: 1-8

**Value:** State: O = On, F = Off, T = Toggle

#### **EXAMPLES:**

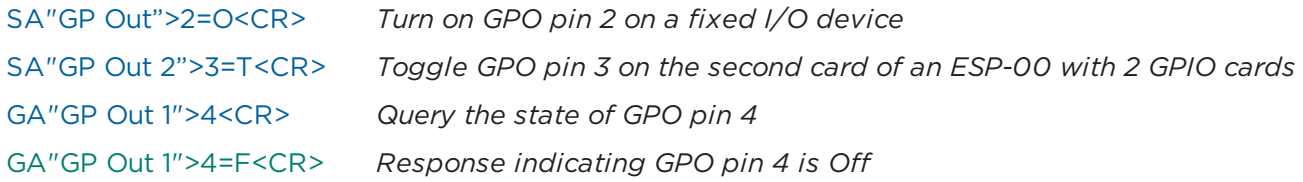

## **6.1.29 1/3 Octave Graphic EQ Module**

Each of the 31 bands can be adjusted individually, selected using the appropriate value for **Index 1**. In addition, there is also a "Bypass all" function selected by setting **Index 1** to 32.

Index 1 1  $\vert$  20Hz  $\vert$  (-)NN.N  $\vert$  -15.0dB to +15.0dB, 0.1dB step 2  $\vert$  25Hz  $\vert$  (-)NN.N  $\vert$  -15.0dB to +15.0dB, 0.1dB step  $3 \mid 31.5$ Hz  $\mid$  (-)NN.N  $\mid$  -15.0dB to +15.0dB, 0.1dB step 4 | 40Hz | (-)NN.N | -15.0dB to +15.0dB, 0.1dB step 5  $\vert$  50Hz  $\vert$  (-)NN.N  $\vert$  -15.0dB to +15.0dB, 0.1dB step 6  $\mid$  63Hz  $\mid$  (-)NN.N  $\mid$  -15.0dB to +15.0dB, 0.1dB step 7 | 80Hz | (-)NN.N | -15.0dB to +15.0dB, 0.1dB step 8 | 100Hz | (-)NN.N | -15.0dB to +15.0dB, 0.1dB step 9 | 125Hz  $\vert$  (-)NN.N | -15.0dB to +15.0dB, 0.1dB step 10 | 160Hz | (-)NN.N | -15.0dB to +15.0dB, 0.1dB step 11 | 200Hz | (-)NN.N | -15.0dB to +15.0dB, 0.1dB step 12  $\vert$  250Hz  $\vert$  (-)NN.N  $\vert$  -15.0dB to +15.0dB, 0.1dB step 13 | 315Hz  $\vert$  (-)NN.N | -15.0dB to +15.0dB, 0.1dB step 14  $\vert$  400Hz  $\vert$  (-)NN.N  $\vert$  -15.0dB to +15.0dB, 0.1dB step 15  $\vert$  500Hz  $\vert$  (-)NN.N  $\vert$  -15.0dB to +15.0dB, 0.1dB step  $16$  | 630Hz | (-)NN.N | -15.0dB to +15.0dB, 0.1dB step 17 | 800Hz |  $(-)$ NN.N |  $-15.0$ dB to  $+15.0$ dB, 0.1dB step 18 | 1kHz | (-)NN.N | -15.0dB to +15.0dB, 0.1dB step 19 | 1.25kHz  $\vert$  (-)NN.N | -15.0dB to +15.0dB, 0.1dB step 20 | 1.6kHz  $\vert$  (-)NN.N | -15.0dB to +15.0dB, 0.1dB step 21 | 2kHz  $\vert$  (-)NN.N | -15.0dB to +15.0dB, 0.1dB step 22  $\vert$  2.5kHz  $\vert$  (-)NN.N  $\vert$  -15.0dB to +15.0dB, 0.1dB step 23  $\vert$  3.15kHz  $\vert$  (-)NN.N  $\vert$  -15.0dB to +15.0dB, 0.1dB step 24 | 4kHz  $\vert$  (-)NN.N | -15.0dB to +15.0dB, 0.1dB step

> 25 | 5kHz  $\vert$  (-)NN.N | -15.0dB to +15.0dB, 0.1dB step 26  $\mid$  6.3kHz  $\mid$  (-)NN.N  $\mid$  -15.0dB to +15.0dB, 0.1dB step 27 | 8kHz  $\vert$  (-)NN.N | -15.0dB to +15.0dB, 0.1dB step 28 | 10kHz  $\vert$  (-)NN.N | -15.0dB to +15.0dB, 0.1dB step 29 | 12.5kHz | (-)NN.N | -15.0dB to +15.0dB, 0.1dB step  $30$  | 16kHz  $\,$  | (-)NN.N | -15.0dB to +15.0dB, 0.1dB step  $31$  | 20kHz | (-)NN.N | -15.0dB to +15.0dB, 0.1dB step

32 | Bypass All | O,F,T | O=On, F=Off, T=Toggle

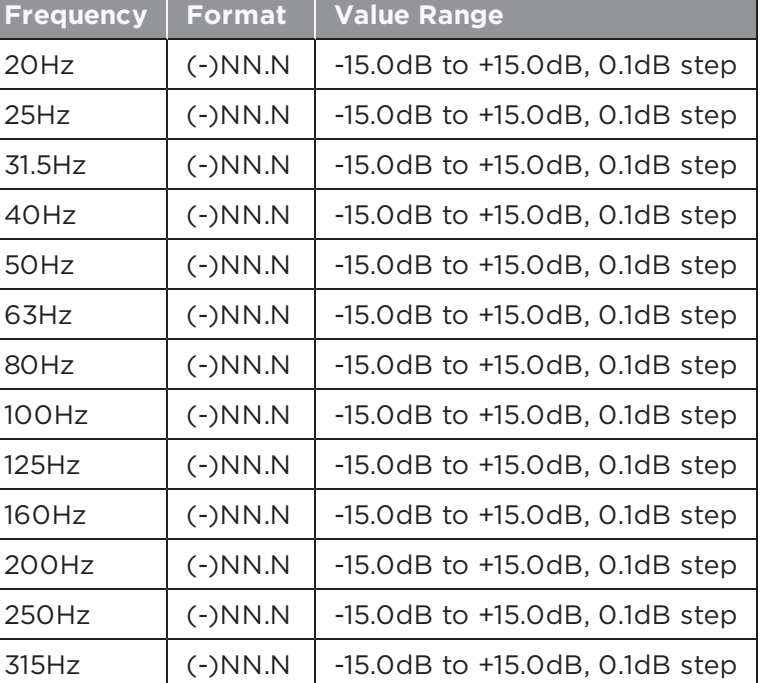

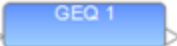

33 Reserved

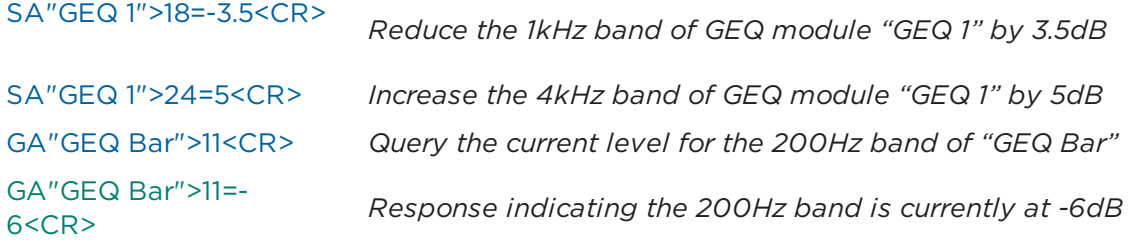

### **6.1.30 Logic Input Module [EX Only]**

The Logic Input module has a user-definable number of inputs (max. 16) and is used to drive down-stream logic programmed in the design. The pin to control is selected using the appropriate value for **Index 1**. Currently the only parameter is the State, set by **Index 2** = 1.

**Index 1:** Input pin: 1-16

**Index 2:** 1 = State:

**Value:** O = On, F = Off, T = Toggle, P = Pulse (momentary action)

#### **EXAMPLES:**

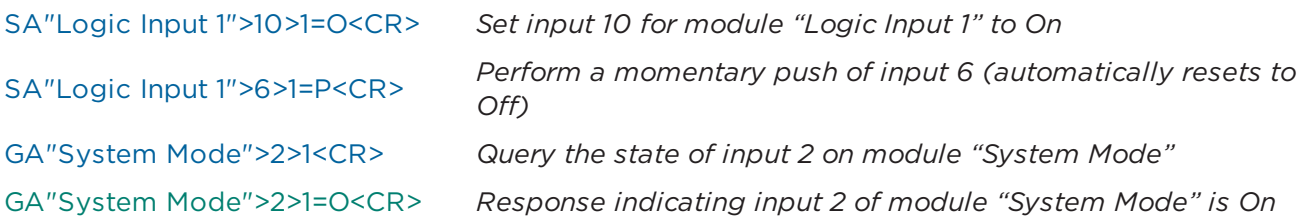

### **6.1.31 Logic Output Module [EX Only]**

The Logic Output module has a user-definable number of outputs (max. 16) and is used to convey logic states from the system to the outside world to indicate system mode or status etc. Typically, this module would be queried rather than set, but both are permitted. The pin to control is selected using the appropriate value for **Index 1**. Currently the

only parameter is the State, set by **Index 2** = 1.

**Index 1:** Output pin: 1-16

**Index 2:** 1 = State:

**Value:** O = On, F = Off, T = Toggle, P = Pulse (momentary action)

#### **EXAMPLES:**

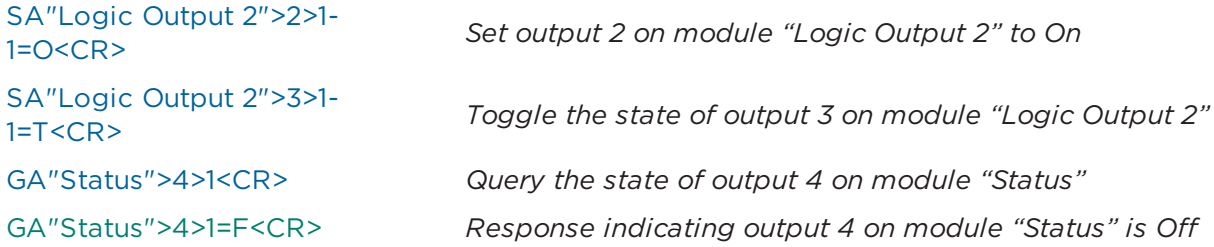

# **6.1.32 Logic Processing Module [EX Only]**

The Logic Block can be configured with a user-definable number of inputs and outputs (max. 16) and is unusual in that in that it is a container for logic gates, adding an additional layer. Controllable Gates within the Logic Block are addressed as

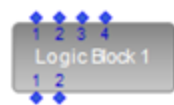

though they are additional parameters of the parent Logic Block. Parameters indicated as readonly should not be set, otherwise unexpected side-effects will occur.

**Index 1** selects between the inputs (Index 1 = 1), outputs (Index 1 = 2) and any other controllable gate inside the block (Index 1 =3 or above).

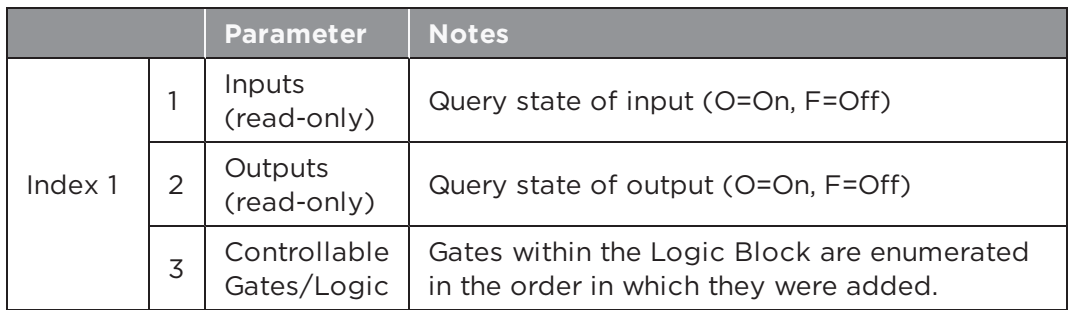

Inputs and Outputs are always allocated indices 1 and 2 respectively, then any other controllable gates are allocated the next available index (ID) as they are added to the block.

**Index 2:** Selects the desired input, output or channel of the controllable gate inside the Logic Block.

**Index 3:** Selects the desired parameter, for each type of gate, per the tables below.

### **6.1.32.1 Toggle/FF Gate**

The Toggle/FF Gate has a single controllable parameter per channel, the Toggle State, and an overall Set and Reset accessible when **Index 2** (channel) = 0.

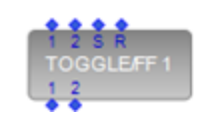

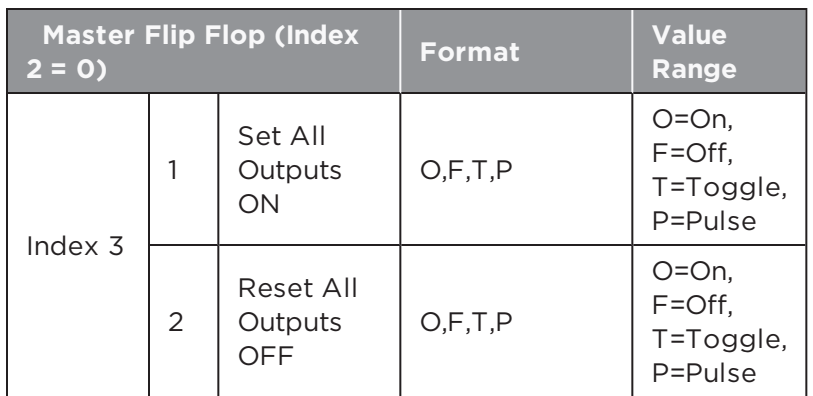

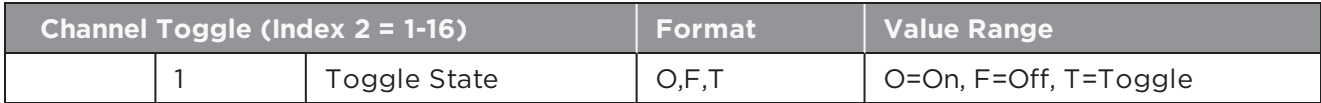

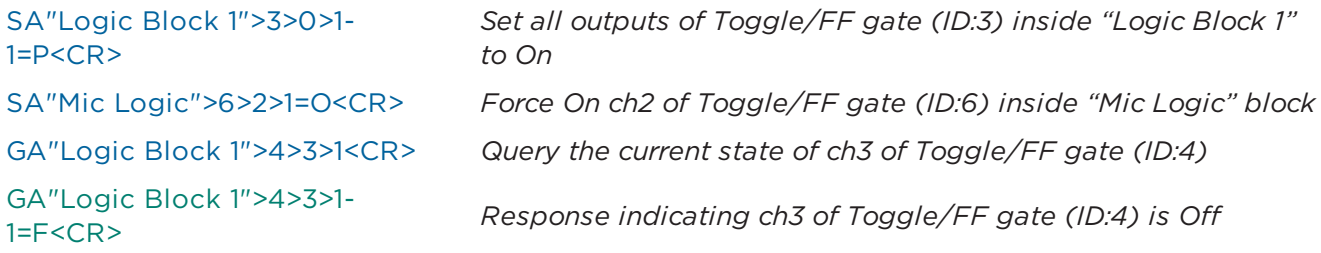

### **6.1.32.2 Pulse Gate**

The Pulse Gate has 4 controllable parameters per channel, selected using the appropriate value for **Index 3**.

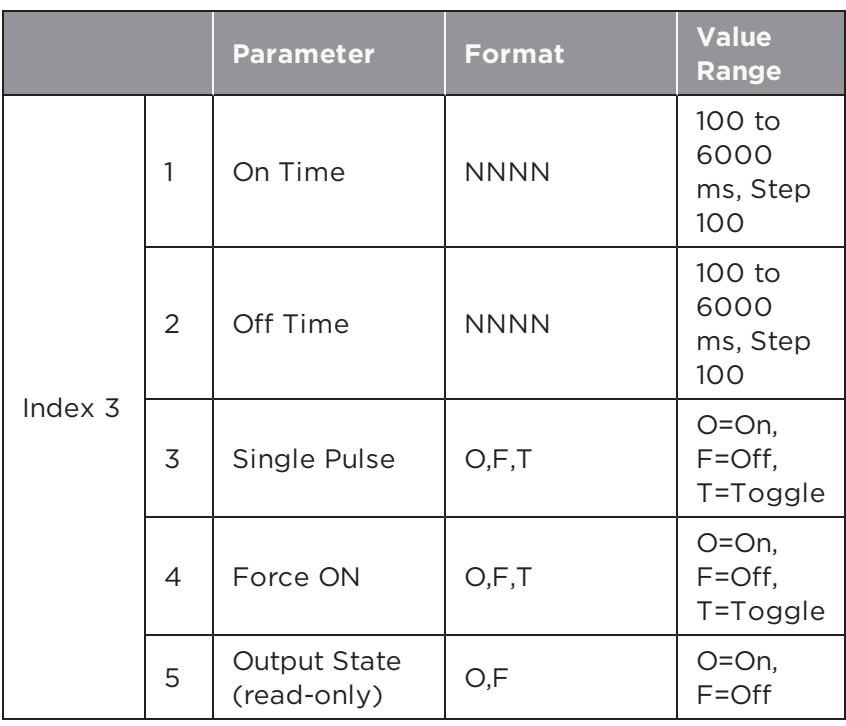

#### **EXAMPLES:**

SA"Main Logic">5>1>2- 2=400<CR> *Set Off time for ch1 of Pulse gate (ID:5) inside "Main Logic" to 400mS* SA"Logic Block 1">5>4>3-  $3=O < CR$ *Set ch4 of Pulse gate (ID:5) inside "Logic Block 1" to give a single pulse* GA"Logic Block 1">3>2>4<CR> *Query whether ch2 of Pulse gate (ID:3) is currently forced ON* GA"Logic Block 1">3>2>4- 4=O<CR> *Response indicating ch2 of Pulse gate (ID:3) is forced ON*

### **6.1.32.3 Debounce Gate**

The Debounce Gate has 2 controllable parameters per channel, selected using **Index 3**.

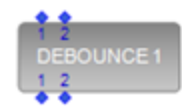

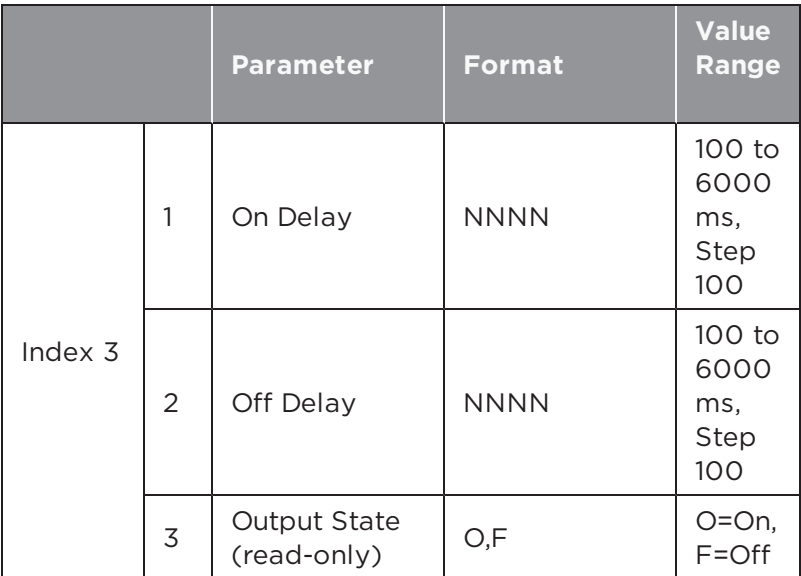

#### **EXAMPLES:**

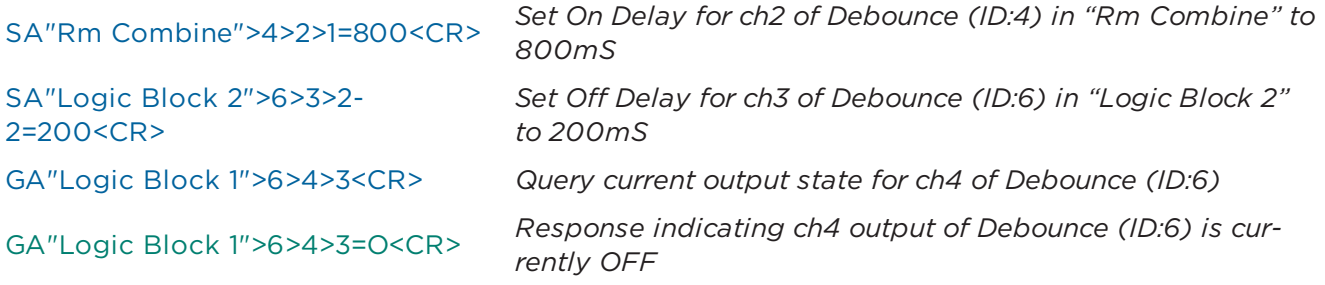

## **6.1.33 Matrix Mixer Module**

The Matrix Mixer module supports a user-definable number of inputs and outputs (max. 32) and allows cross-points to be turned on/off or the level at the crosspoint to be adjusted. It also allows entire input or output channels to be muted.

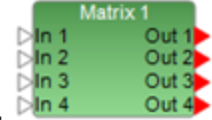

**Index 1** is used to select whether the cross-point state (on/off), level, input channel mute, or output channel mute will be adjusted per the table below.

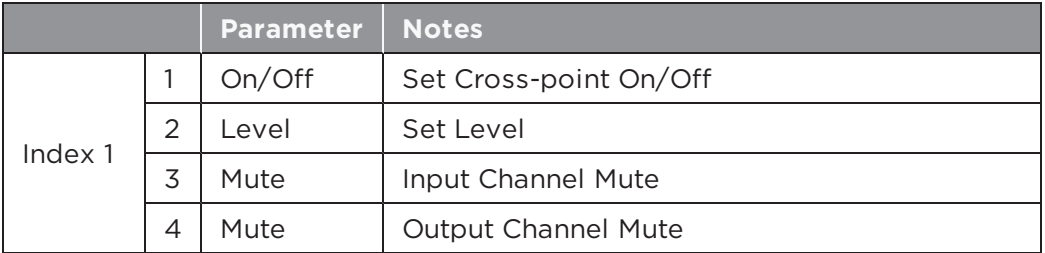

**Index 2** is then used to select which cross-point is to be controlled; stepping through the available outputs for input 1, then through the available outputs for input 2, and so on. **Index 2** will be the same irrespective of whether the state (on/off) or level is being controlled, but **Index 1** and the **Value** will change.

In the following tables:  $M = #$  of inputs and  $N = #$  of outputs in the module.

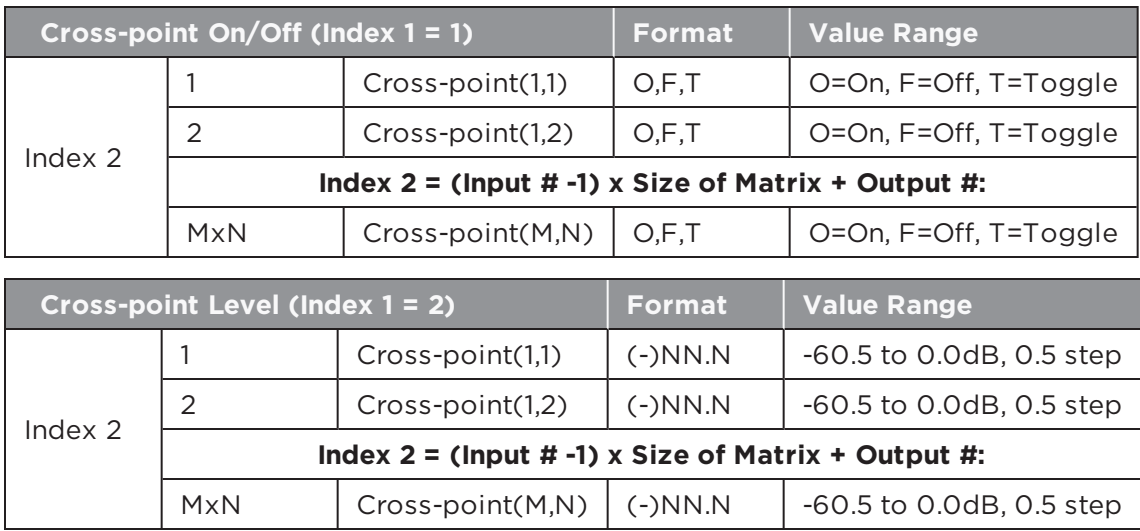

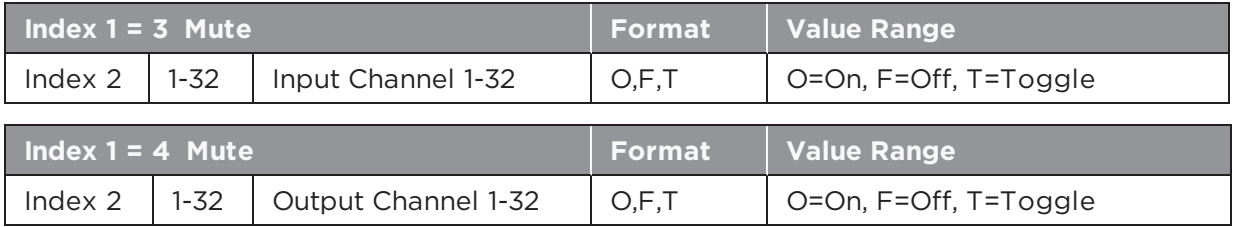

#### **EXAMPLES:**

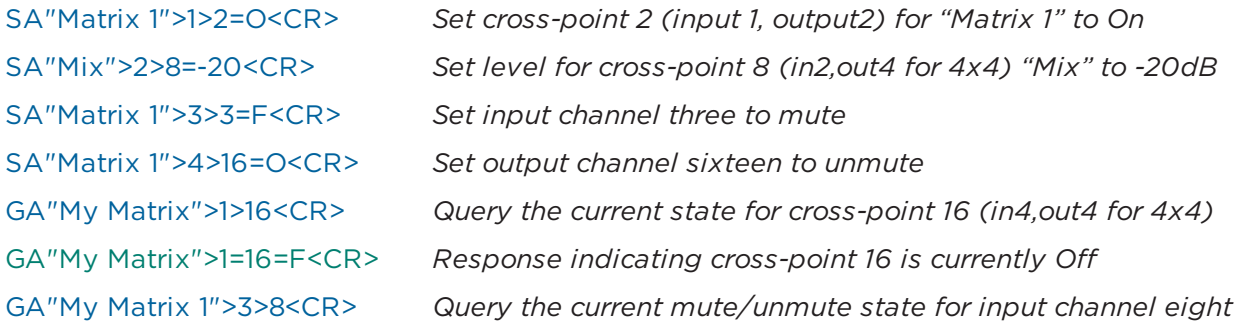

### **6.1.34 Parametric EQ Module**

Parametric EQ modules are available with 3, 5, 7 or 9 fixed bands, or a user-defined number of bands (max 16). The same parameters are adjustable for each band. **Index 1** is used to select which band to adjust (1-16) and **Index 2** is used to select the parameter to adjust per the table below.

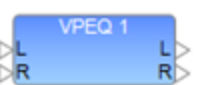

**Index 1:** Selects desired Parametric EQ band 1-16

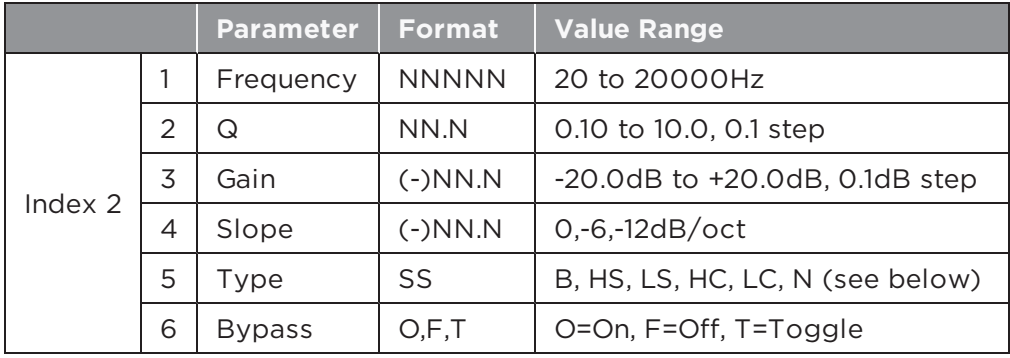

The parameters in use for each band will be dependent on the **Type** of filter selected per the table below.

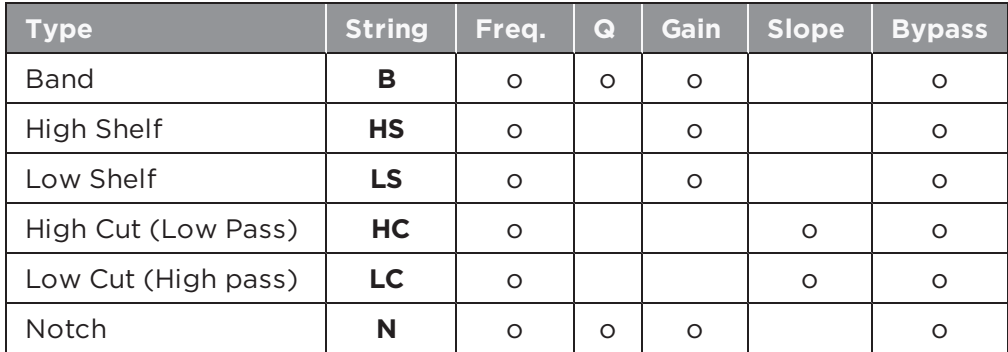

## **EXAMPLES:**

SA"PEQ 1">1>1=2000<CR> *Set the frequency for band 1 of module "PEQ 1" to 2kHz* SA"Room EQ">2>5=LC<CR> *Use a 'Low Cut" (High Pass) filter for band 2 of "Room EQ"* GA"House L">5>3<CR> *Query the gain for band 5 of PEQ module "House L"* GA"House L">5>3=-2<CR> *Response indicating band 5 of "House L" is at -2dB*

# **6.1.35 Peak/RMS Limiter Module**

This module has 6 parameters that can be controlled, selected using the appropriate value for **Index 1**. For a mono Peak/RMS Limiter module, set the Detection Input to 'L' (Left) to use the Signal input or 'S' to use the Sidechain input, 'R' and 'M'  $\triangleright$ 's are unused. Parameters indicated as 'Reserved' should not be used.

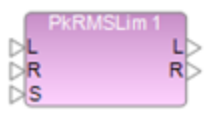

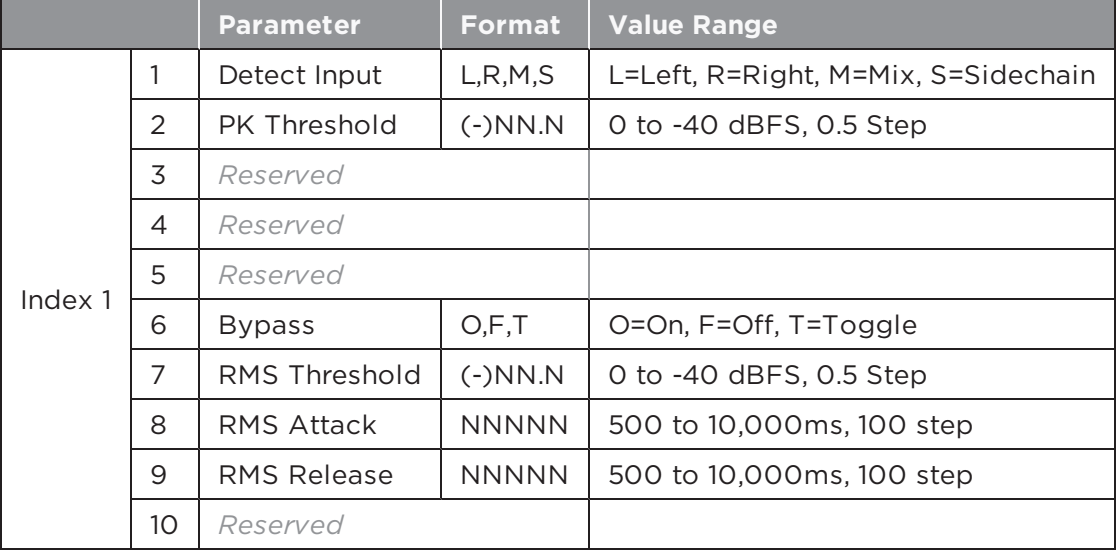

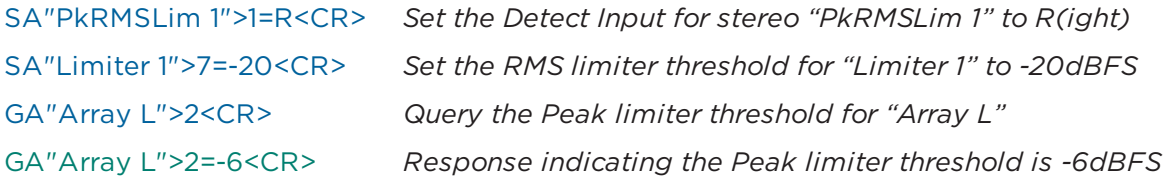

### **6.1.36 Router Module**

The Router module is available with a user-definable number of inputs and outputs, but the command format remains the same. **Index 1** is used to select the output channel and the Value indicates the desired input to be routed to that output.

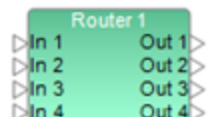

**Index 1:** Output number: 1-32

**Value:** Input number: 0-32 where 0 = Off (no input routed)

### **EXAMPLES:**

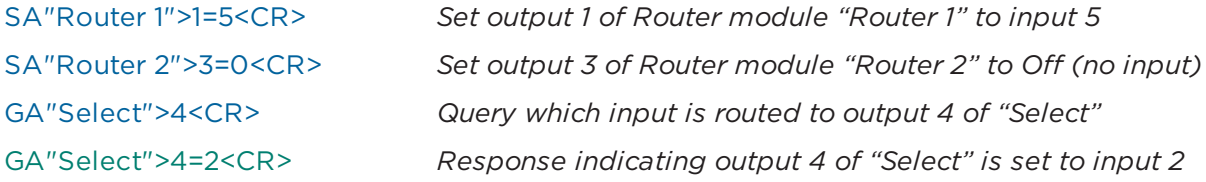

### **6.1.37 Signal Generator Modules**

The available parameters for Signal Generator modules vary according to the type (Sine, Noise and Sweep), but the same command format is used.

**Index 1** is used to select the type of Signal Generator module being controlled per the table below.

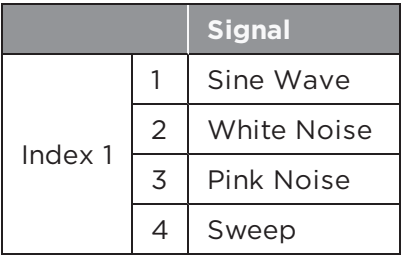

When a Noise module is used it is possible to switch between White or Pink noise by setting **Index 1** to values 2 or 3 respectively, without additional indices (e.g. SA "Noise 1">1=3 to set Pink Noise)

**Index 2** is then used to select the parameter to change dependent on the Generator type selected by Index 1 per the tables below.

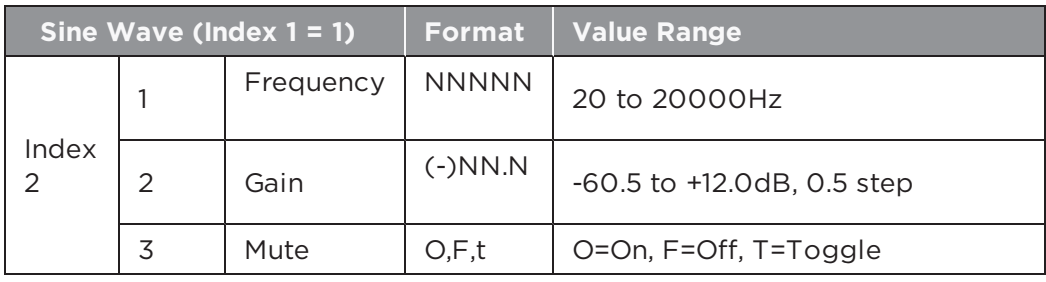

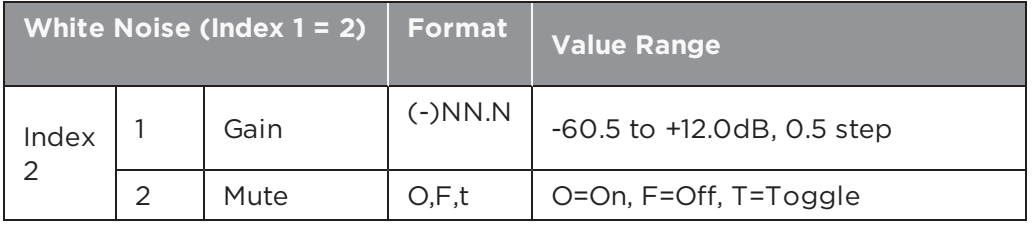

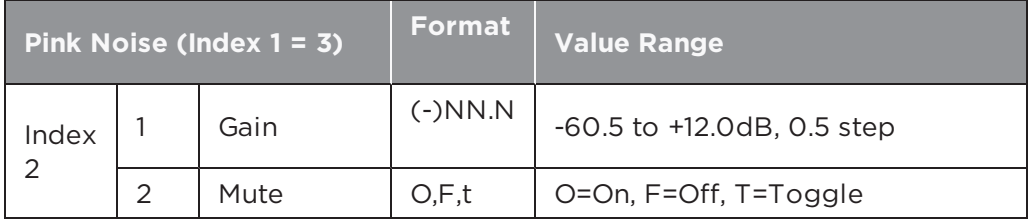

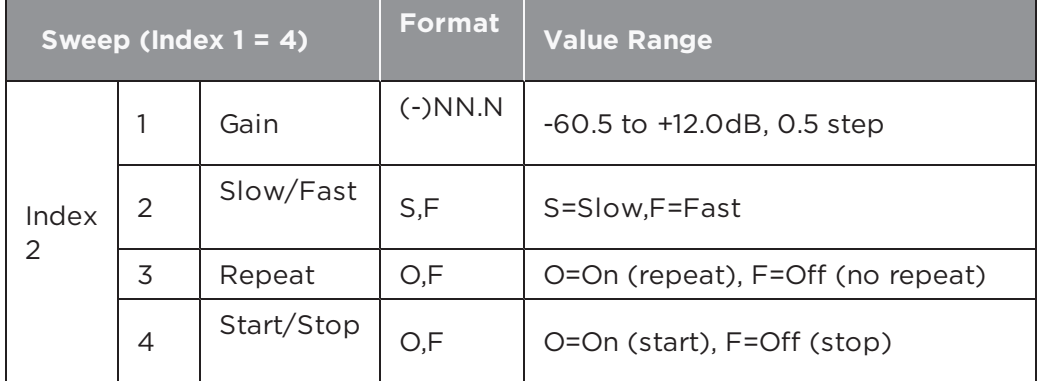

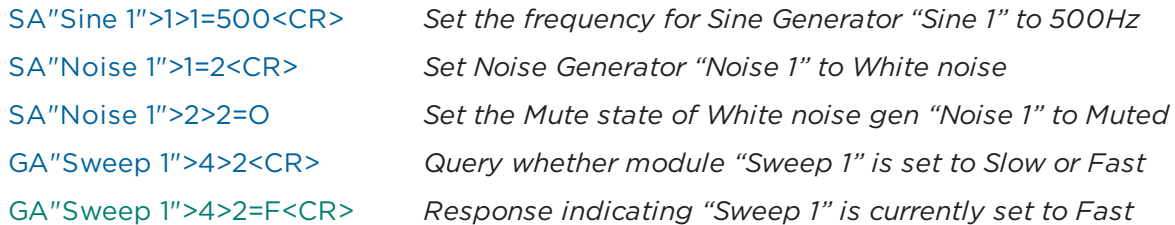

### **6.1.38 Source Selector Module**

The Source Selector module is available in both mono and stereo versions, each with a user-definable number of inputs (Max. 16), but the command format is the same. **Index 1** is always 1 and the **Value** is used to select the input.

**Index 1:** Channel (always =1)

**Value:** Input number: 1-16

#### **EXAMPLES:**

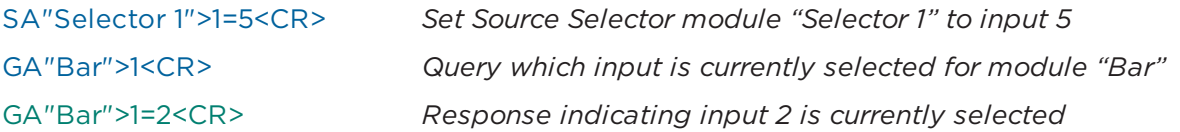

### **6.1.39 Speaker Parametric EQ Module**

The Speaker Parametric EQ module has 9 bands of parametric EQ, a band-pass fil-SpeakerPEQ 1 ter and alignment delay. The same parameters are adjustable for each parametric EQ band. **Index 1** is used to select the EQ band to adjust (1-9) or 0 to select the Band Pass, Alignment Delay and EQ Gain parameters. **Index 2** is then used to select the desired parameter to adjust per the tables below.

**Index 1:** Selects the desired EQ Band (1-9) or 0 for Band Pass/Delay/EQ Gain

Selector 1

 $E$ Ch<sub>1</sub>  $\triangleright$ Ch<sub>2</sub> Ch<sub>3</sub>  $\triangleright$ Ch<sub>4</sub>

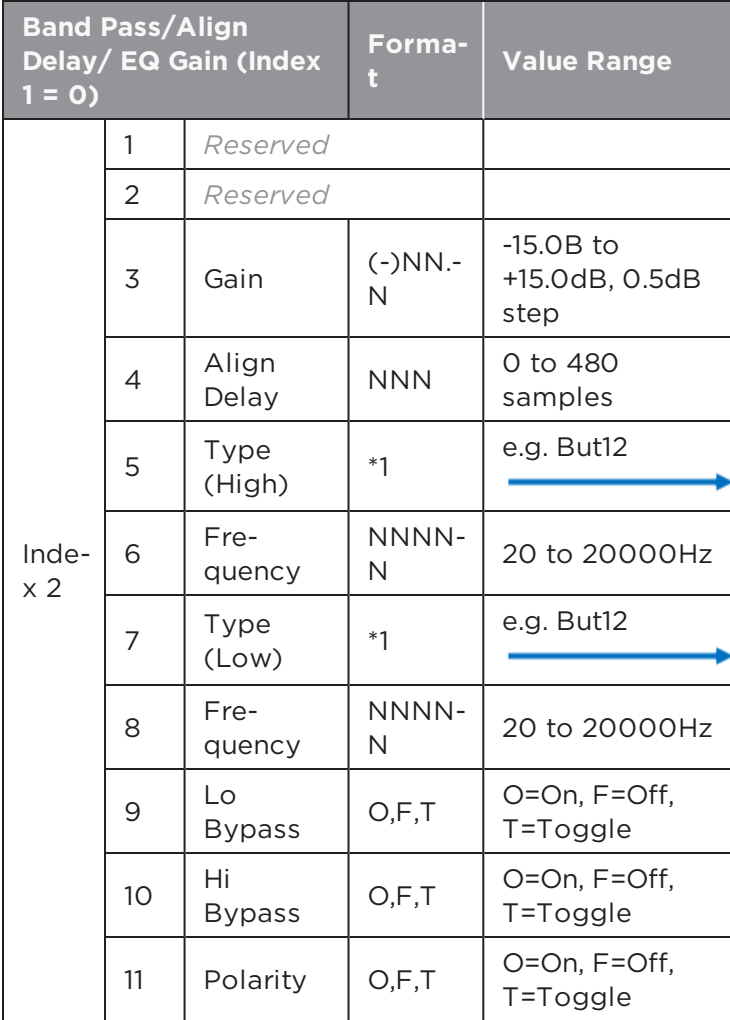

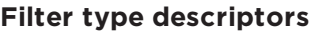

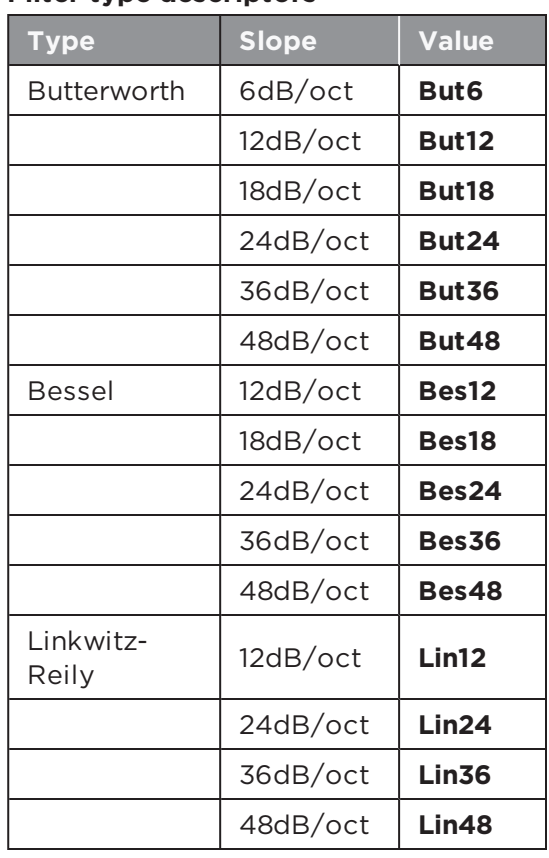

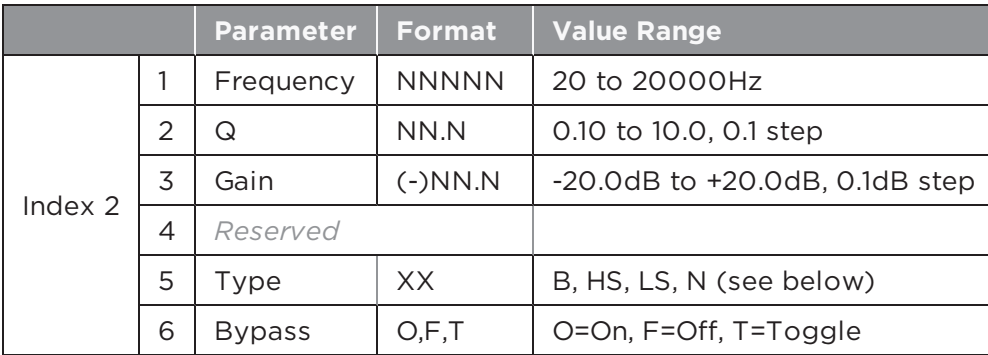

The parameters in use for each band will be dependent on the Type of filter selected per the table below.

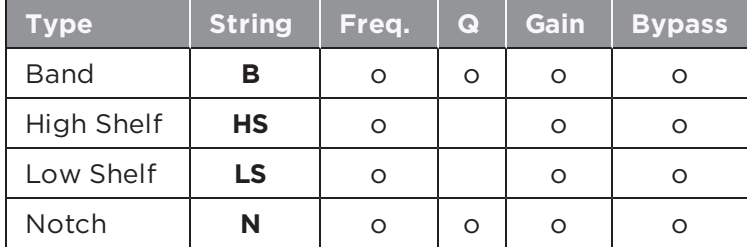

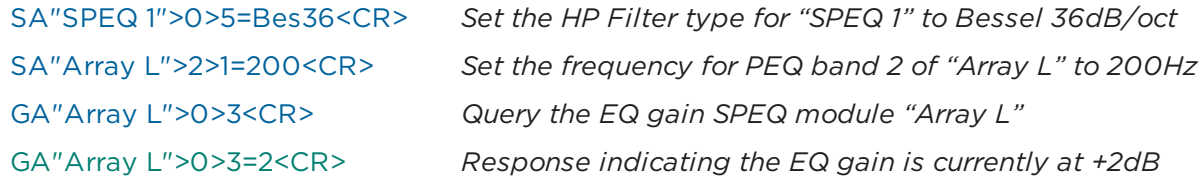

### **6.1.40 Standard Mixer Module**

The Standard Mixer module is available with a user-defined number of inputs and outputs (max. 32), and allows control of input level/mute, output level/mute and cross-point routing. Cross-point routing can be set using two different methods; the first routes all the outputs for a given input with a single command, the second allows an individual cross-point (input,output) to be controlled directly.

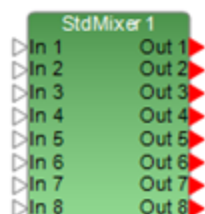

**Index 1** is used to select whether an input, output or a cross-point (and the crosspoint method) is being controlled per the table below.

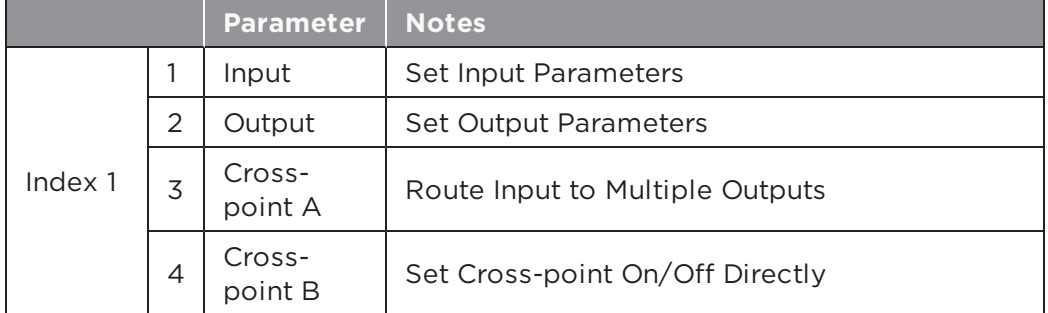

**Index 2** is then used to select the parameter to set or query dependent on whether an input, output or cross-point was selected by the first index.

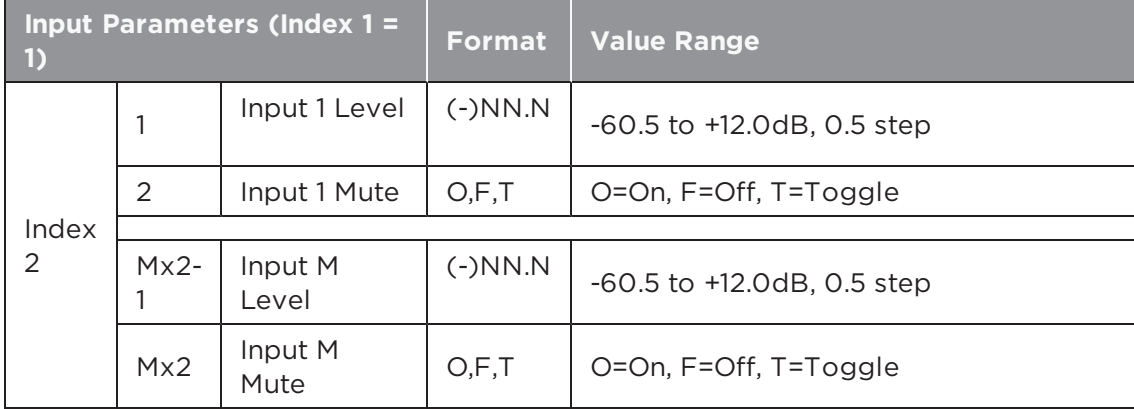

In the following tables  $M = #$  of inputs and  $N = #$  of outputs in the module.

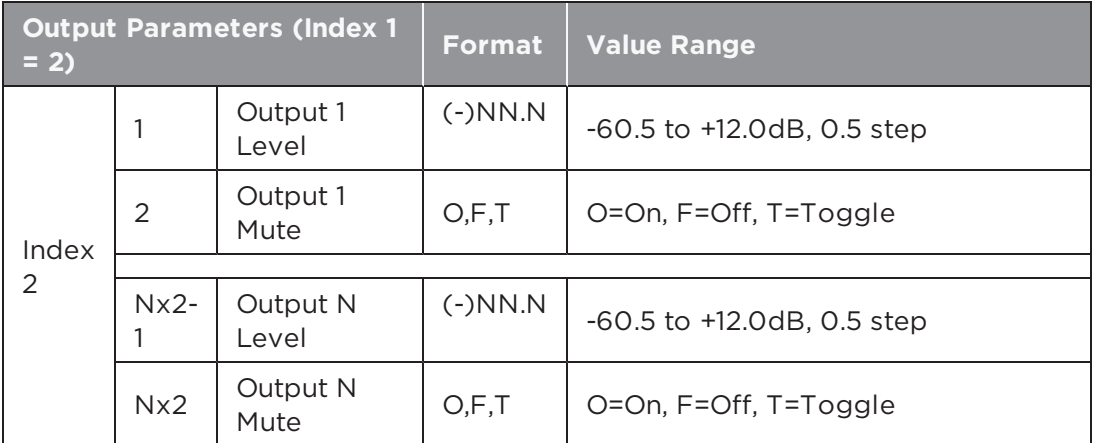

### **Cross-point Routing A – Routing an input to multiple outputs with a single command (Index 1=3)**

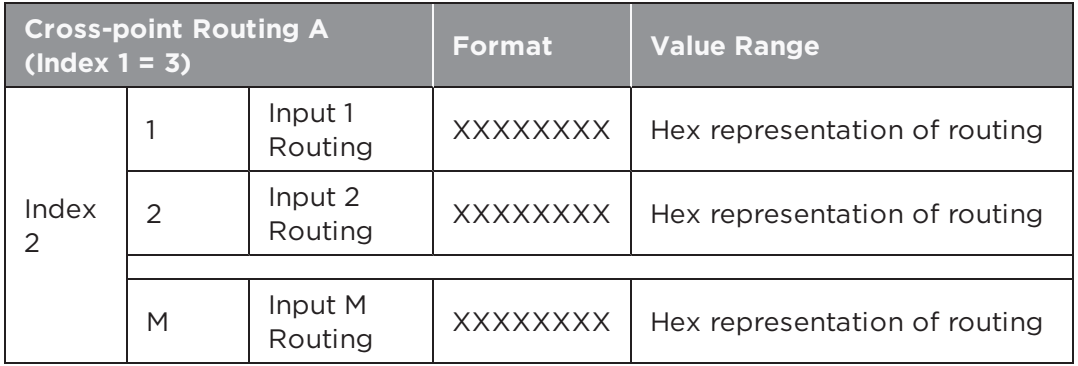

The desired output routing for an input is sent as an array of eight Hex values, where each Hex value represents the routing for 4 channels converted from Binary. This allows the routing for 32 outputs to be set in a single command. Even when the Standard Mixer module used has less than 32 outputs all 8 Hex values should be sent.

#### *Example:*

*To route input 1 to outputs: 1,6,9,12,15,18,21,22,23,24,27,28,29 & 31 the array of Hex values would be '84924F3A' as illustrated:*

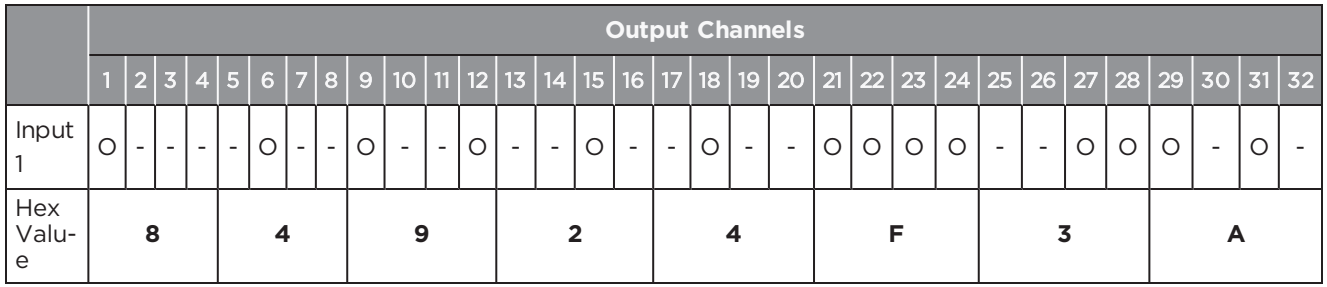

### **Cross-point Routing B – Controlling a cross-point (input,output) directly (Index 1=4)**

**Index 2:** (input,output)

**Value:** O=On,F=Off,T=Toggle

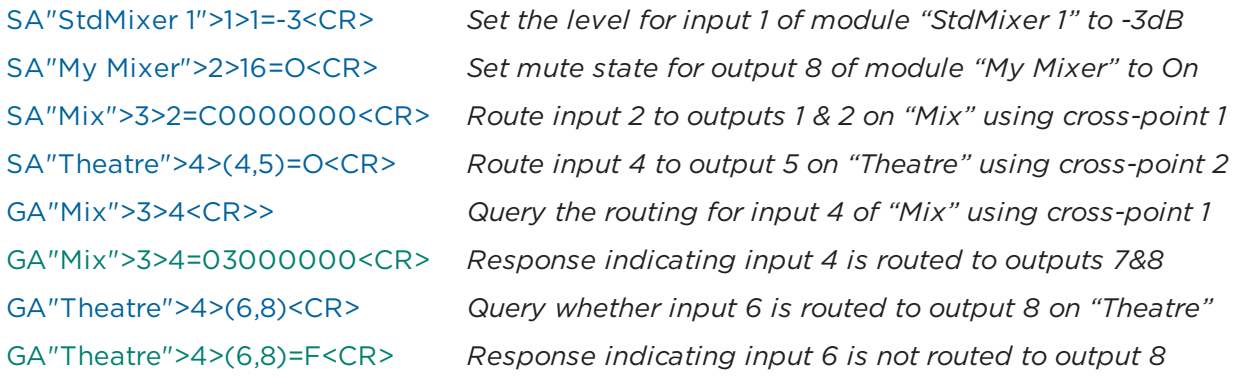

## **6.1.41 Tone Control EQ Module**

The Tone EQ module has a gain and bypass control for each of the 3 bands, selected using the appropriate value for **Index 1** per the following table.

ToneEQ1

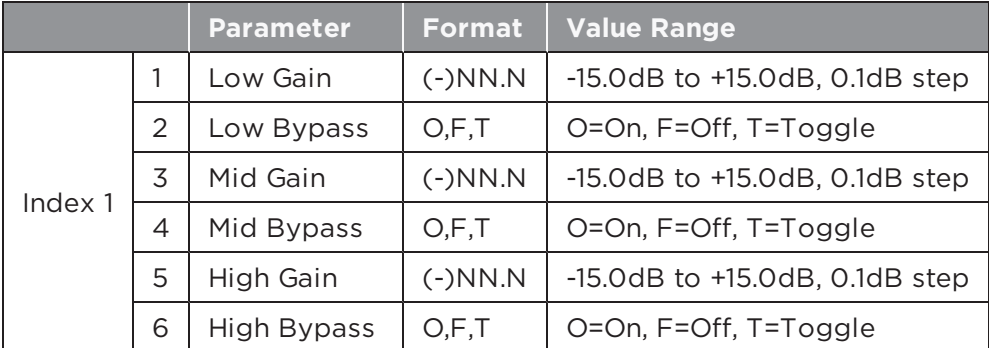

#### **EXAMPLES:**

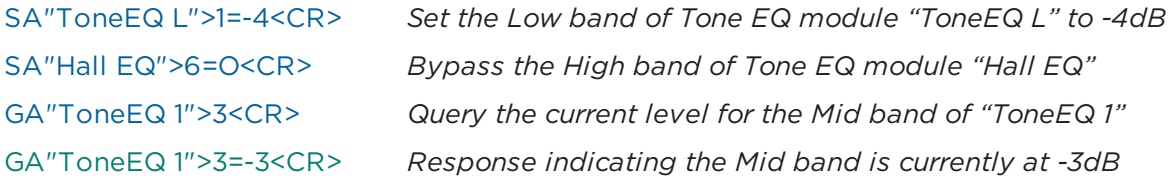

### **6.1.42 SmartBass Module [EX/1U ESP Only]**

The SmartBass module has one input and one output and is available on all processors except the ESP-00 Series II processor. There is a single parameter that can be controlled, selected using the appropriate value for **Index 1**.

SmartBass 1

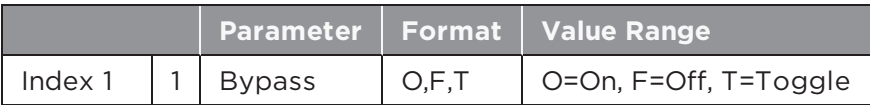

### **EXAMPLES:**

SA"SmartBass 1">1=O<CR> *Enable bypass* GA"SmartBass 1">1<CR> *Get the bypass state*

# **6.1.43 Dynamic EQ Module [EX/1U ESP Only]**

The Dynamic EQ module has one input and one output and is available on all pro- $_{\rm P}$ cessors except the ESP-00 Series II processor. There is a single parameter that can be controlled, selected using the appropriate value for **Index 1**.

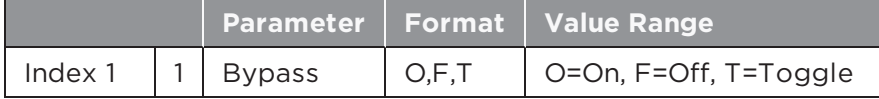

#### **EXAMPLES:**

SA"Dynamic EQ 1">1=O<CR> *Enable bypass* GA"Dynamic EQ 1">1<CR> *Get the bypass state*

## **6.1.44 Standard Room Combiner Module**

The Standard Room Combiner module allows for simpler and more efficient scenarios that do not need the advanced mixing of the Conference Room Combiner module. Each room has optional Background Music sources, optional room inputs, and a main output.

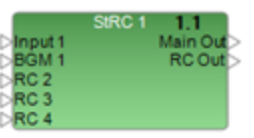

Dynamic EQ 1

#### **Index 1** is always 1.

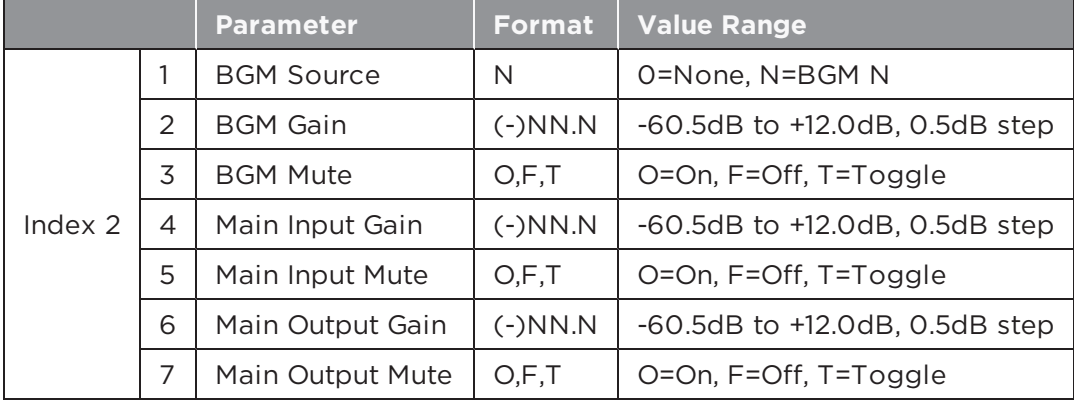

#### **EXAMPLES:**

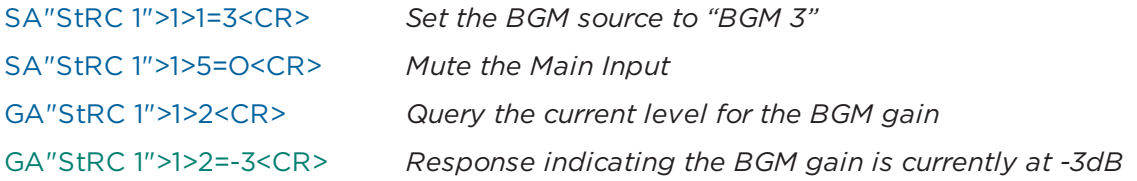

## **6.1.45 Predictive Feedback Suppression Module [EX/1U ESP Only]**

The PFS (Predictive Feedback Suppression) module has one input and one output. PFS<sub>1</sub> Its parameters are divided into logical groups, with Index 1 selecting between those  $\mathbb P$ groups. Index 2 selects parameters within those groups. Note that during normal operation, the gain and center frequency values of dynamic filters will be changed automatically as feedback is detected.

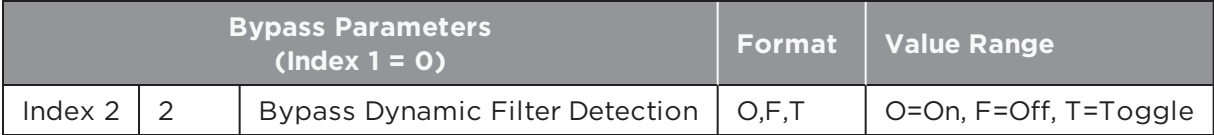

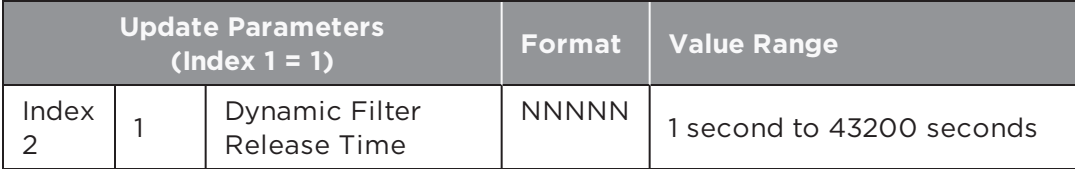

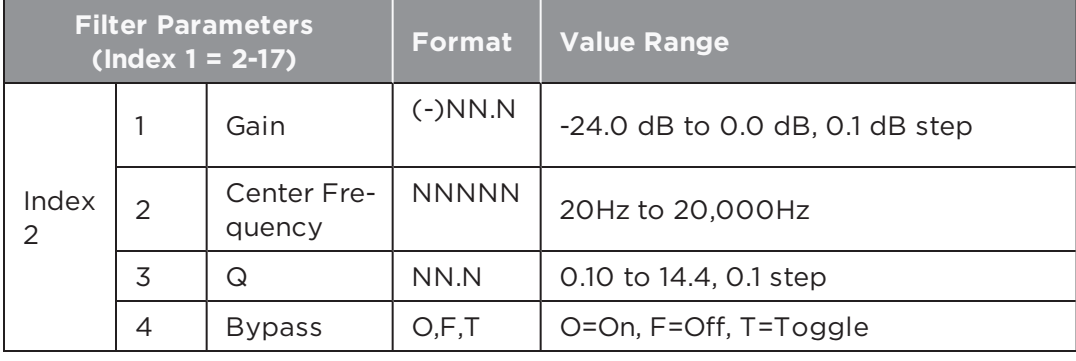

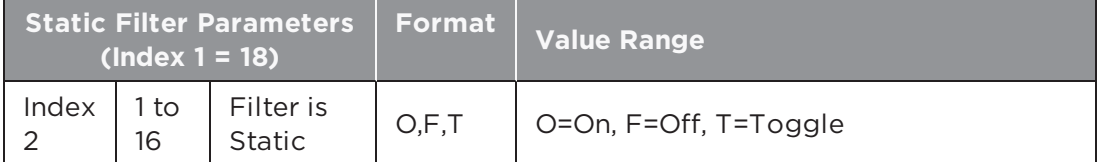

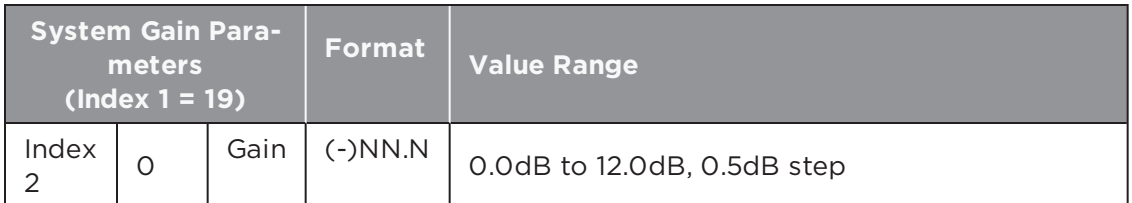

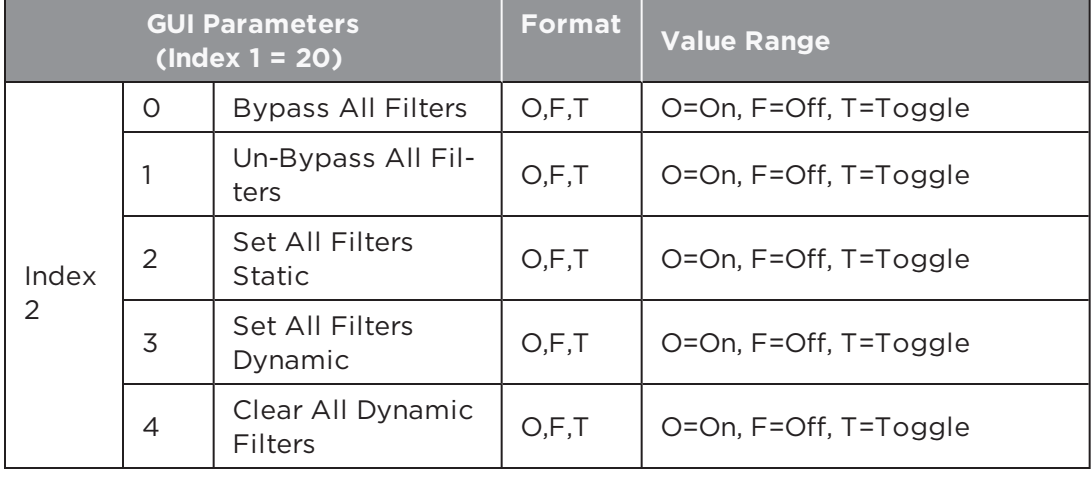

SA"PFS 1">1>1=300<CR> *Set the Dynamic Filter Release Time to 300 seconds* SA"PFS 1">20>4=O<CR> *Clear all Dynamic Filters* GA"PFS 1">19>0<CR> *Query the current level for the system gain* GA"PFS 1">19>0=9.0<CR> *Response indicating the system gain is currently at 9dB*

# **6.2 PowerMatch® and PowerShare Module Indices**

### **6.2.1 Input Module**

There are 3 parameters which can be set for this module selected by using the appropriate value for **Index 1**.

**Note:** *Digital Sensitivity for PowerMatch and Analog Sensitivity is global and set via the properties for the device.*

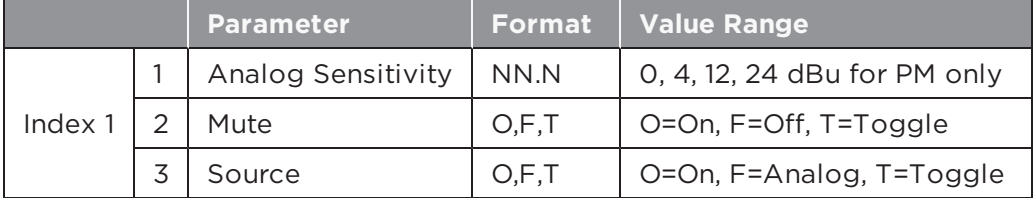

#### **EXAMPLES:**

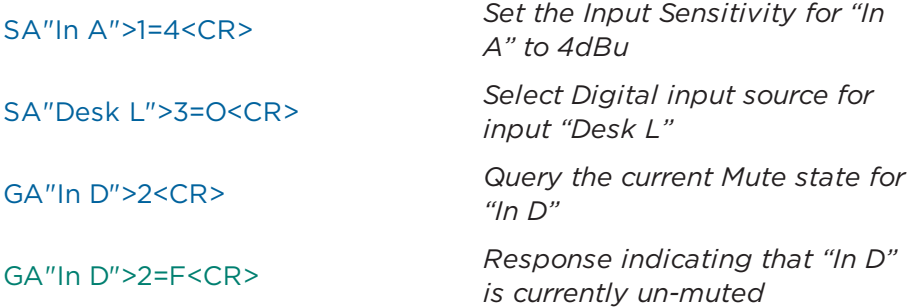

### **6.2.2 Signal Generator Module [PowerMatch Only]**

Index 1 should always be set to 5 to access this module. There are 8 parameters that SigGen 1 can be controlled for this module, selected using the appropriate value for **Index 2**.

**Note:** *The routing for the Signal Generator is set via the Matrix Mixer module, where it appears as input 9.*

**Index 1:** PowerMatch Signal Generator (always=5)

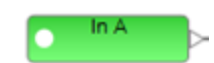

 $\frac{1}{2}$ 

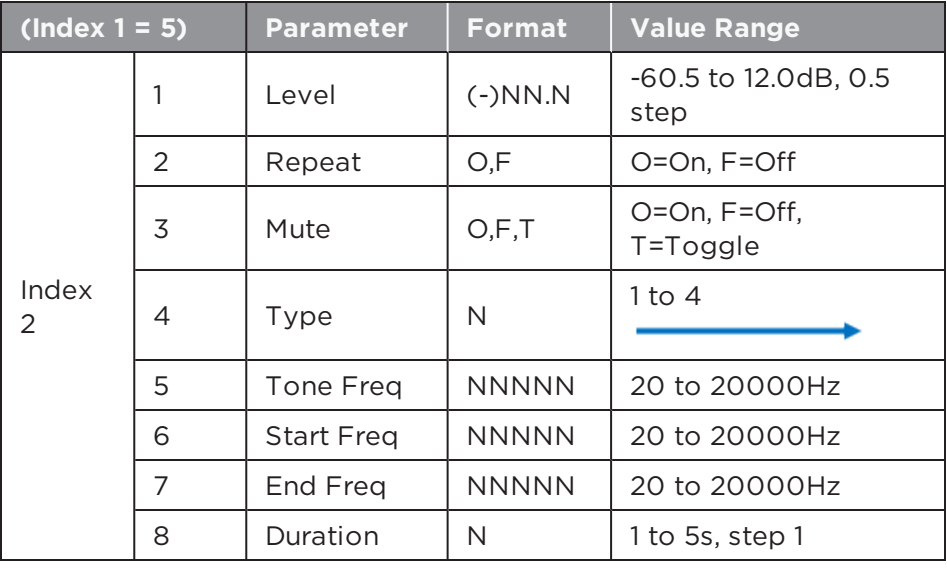

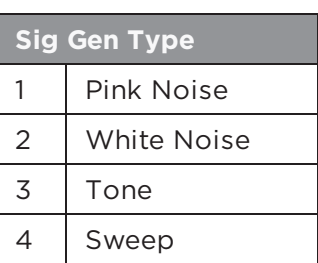

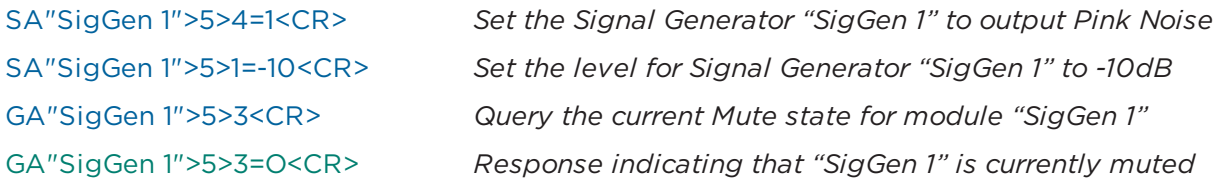

### **6.2.3 Input Parametric EQ Module**

The Input Parametric EQ modules have 5 bands for PowerMatch and 9 bands for PEQ-5band A PowerShare. The same parameters are adjustable for each band. **Index 1** is used to select the band to adjust (1-9) and **Index 2** is used to select the parameter to adjust per the table below.

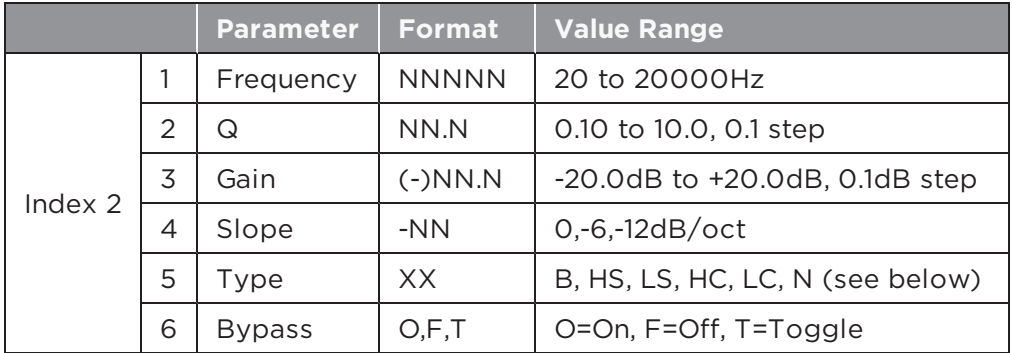

**Index 1:** Selects desired Parametric EQ band 1-9 (1-5 for PowerMatch)

The parameters in use for each band will be dependent on the **Type** of filter selected per the table below.

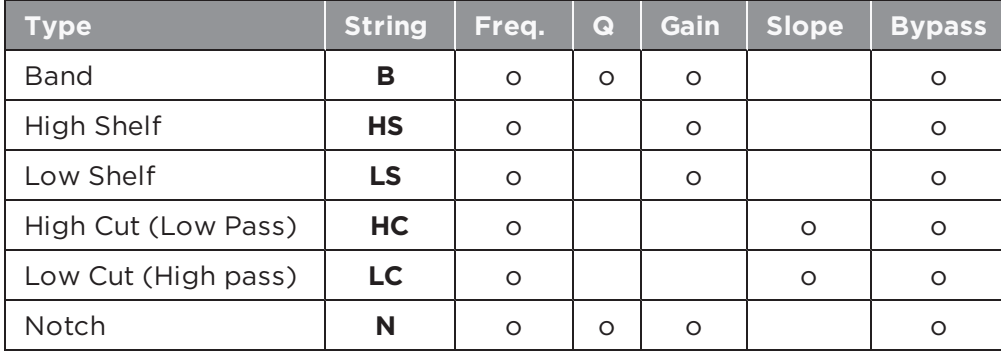

**Note:** *Labels for PowerMatch and PowerShare Signal Processing modules (other than Input and Amp Output) are fixed and cannot be changed in the same way as ESP modules. Module labels for PowerMatch are "PEQ-5band A" through to "PEQ-5band H" per the channel. Module labels for PowerShare are "PEQ-9band 1" through to "PEQ-9band 4" per the channel.*

### **EXAMPLES:**

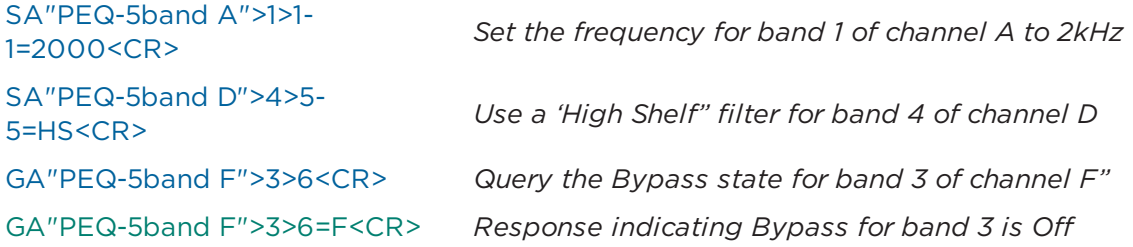

## **6.2.4 Array EQ Module [PowerMatch Only]**

Due to the internal architecture of the PowerMatch, the Array EQ module is actu-Array EQ A ally addressed as band 6 of the Input Parametric EQ module, hence **Index 1 = 6**. **Index 2** is then used to select the parameter to adjust per the table below. Parameters that are indicated as 'Reserved' should not be used.

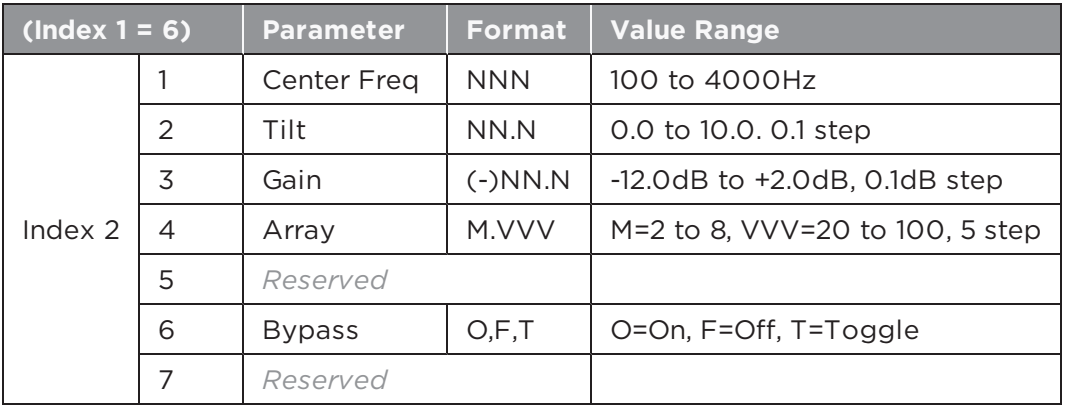

**Index 1:** Selects Array EQ band of Input Parametric module (always=6)

**Note:** *Labels for PowerMatch Signal Processing modules (other than Input and Amp Output) are fixed and cannot be changed in the same way as ESP modules. Module labels are "PEQ-5band A" through to "PEQ-5band H" per the channel.*

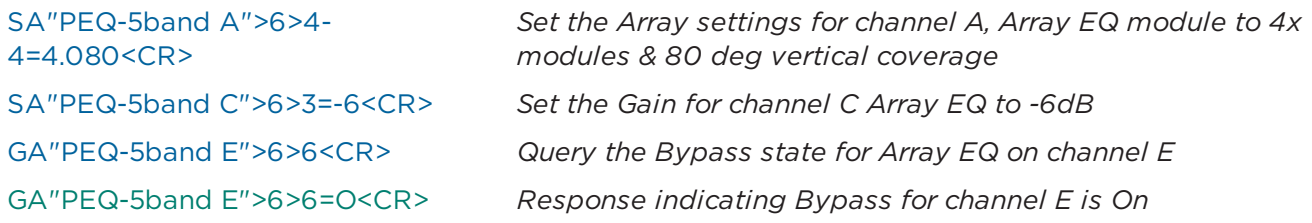

## **6.2.5 Matrix Mixer Module**

The Matrix Mixer module allows cross-points to be switched on/off or the level at  $\mathbb{R}$ the cross-point to be adjusted. It also allows entire input or output channels to be muted.

**Index 1** is used to select whether the cross-point state (on/off), level, input channel<sup>1</sup> mute, or output channel mute will be adjusted per the table below.

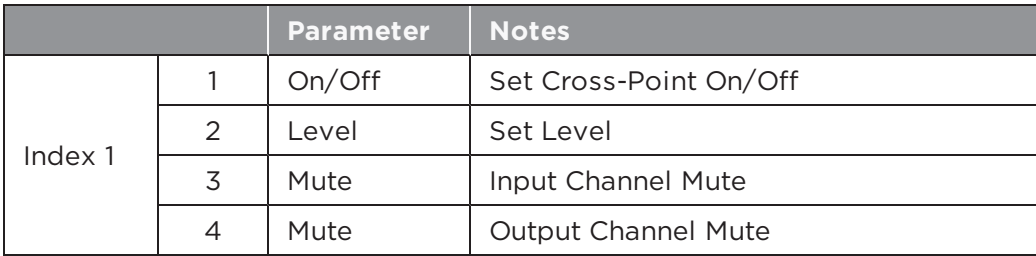

**Index 2** is then used to select which cross-point is to be controlled; stepping through the available outputs for input 1, then through the available outputs for input 2, and so on. **Index 2** will be the same irrespective of whether the state (on/off) or level is being controlled, but **Index 1** and the **Value** will change.

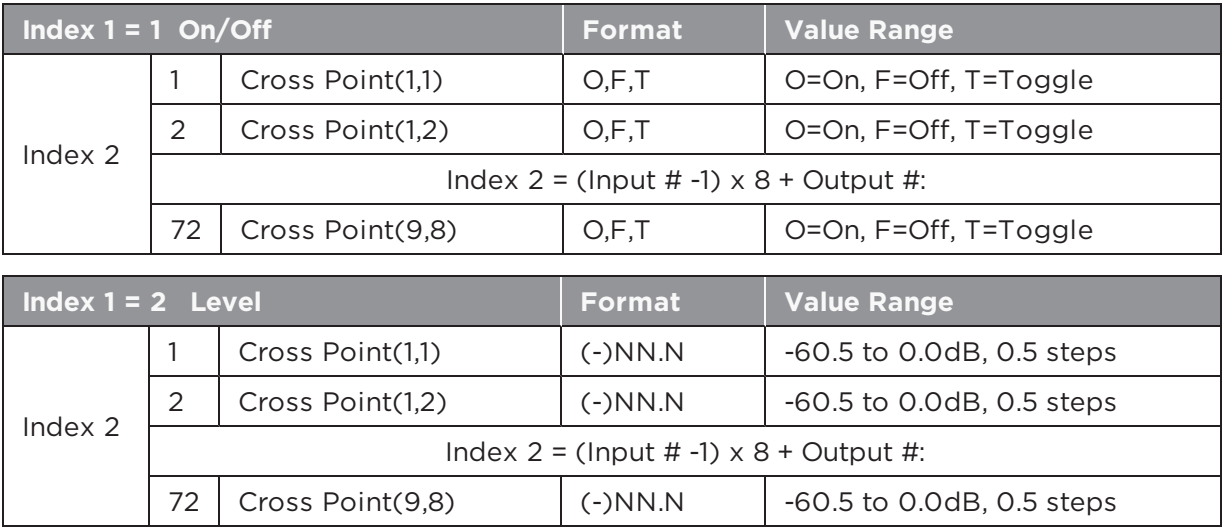

In the following tables:  $M = #$  of inputs and  $N = #$  of outputs in the module.

**Note:** *Labels for PowerMatch and PowerShare Signal Processing modules (other than Input and Amp Output) are fixed and cannot be changed in the same way as ESP modules. Module label is "Matrix 1".*

Matrix 1

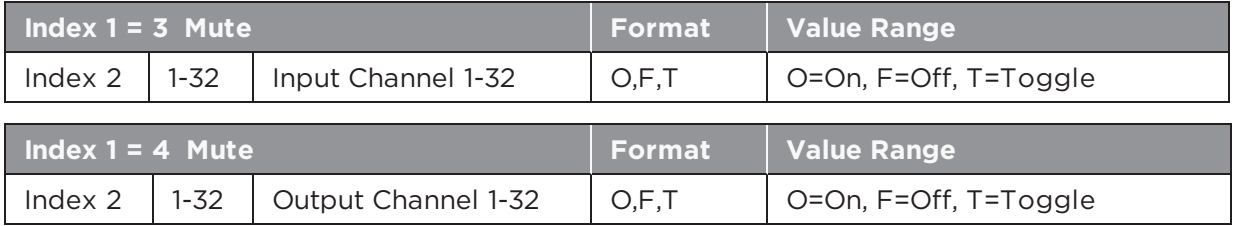

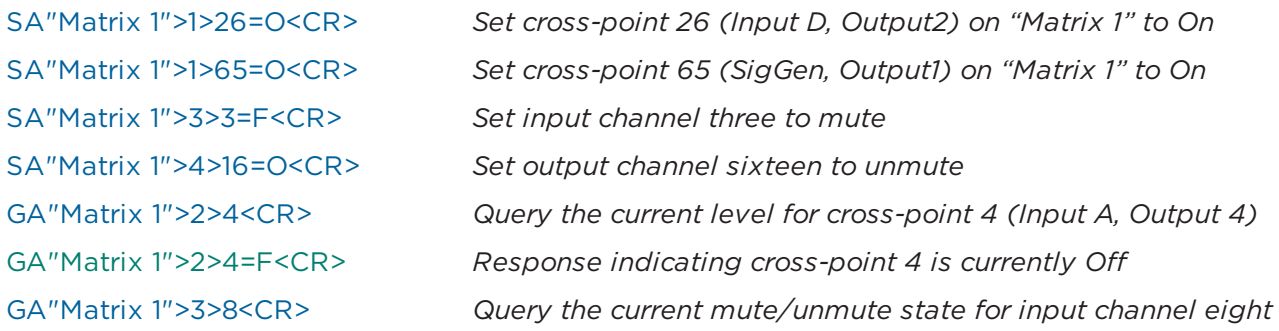

### **6.2.6 Band Pass Module**

**Index 1** should always be set to 1 to access this module. The 6 parameters that can be set for this module are then selected by using the appropriate value for **Index 2**. Parameters that are indicated as 'Reserved' should not be used.
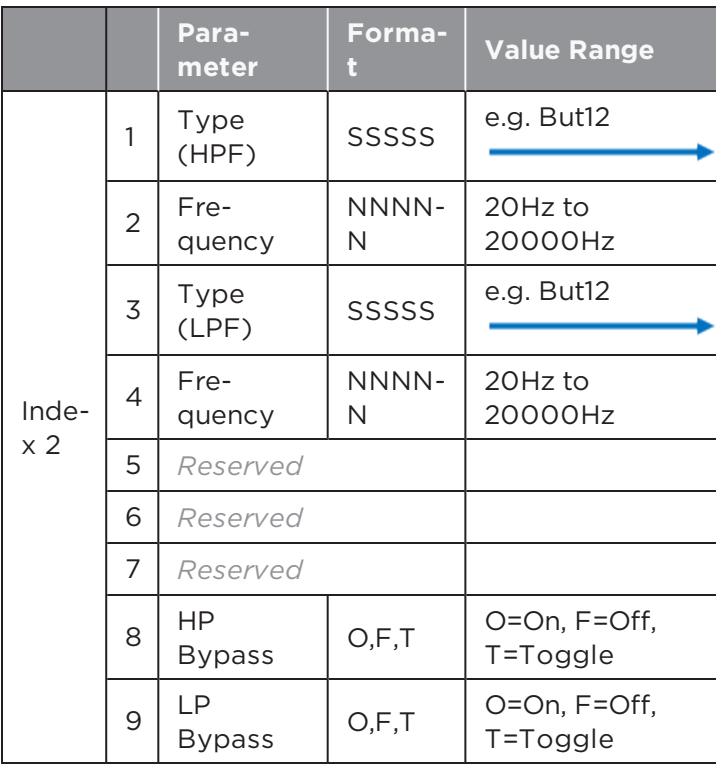

## **Filter type descriptors**

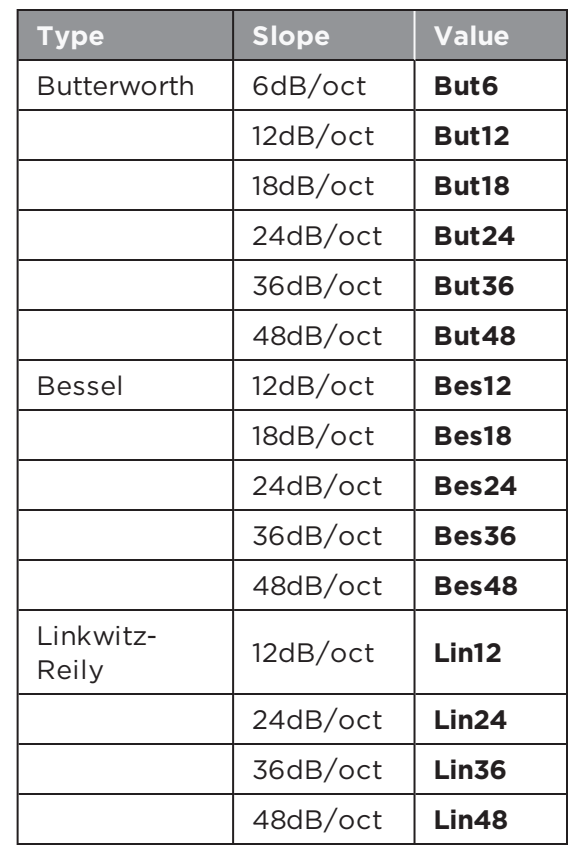

**Note:** *Labels for PowerMatch and PowerShare Signal Processing modules (other than Input and Amp Output) are fixed and cannot be changed in the same way as ESP modules. Module labels are "Band Pass 1" through to "Band Pass 8" per the channel.*

## **EXAMPLES:**

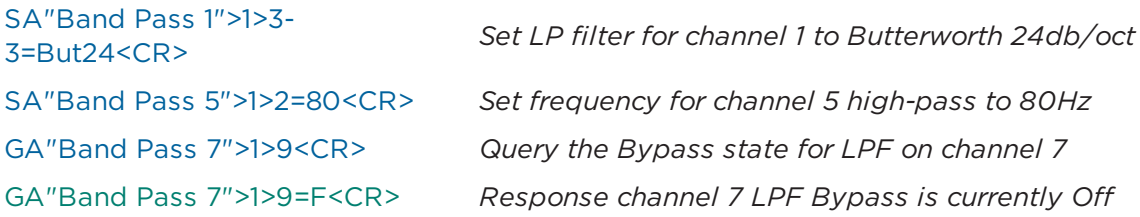

## **6.2.7 Speaker Parametric EQ Module**

The Speaker Parametric EQ module has; 9 bands of parametric EQ and a band-SpeakerPEQ 1 pass filter. The Band Pass section is addressed as a separate module (see above). For PowerMatch only, an EQ gain, polarity, and alignment delay are included as well. **Index 1** is used to select the EQ band to adjust (1-9) or setting **Index 1** to 0 selects the EQ Gain/Polarity parameters. **Index 2** is then used to select the desired parameter to adjust per the tables below.

**Index 1:** Selects the desired EQ Band (1-9) or 0 for EQ Gain/Polarity

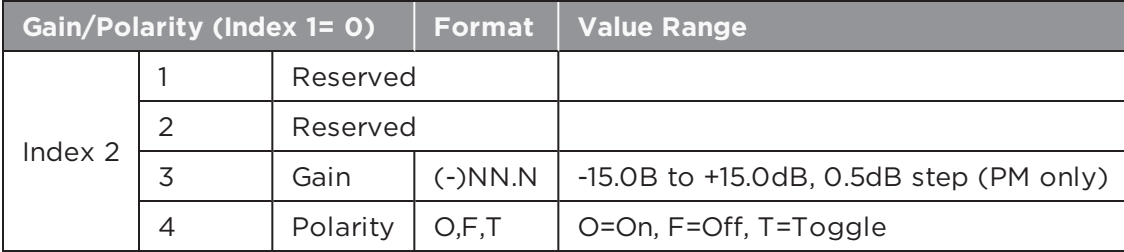

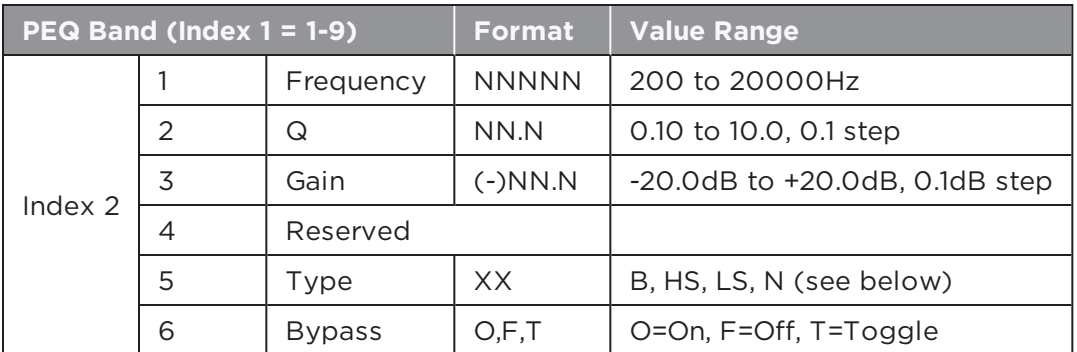

The Parameters in use for each band will be dependent on the **Type** of filter selected per the table below.

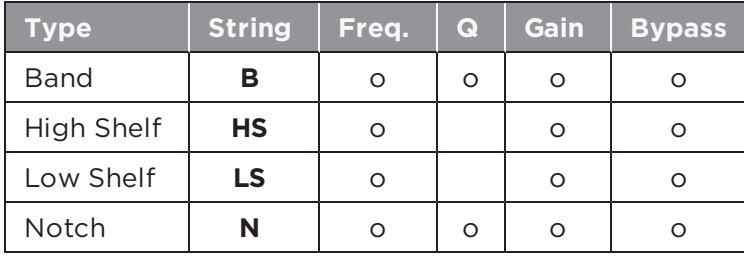

**Note:** *Labels for PowerMatch and PowerShare Signal Processing modules (other than Input and Amp Output) are fixed and cannot be changed in the same way as ESP modules. Module labels are "SpeakerPEQ 1" through to "SpeakerPEQ 8" per the channel.*

#### **EXAMPLES:**

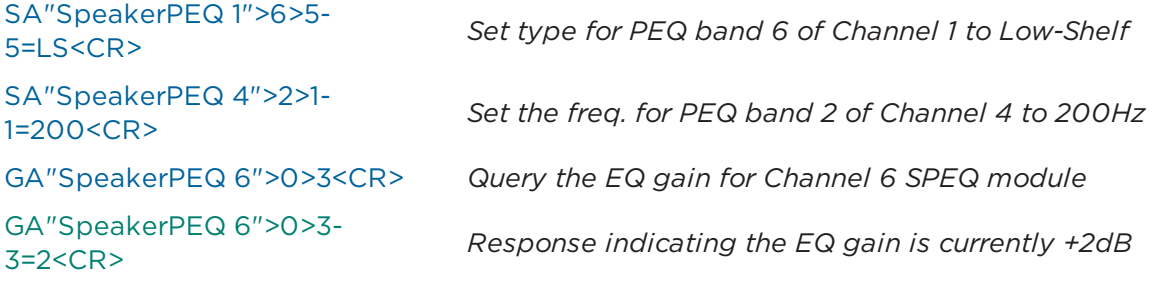

## **6.2.8 Limiter Module**

**Index 1** should always be set to 0 to access this module. There are 5 parameters Limiter 1 that can be controlled for this module, selected using the appropriate value for **Index 2**. The Link Group parameter is only included in PowerMatch. Parameters indicated as 'Reserved' should not be used.

**Index 1:** Selects module (always=0)

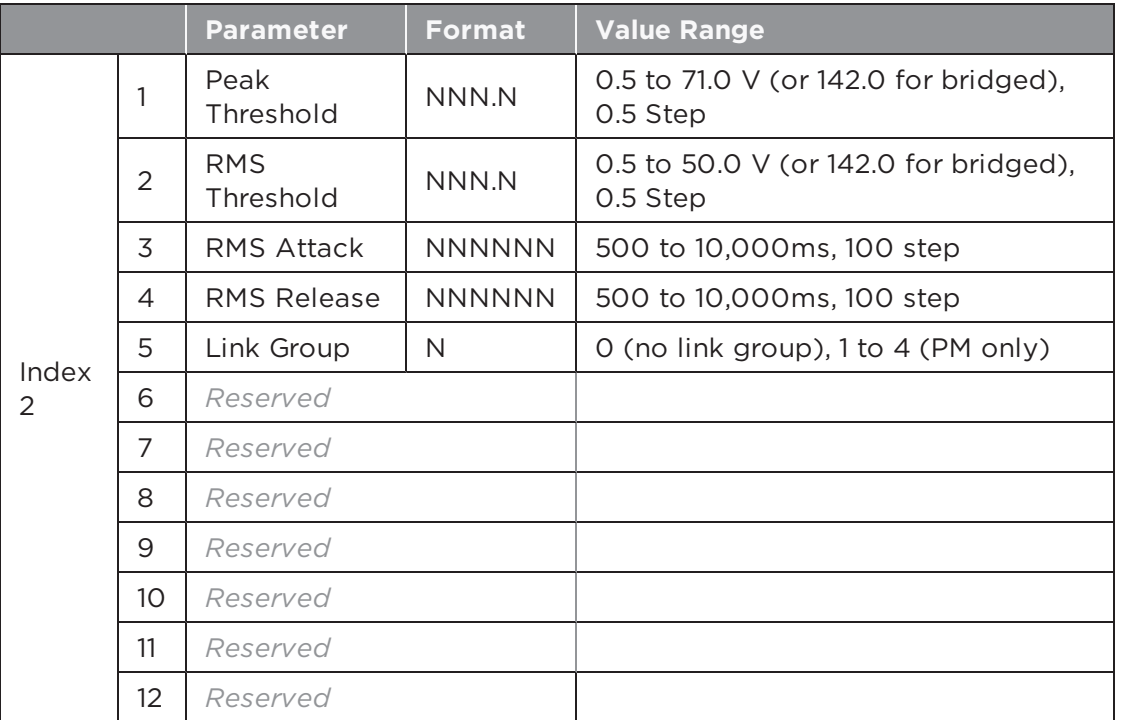

**Note:** *Labels for PowerMatch and PowerShare Signal Processing modules (other than Input and Amp Output) are fixed and cannot be changed in the same way as ESP modules. Module labels are "Limiter 1" through to "Limiter 8" per the channel.*

#### **EXAMPLES:**

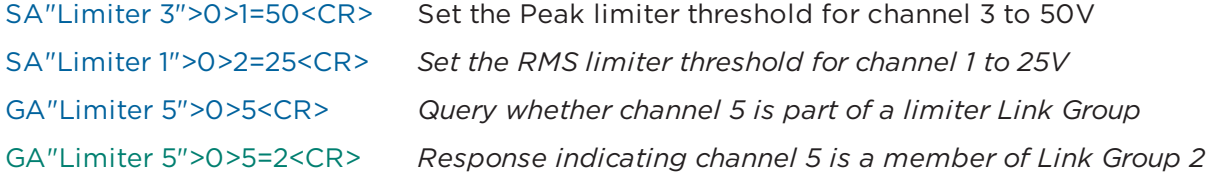

#### **6.2.9 Delay Module**

The Delay module on PowerMatch and PowerShare amplifiers has a single tap, Delay 1 hence **Index 1** is always 1. **Index 2** is then used to select the parameter to adjust per the tables below (PM and PS have different Index 2 parameters). Parameters indicated as 'Reserved' should not be used.

**Index 1:** Selects Delay tap (always=1)

#### **Index 2: PowerMatch Only**

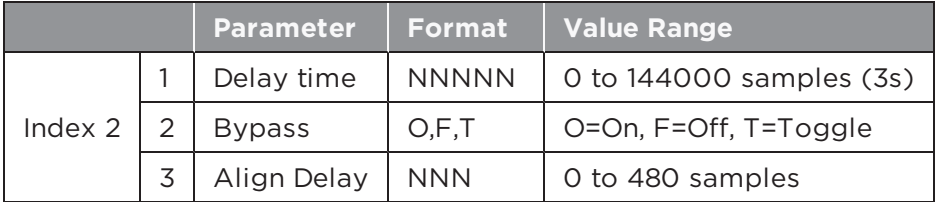

#### **Index 2: PowerShare Only**

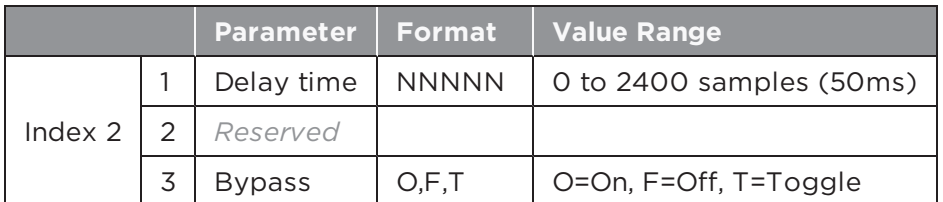

**Note:** *Labels for PowerMatch and PowerShare Signal Processing modules (other than Input and Amp Output) are fixed and cannot be changed in the same way as ESP modules. Module labels are "Delay 1" through to "Delay 8" per the channel for PowerMatch and "Delay 3" through to "Delay 4" for PowerShare.*

#### **EXAMPLES:**

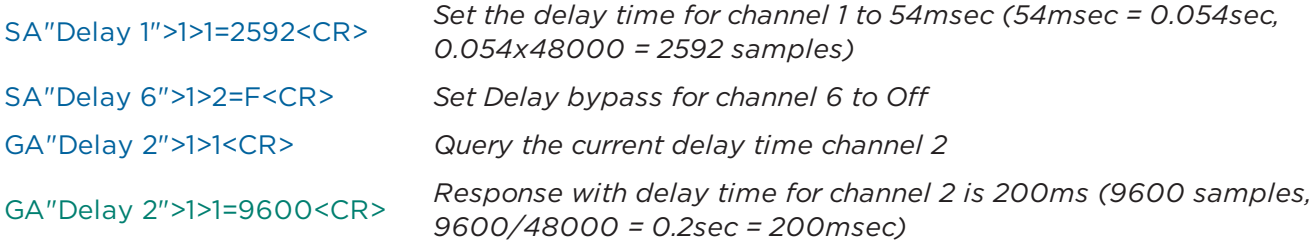

#### **6.2.10 Amp Output Module**

There are 3 parameters that can be controlled for this module, selected using the appropriate value for **Index 1**.

Out 1  $\triangleright$ 

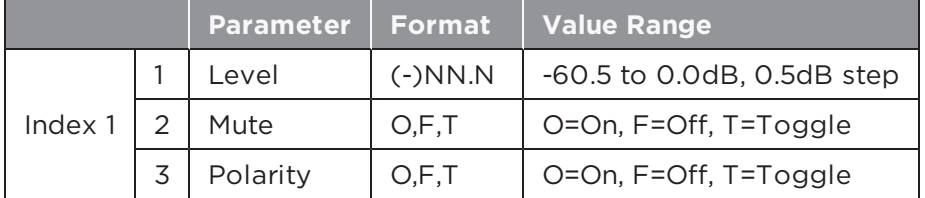

#### **EXAMPLES:**

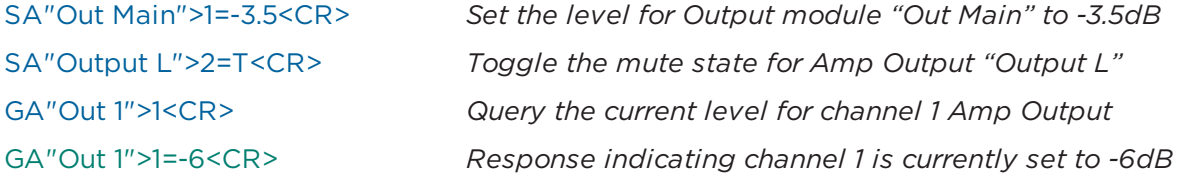

# **7 Endpoint Commands**

Endpoint commands are used to control or query state of remote interfaces such as under-table boxes or endpoints.

System commands use hexadecimal notation for numerical values and only 'Get' commands generate a response. Following a 'Set' command with a 'Get' is a useful way to confirm command success.

**Note:** *When an endpoint is configured with ControlSpace Designer, changing endpoint settings directly using the following commands may result in unexpected behavior.*

- **7.1 Identify/Find Unit (ID/FU)**
- **7.2 Input Gain (IG)**
- **7.3 Input Source (IS)**
- **7.4 Phantom Power (PP)**
- **7.5 Output Gain (OG)**
- **7.6 Read Signal Level (RSL)**
- **7.7 Read/Write Logic Output (RLO/WLO)**
- **7.8 Read Logic Input (RLI)**
- **7.9 Set Logic Event (EVNT)**
- **7.10 Set Event Notification IP Address (SASIP)**
- **7.11 Load/Save Preset (LOAD/SAVE)**
- **7.12 Query Audio Settings (QUERY)**
- **7.13 Restore Factory Defaults (DEFAULTS)**
- **7.14 Query Firmware Version (VERSION)**

## **7.1 ID/FU Identify Device/Find Unit**

These commands are used to locate a device by flashing its power LED on and off. The Find Unit command will flash the LEDs for 5 seconds and then cease, whereas the Identify Device command allows the indication to persist until a second command is sent to turn it off, or the device is reset or power cycled.

#### **To activate the Find Unit feature:**

FU<CR> *Response:* ACK FU<CR>

#### **To activate or deactivate the Identify function:**

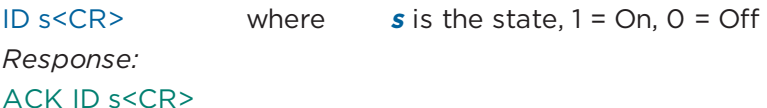

#### **EXAMPLES:**

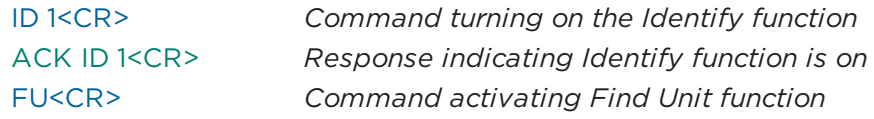

## **7.2 Input Gain (IG) [EX-4ML, EX-8ML, EP40, EP22, WP22B/BU]**

This command allows the pre-amplifier gain for a specific input to be adjusted. The available gain options vary per model:

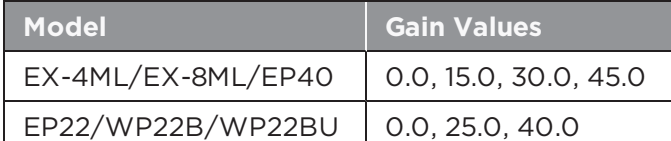

#### **To set or change the Input Gain for channel <sup>c</sup>:**

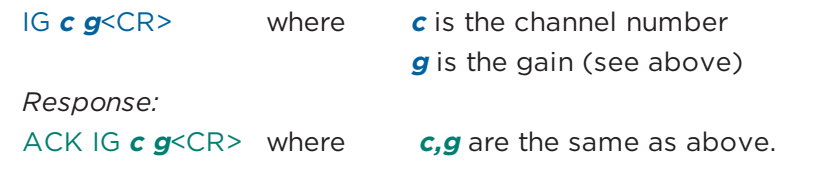

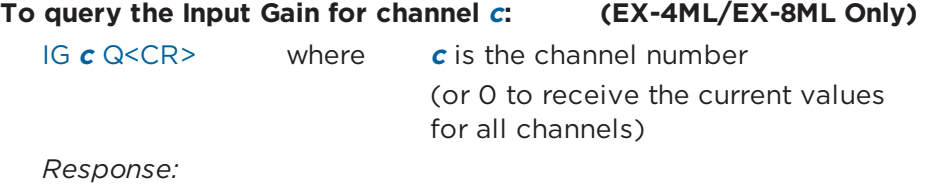

ACK IG **<sup>c</sup> g**<CR> where **c,g** are the same as above.

#### **EXAMPLES:**

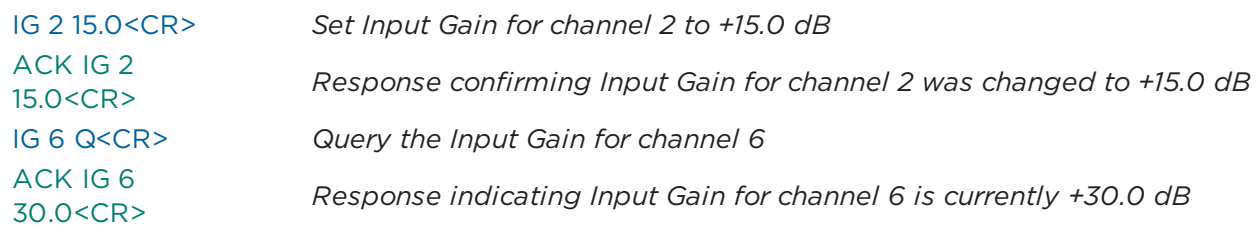

## **7.3 Input Source (IS) [WP22BU]**

This command selects the input source for channel 2 of the WP22BU wall plate only.

#### **To set or change the Input Source for channel <sup>c</sup>:**

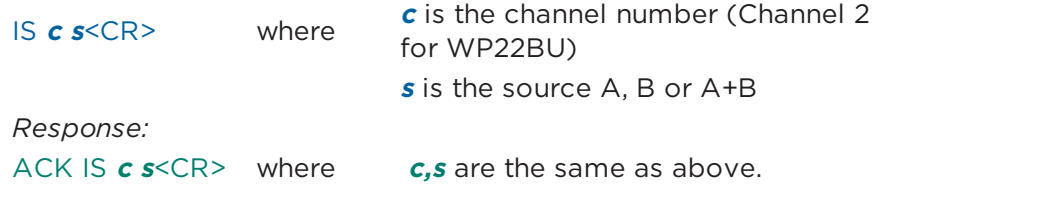

#### **EXAMPLES:**

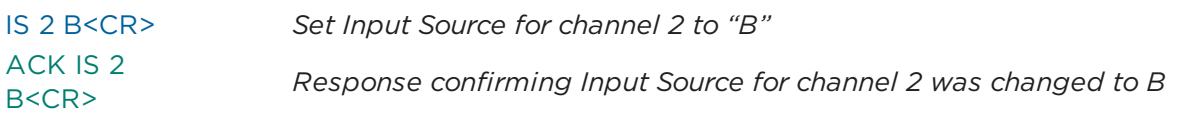

## **7.4 Phantom Power (PP) [EX-4ML, EX-8ML, EP40, EP22, WP22B/U]**

This command activates, deactivates or queries the current state of the phantom power for a specified input channel.

#### **To set or change the Phantom power for channel <sup>c</sup>:**

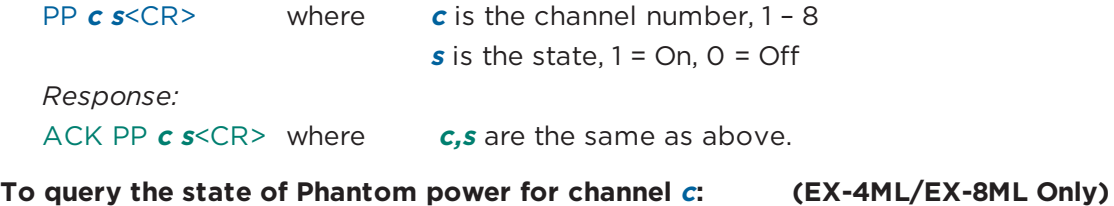

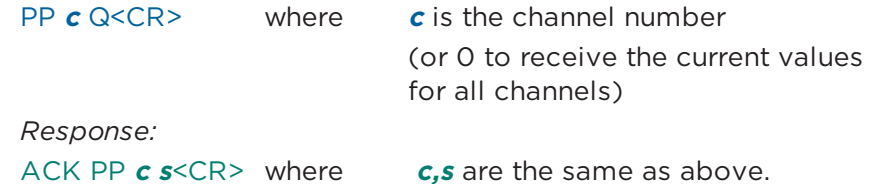

#### **EXAMPLES:**

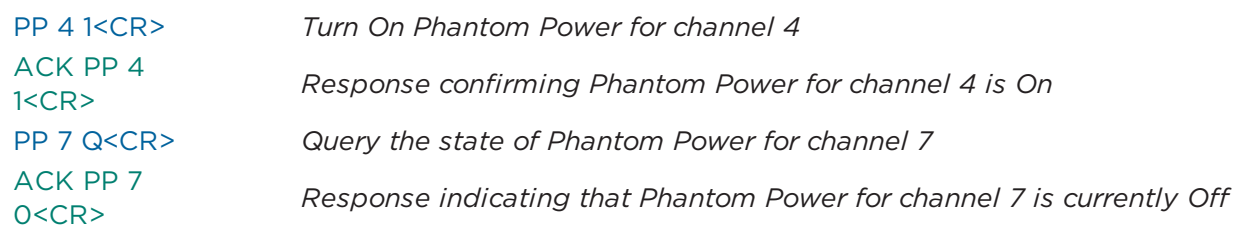

## **7.5 Output Gain (OG) [EP22]**

This command is used to select the gain level on a specific output of the EP22 only.

#### **To set or change the Input Gain for channel <sup>c</sup>:**

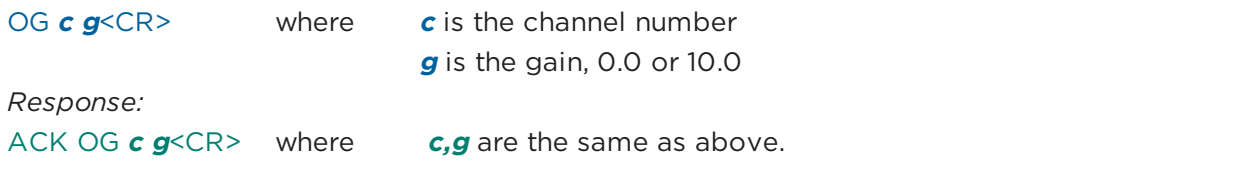

#### **EXAMPLES:**

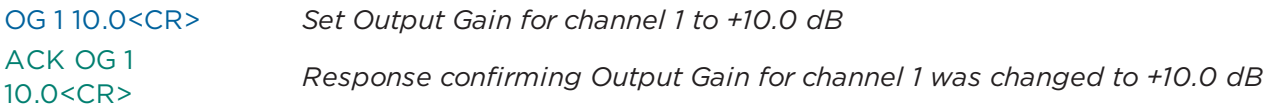

## **7.6 Read Signal Level (RSL) [EX-4ML, EX-8ML]**

This command queries the current signal levels for each of the available channels on the EX-4ML and EX-8ML devices only. The EX-8ML will return 8 values and the EX-4ML will return 4 values.

#### **To query the current signal levels:**

RSL<CR>

```
Response:
ACK RSL 1 2 3 4 5 6 7
ACK RSL 1 2 3 4 5 6 7 where 1-8 are the current signal levels for each channel. Possible values are 8<CR> examplement of the same sequence of the sequence of \alpha-99, -40, -9, -3 dB.
```
#### **EXAMPLES:**

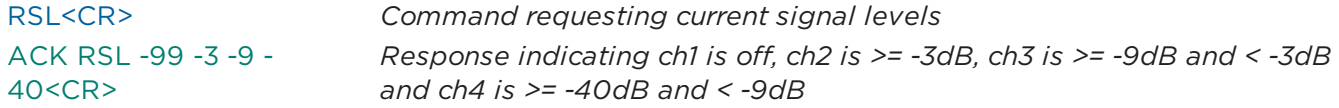

## **7.7 Read/Write Logic Output (RLO/WLO) [EX-4ML, EX-8ML]**

These commands allow each of the logic outputs of the EX-4ML or EX-8ML devices to be set or queried. The EX-4ML has 8 logic outputs (2 per channel) and the EX-8ML has 16 logic outputs.

#### **To set or change the state of logic output p:**

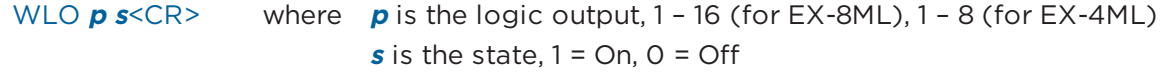

*Response:*

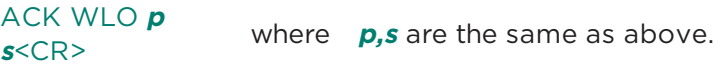

#### **To query the state of logic output p:**

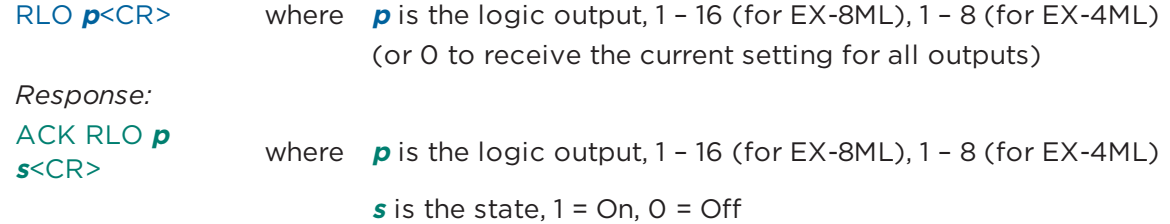

#### **EXAMPLES:**

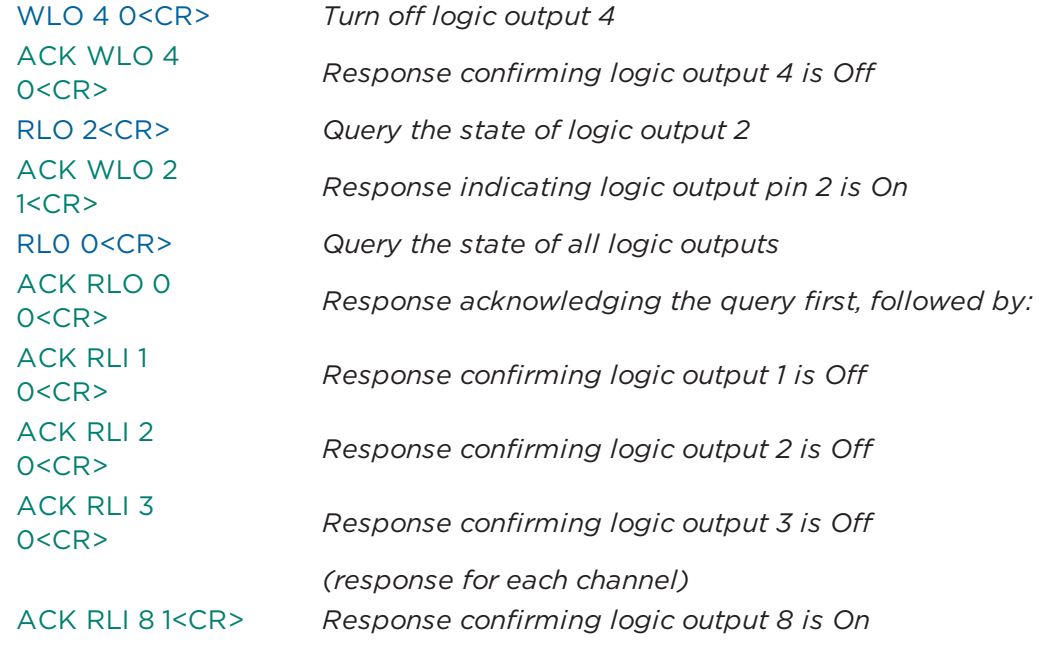

## **7.8 Read Logic Input (RLI) [EX-4ML, EX-8ML]**

This command allows each of the logic inputs of the EX-4ML and EX-8ML to be queried. The EX-4ML has 4 logic inputs (one per channel) and the EX-8ML has 8 logic inputs.

**Note:** *This is the de-bounced value, not an instantaneous reading of the pin.*

#### **To query the state of a logic input p:**

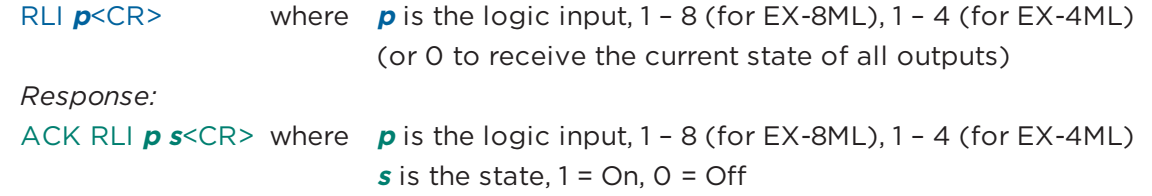

#### **EXAMPLES:**

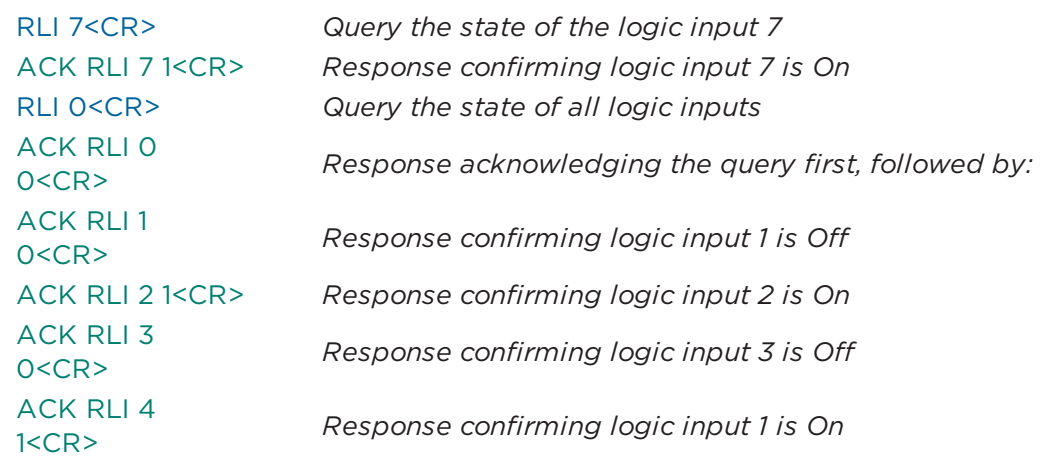

## **7.9 Set Logic Event (EVNT) [EX-4ML, EX-8ML]**

This command configures the EX-4ML or EX-8ML to automatically send an event notification when the state of one of its logic inputs changes. Events can be set to occur on rising edge (RISE), falling edge (FALL), BOTH or OFF. The event notification will be sent as a UDP packet to the IP address/port specified by the SASIP command. This can remove the need to constantly poll for the state of logic inputs. This mechanism is used when EX endpoints are paired with EX processors and making changes to these settings could cause unexpected side-effects in that scenario.

#### **To set or change event notification for logic input p:**

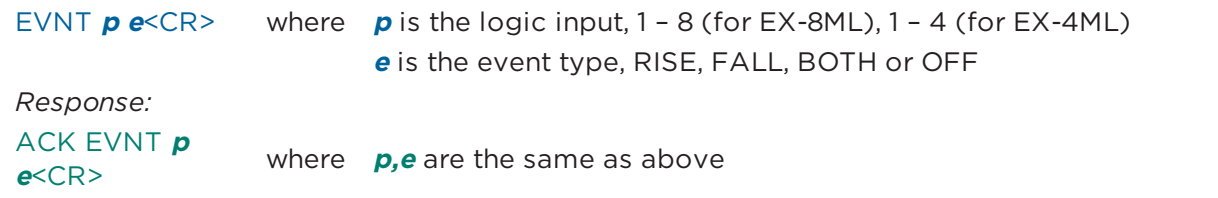

## **EXAMPLES:**

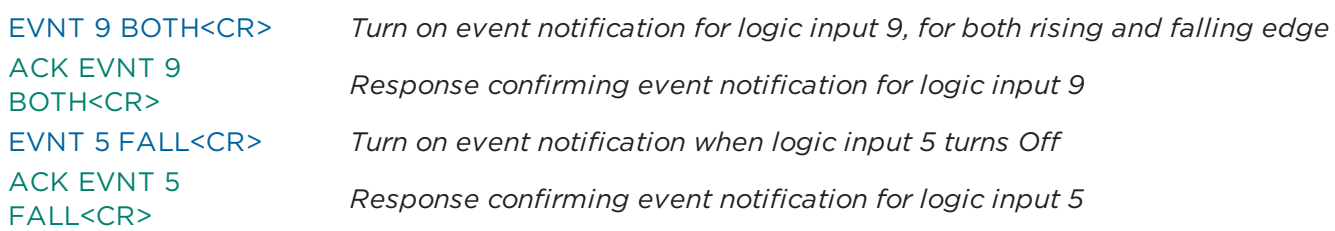

## **7.10 Set Event Notification IP Address (SASIP) [EX-4ML, EX-8ML]**

This command is used to specify the IP address and port number that UDP messages are sent to when an event occurs (enabled via the EVNT command), triggered by a change to a logic input on the EX-

4ML or EX-8ML. The event mechanism is used when EX endpoints are paired with EX processors and making changes to these settings could cause unexpected side-effects in that scenario.

#### **To set or change notification address <sup>a</sup> and port p:**

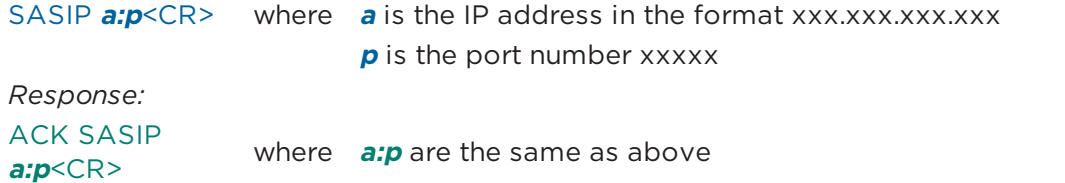

#### **EXAMPLES:**

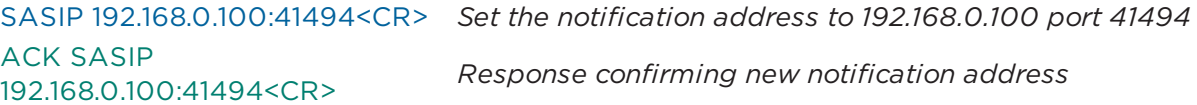

## **7.11 Load/Save Preset (LOAD/SAVE)**

The Load and Save commands allow different parameter settings to be saved as Presets, and then be recalled with a single command. There are ten Presets available: 0 through 9. Changes made in ControlSpace Designer software are stored in Preset 0, and Preset 0 is recalled at power up. Saving or recalling of other Presets is not supported in ControlSpace Designer software.

#### **To save the current gain, phantom power and logic output settings as a preset p:**

SAVE **p**<CR> where **p** is the preset number 0-9

*Response:* ACK SAVE **p**<CR>where **p** is the same as above

#### **EXAMPLES:**

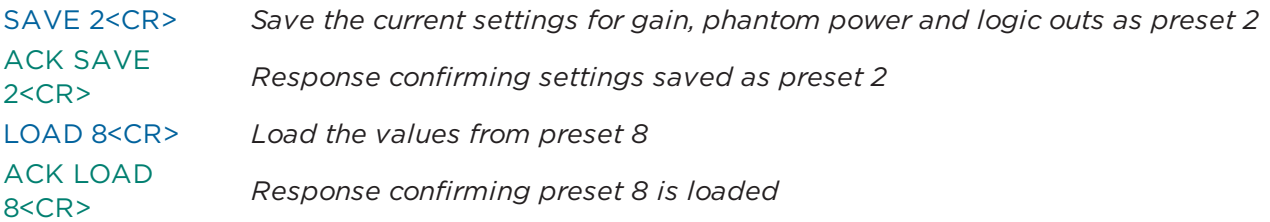

#### **7.12 Query Audio Settings (QUERY)**

The Query command allows remote systems to get a snapshot of the current state of the device with a single command. When a Query command is sent, the response includes the state of all the audio parameters for the device. The response will be different for each model per the controls available, and each setting is separated with a space.

#### **To query the current settings for all audio parameters:**

QUERY<CR>

#### *Response:*

```
ACK QUERY IG1=0.0 IG2=0.0 IG3=0.0 IG4=0.0 IG5=0.0 IG6=0.0 IG7=0.0 IG8=0.0 PP1=OFF
PP2=OFF PP3=OFF PP4=OFF PP5=OFF PP6=OFF PP7=OFF PP8=OFF ID=OFF <CR>
```
## **7.13 Restore Factory Defaults (DEFAULTS)**

The Defaults command forces the device to return to factory settings. Where applicable, Input and Output gains are set to 0.0, Phantom power is turned Off for all channels and Logic outputs are Off for all channels. These settings are also stored to Preset 0 for use at power-up. Settings in other Presets remain unaffected.

#### **To reset the endpoint settings back to their defaults:**

DEFAULTS<CR>

*Response:* ACK DEFAULTS<CR>

## **7.14 Query Firmware Version (VERSION)**

This command queries the current firmware version loaded on endpoint devices only.

#### **To query the firmware version for the device:**

VERSION<CR>

*Response:* ACK VERSION x.x<CR>

## **8 Subscription Commands**

Subscription commands are used in obtaining current parameter value without the need to periodically polling for data. It starts with registering using SUB command and GET command as its argument. After registering, new value will be sent to subscriber as it changes. This update will stop when command UNS is sent, or connection is broken.

## **8.1 Device Subscription Support (SUB without Argument)**

**8.2 Subscribing for Data Change (SUB with Argument)**

#### **8.3 Unsubscribing from Data Change (UNS)**

GET commands in System Commands section that have subscription support.

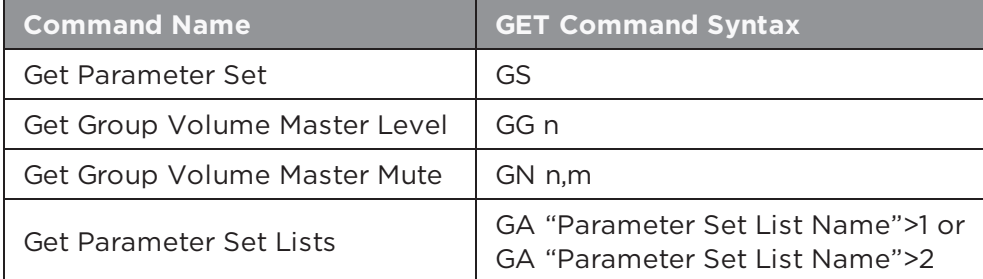

GET commands in Device Commands section that have subscription support.

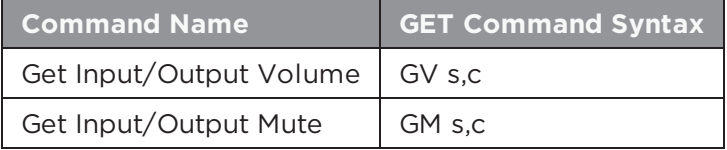

GET commands in Module Commands section that have subscription support.

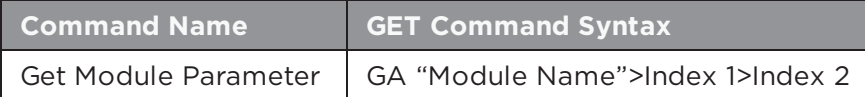

## **8.1 Device Subscription Support (SUB without Argument)**

This command is used to query for device subscription support.

#### **To query device subscription support:**

SUB<CR>

*Response:*

SUB yes<CR>
Response indicates device supports subscription. Other forms of response indicate subscription is not supported.

## **8.2 Subscribing for Data Change (SUB with Argument)**

This command is used to setup for unsolicited update of data change.

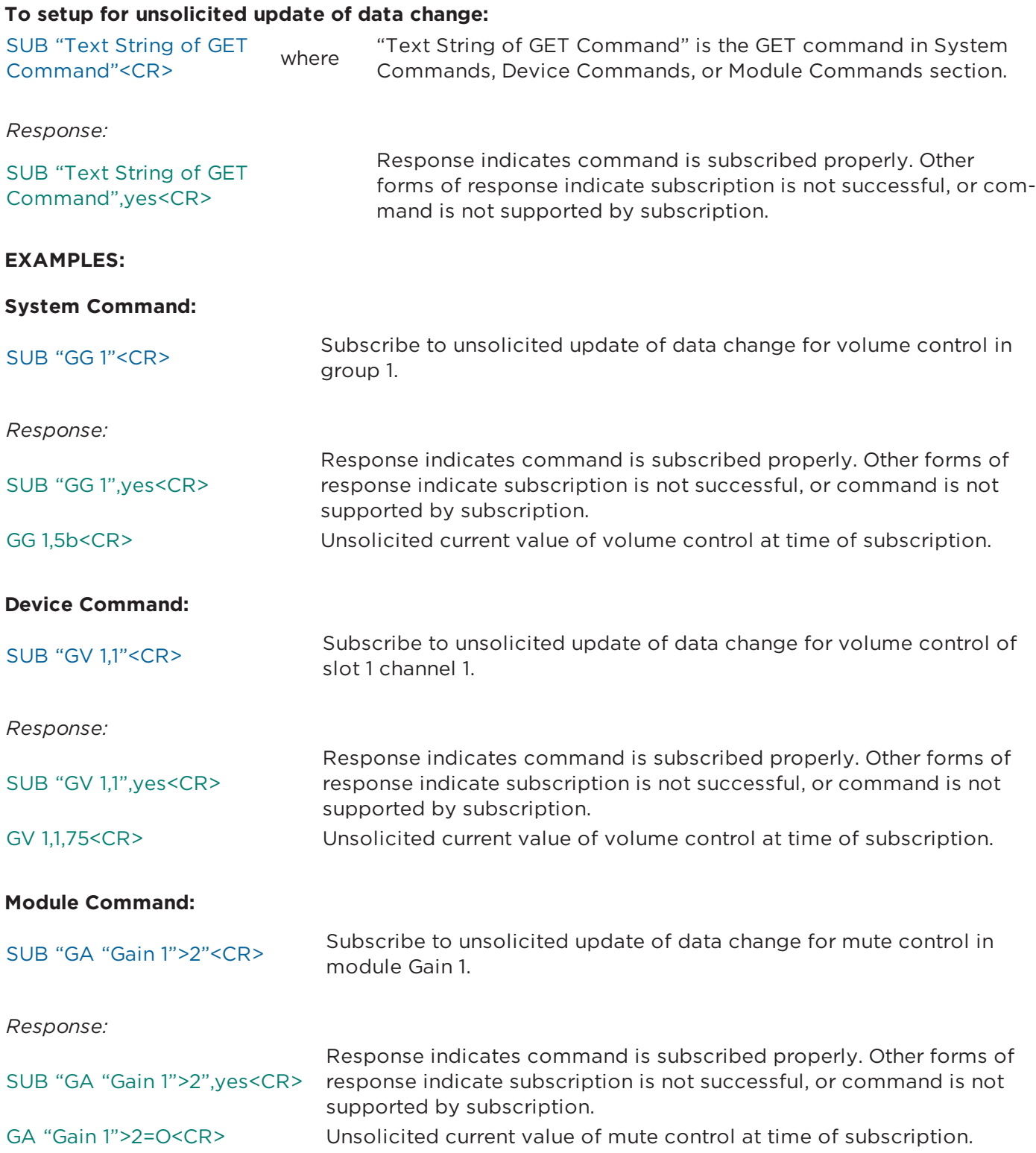

## **8.3 Unsubscribing from Data Change (UNS)**

This command is used to stop unsolicited update of data change.

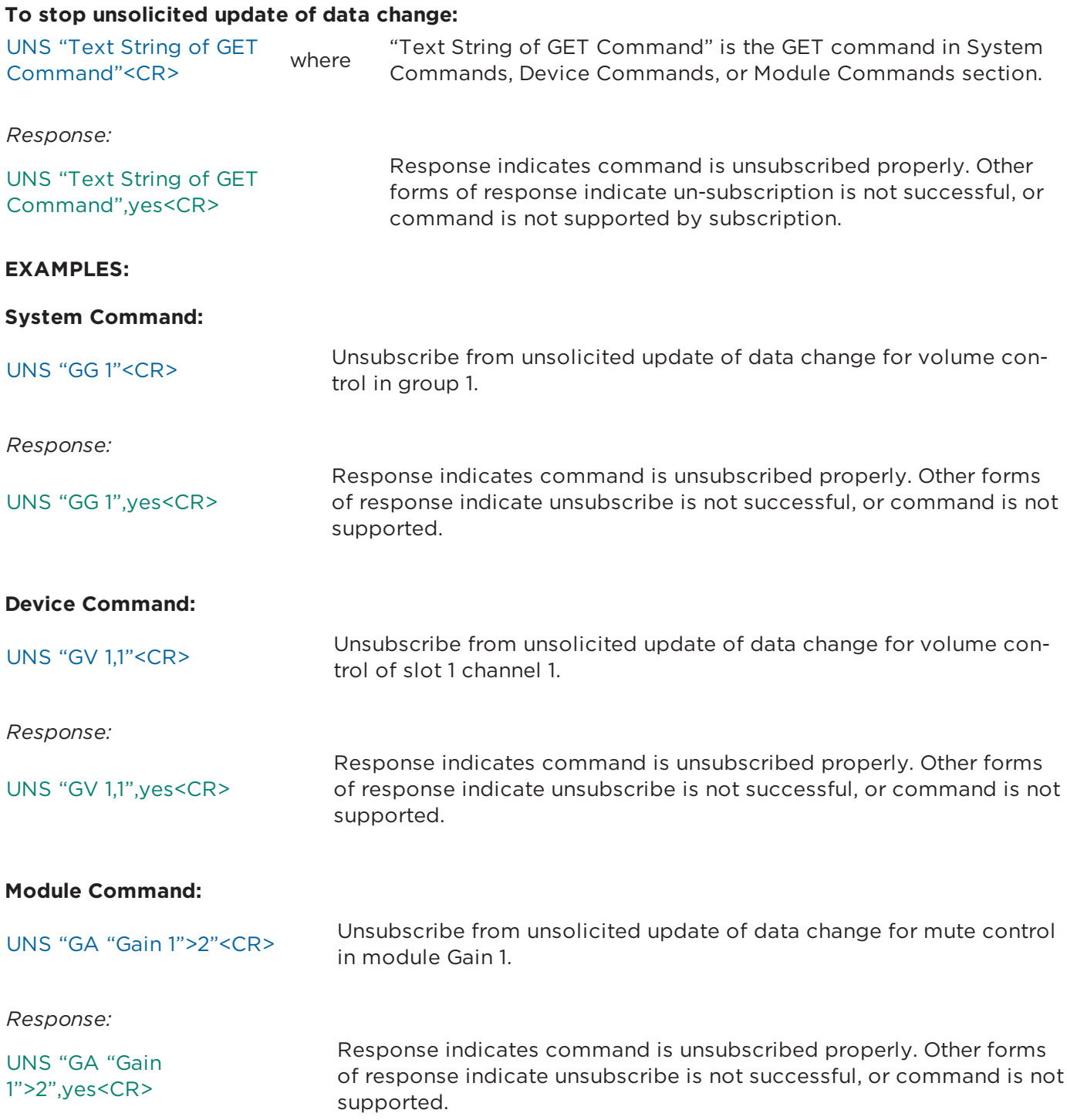

# **Appendix A: PSTN Country Codes**

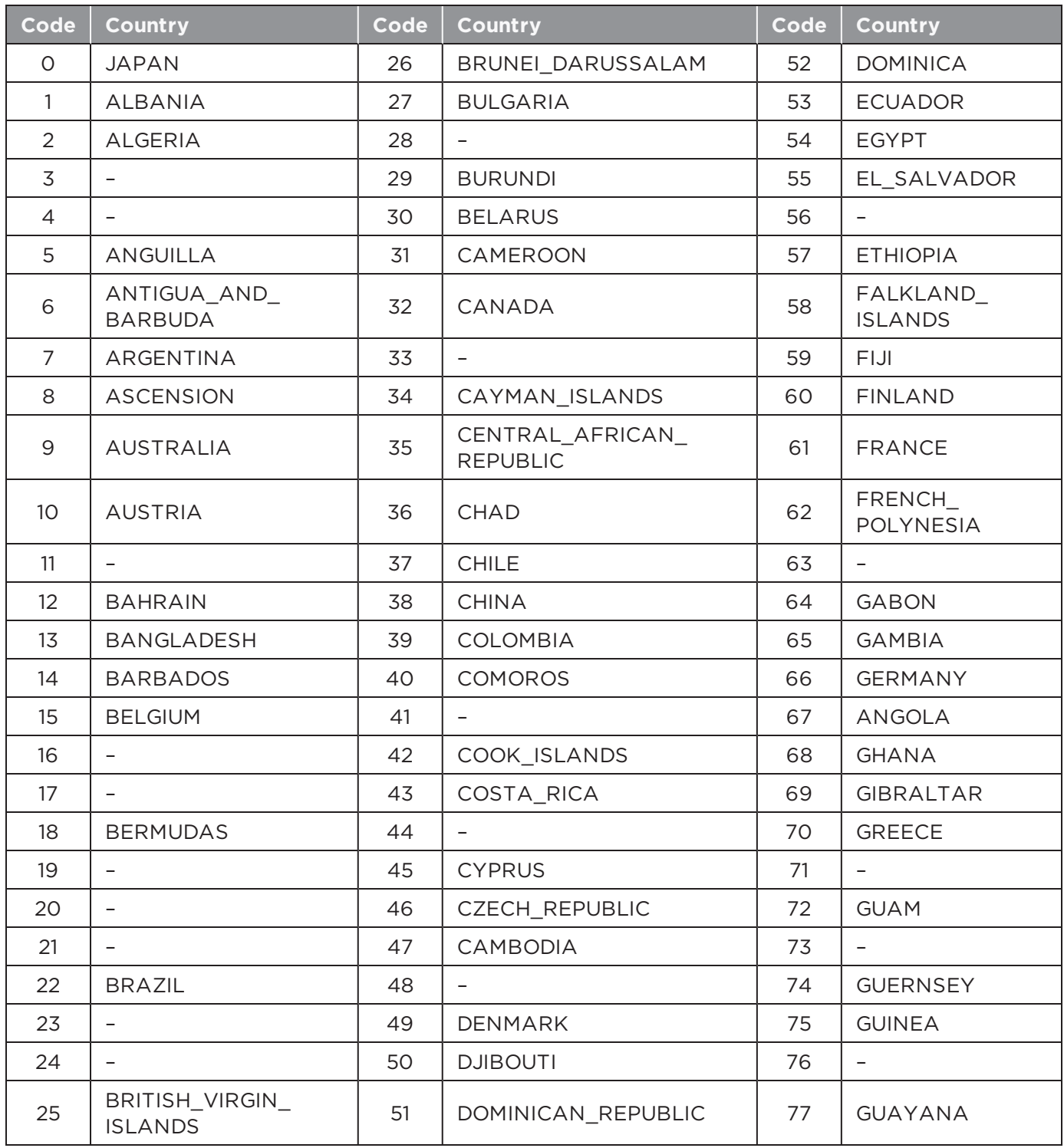

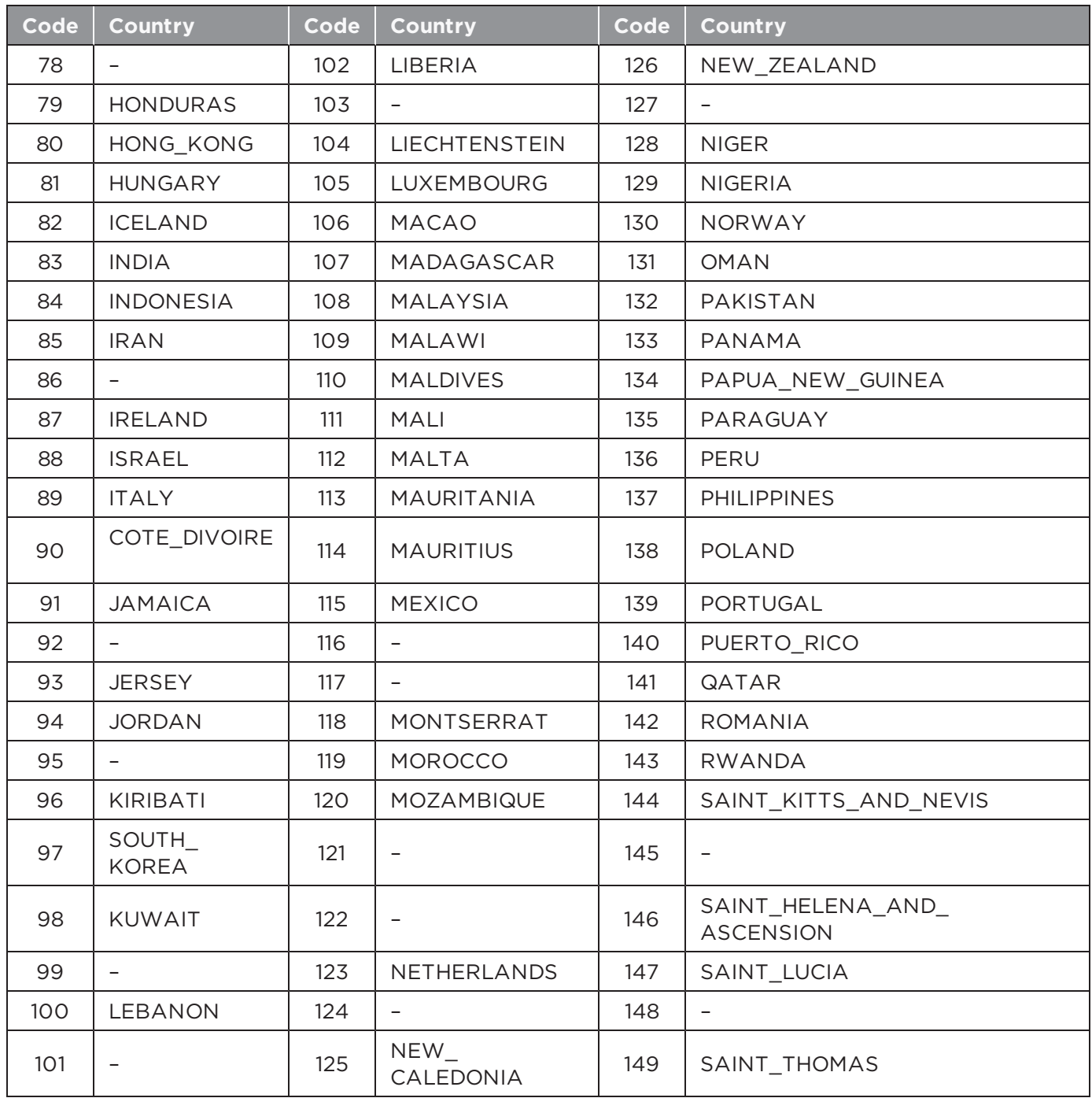

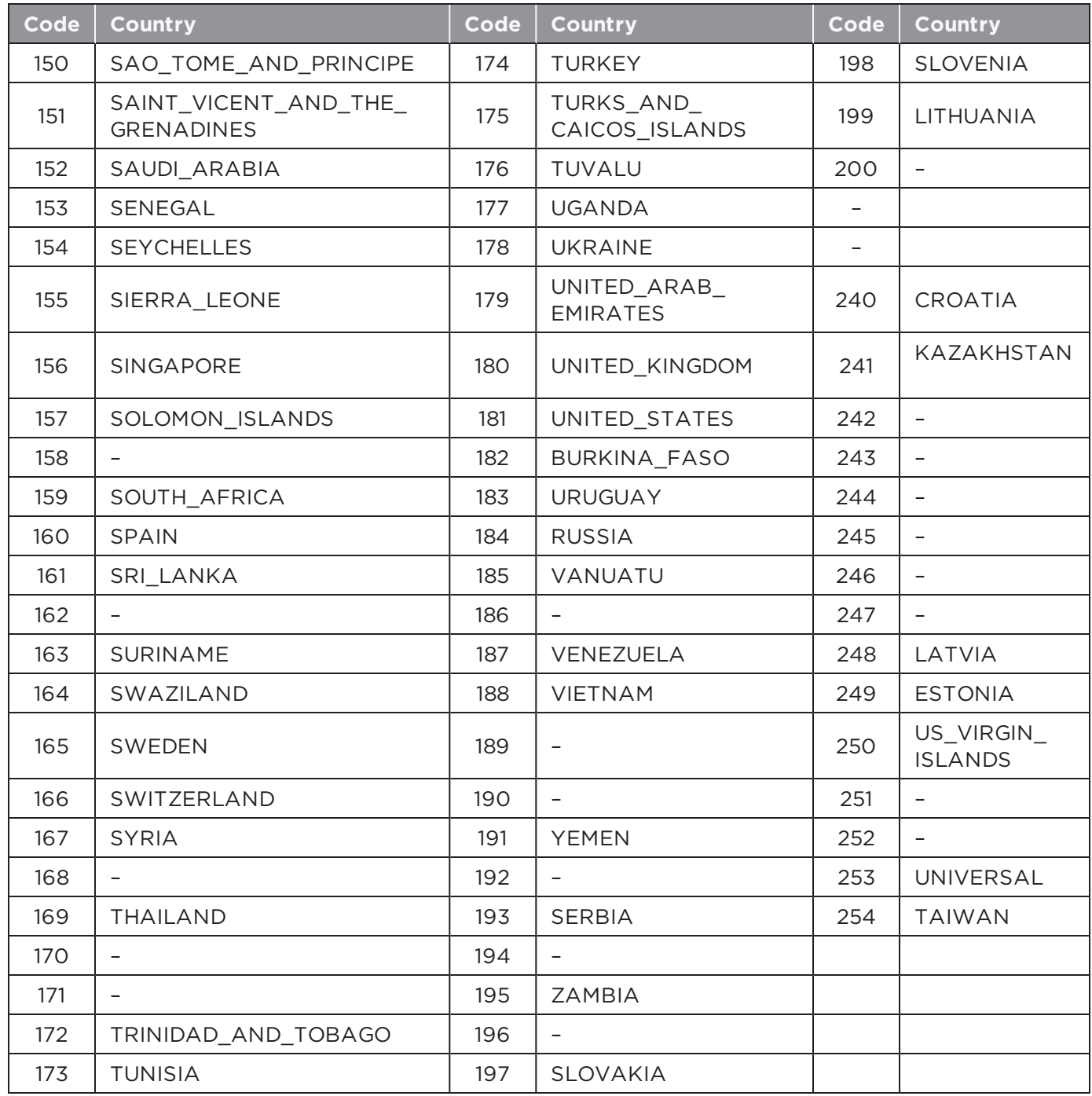

**CobraNet** is a registered trademark of Cirrus Logic, Inc. **Windows** is a registered trademark of Microsoft, Inc. **Dante** is a registered trademark of Audinate, Inc. **Hercules** is available as Open Source under QPL.

All other trademarks are the property of their respective owners.